#### **МИНОБРНАУКИ РОССИИ ФЕДЕРАЛЬНОЕ ГОСУДАРСТВЕННОЕ БЮДЖЕТНОЕ ОБРАЗОВАТЕЛЬНОЕ УЧРЕЖДЕНИЕ ВЫСШЕГО ОБРАЗОВАНИЯ «ВОРОНЕЖСКИЙ ГОСУДАРСТВЕННЫЙ УНИВЕРСИТЕТ ИНЖЕНЕРНЫХ ТЕХНОЛОГИЙ»**

**УТВЕРЖДАЮ**

Проректор по учебной работе

Василенко В.Н.

«25» 05 2023 г.

ЭЛЕКТРОННОЙ ПОДПИСЬЮ Сертификат: 00A29CA99D98126F4EB57F6F989D713C88 Владелец: Василенко Виталий Николаевич Действителен: с 07.07.2022 до 30.09.2023

ДОКУМЕНТ ПОДПИСАН

## **Р АБ О Ч АЯ П Р О ГР АМ М А М Е ЖД И С Ц И П Л ИН АР Н О Г О К У Р С А**

**МДК. 04.01 «Специалист по информационным ресурсам»**

(наименование в соответствии с РУП)

Специальность/профессия

09.02.01 **«**Компьютерные системы и комплексы» (шифр и наименование специальности/профессии)

> Квалификация выпускника Техник по компьютерным системам

Разработчик 25.05.2023 г. Нагайцева И.А.

(дата) (Ф.И.О.)

## СОГЛАСОВАНО:

#### Председатель цикловой комиссии информационных технологий

(наименование ЦК, являющейся ответственной за данную специальность,

профессию)

25.05.2023 г. Володина Ю.Ю. (дата) (Ф.И.О.)

#### **1. Цели и задачи учебной дисциплины**

Целями освоения междисциплинарного курса МДК.04.01 «Специалист по информационным ресурсам» является подготовка выпускника к выполнению и решению профессиональных задач в **области** совокупности методов и средств по разработке и производству компьютерных систем и комплексов; эксплуатация, техническое обслуживание, сопровождение и настройка компьютерных систем и комплексов; обеспечение функционирования программно-аппаратных средств защиты информации в компьютерных системах и комплексах.

Объектами профессиональной деятельности выпускников при освоении данного модуля являются:

- компьютерные системы, комплексы и сети;

- средства обеспечения информационной безопасности в компьютерных системах, комплексах и сетях;

- периферийное оборудование;

- первичные трудовые коллективы.

Профессиональный модуль направлен на решение задач следующего вида профессиональной деятельности:

- техническое обслуживание и ремонт компьютерных систем и комплексов.

Программа составлена в соответствии с требованиями федерального государственного образовательного стандарта среднего профессионального образования по специальности 09.02.01 Компьютерные системы и комплексы (утв. приказом Министерства образования и науки РФ от 28.07.2014 N 849).

#### **2. Перечень планируемых результатов обучения, соотнесенных с планируемыми результатами освоения образовательной программы**

В результате освоения междисциплинарного курса в соответствии с ФГОС СПО обучающийся должен:

## **иметь практический опыт:**

-работы с программами офисного приложения;

-использования инструментальных средств обработки информации;работы с документацией;

-архивации данных;

-работы в локальных и глобальных сетях;

**уметь**

- производить расчет информации;
- подготавливать к работе вычислительную технику;
- производить настройки ОС и работать в ней;
- работать в различных программах-архиваторах;

- вводить, редактировать, форматировать, и печатать текст в текстовом редакторе;

- сканировать текстовую и графическую информацию;

- создавать компьютерные слайды, применять анимацию, осуществлять настройкипрезентации;

- вводить, редактировать, форматировать и распечатывать данные в электронныхтаблицах;

- работать в СУБД Access;
- пользоваться электронной почтой;
- создавать и редактировать и форматировать графические объекты;
- использовать антивирусные программы;
- применять средства защиты информации:
- работать с мультимедийными обучающими программами;
- устанавливать и обновлять программные продукты;
- пользоваться диагностическими программами;
- осуществлять все операции с файлами и папками по локальной сети:
- работать в сети Internet.

#### знать

профессии Оператор электронно-вычислительных и -назначение вычислительныхмашин

-профессионально важные качества и профессиональную характеристику; основные правила техники безопасности и санитарно-гигиенические правила; понятие информационного процесса;

-состав и назначение основных и периферийный устройств компьютера;основные понятия об операционных системах и программах-оболочках; понятие архивация и разархивация данных;

-назначение и основные возможности текстовых редакторов; назначение и основные возможности компьютерной презентации; назначение и основные возможности электронных таблиц; назначение и основные возможности баз данных;

-назначение и возможности графических редакторов; представление об электронной почте;

-разновидности компьютерных вирусов и их действие на программы: общеучебные и общекультурные навыки работы с информацией;

-мультимедиа, аппаратные и программные средства мультимедиа;периодичность и способы обновления программного обеспечения; возможности вычислительной сети, её структуру, топологию

В результате освоения дисциплины обучающийся должен обладать общими и профессиональными компетенциями:

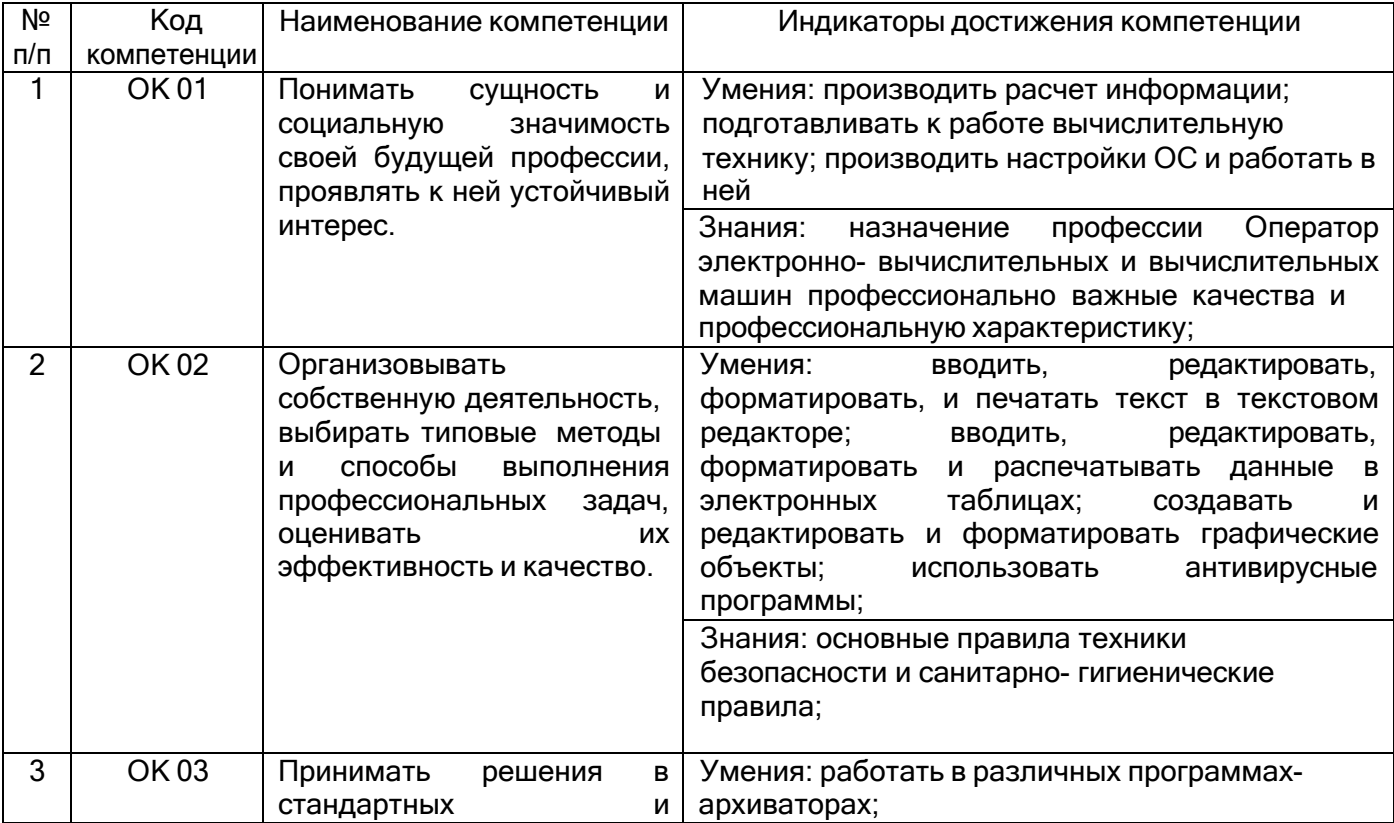

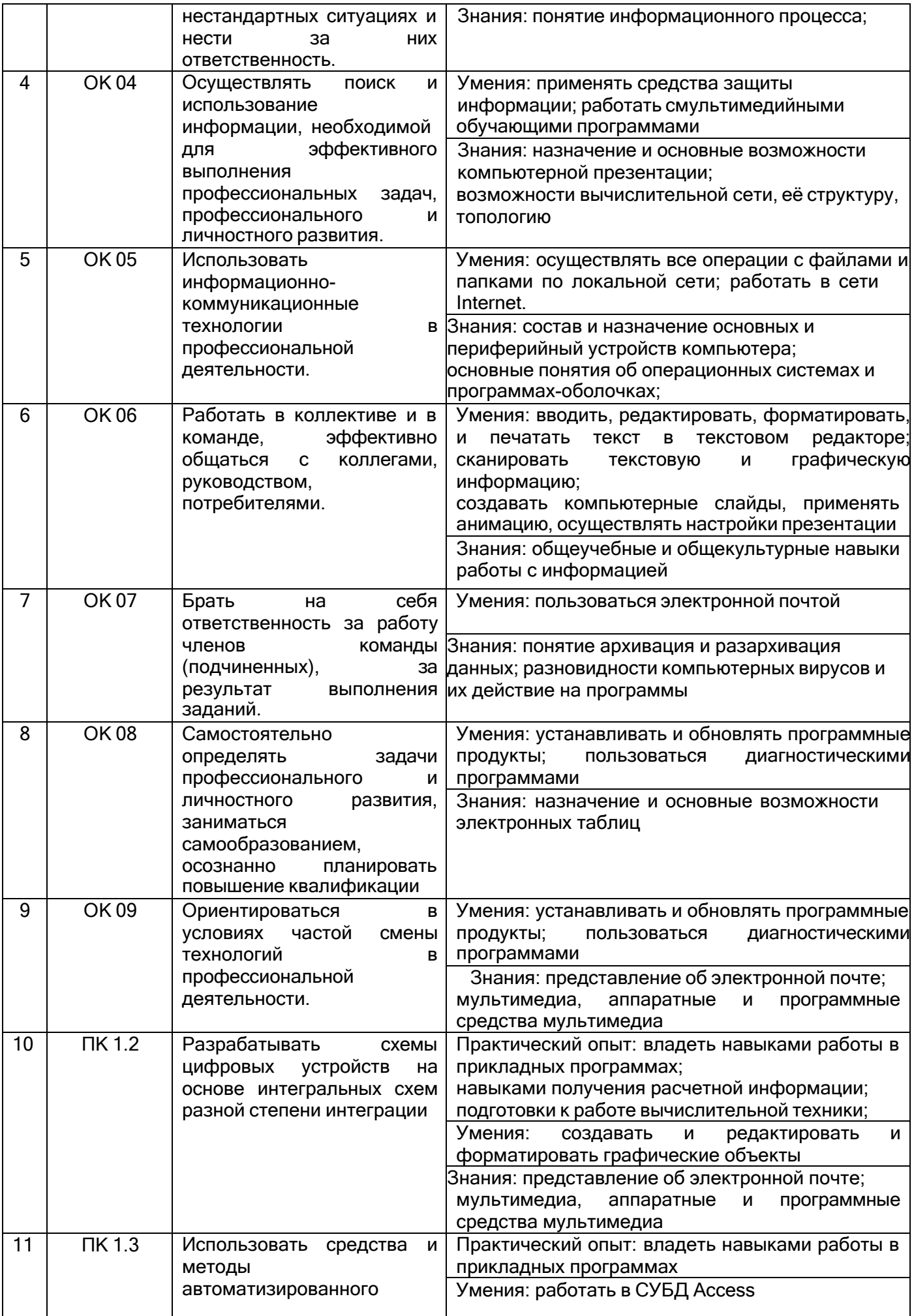

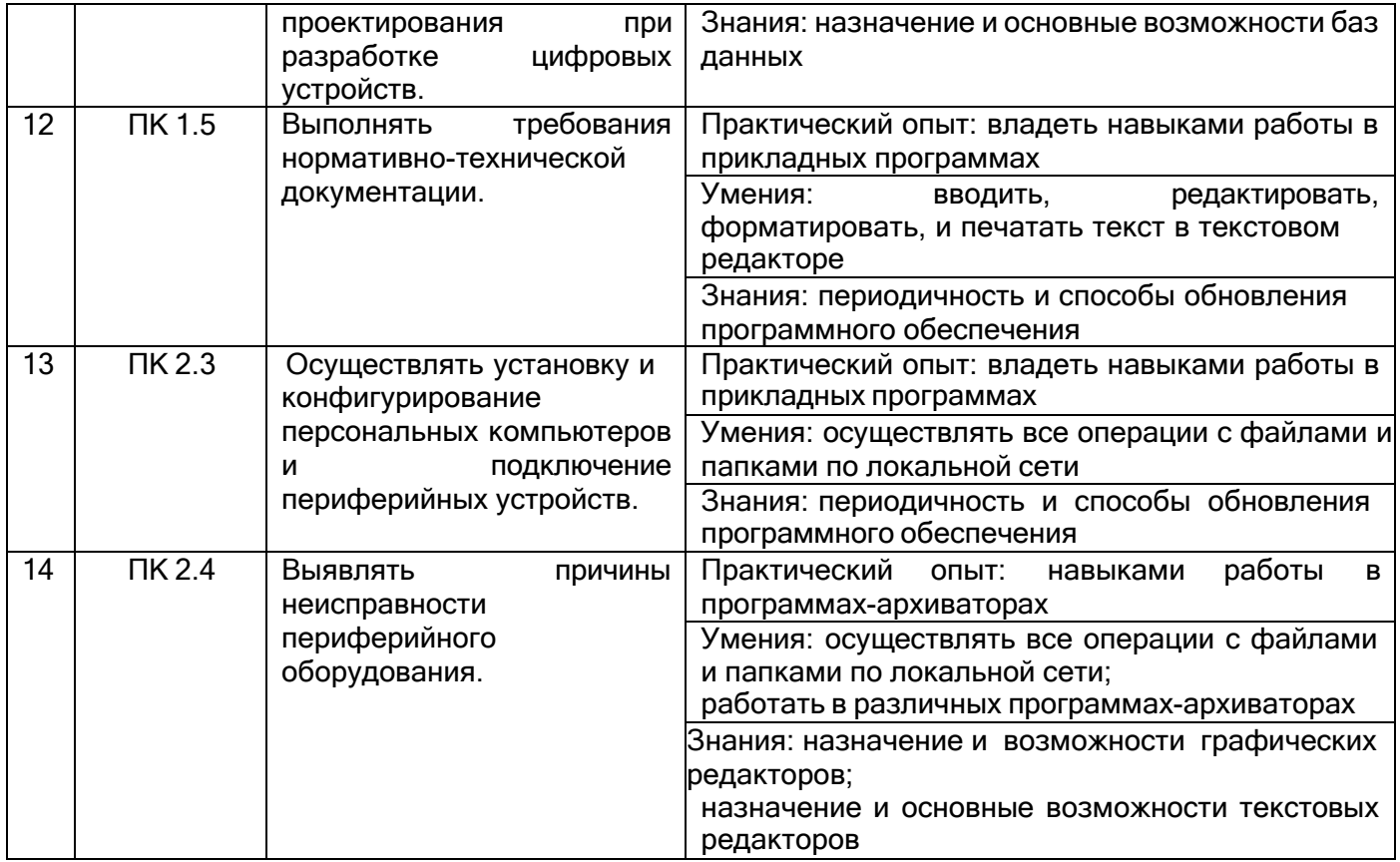

## **3. Место междисциплинарного курса в структуре ОППССЗ**

Междисциплинарный курс относится к ПМ 04 Выполнение работ по одной или нескольким профессиям рабочих, должностям служащих. и изучается в 7 семестре 3 года обучения.

Междисциплинарный курс основывается на изучении общепрофессиональной дисциплины «Информационные технологии».

## **4. Объем междисциплинарного курса и виды учебной работы**

.

Общая трудоемкость междисциплинарного курса составляет 81 ак. ч.

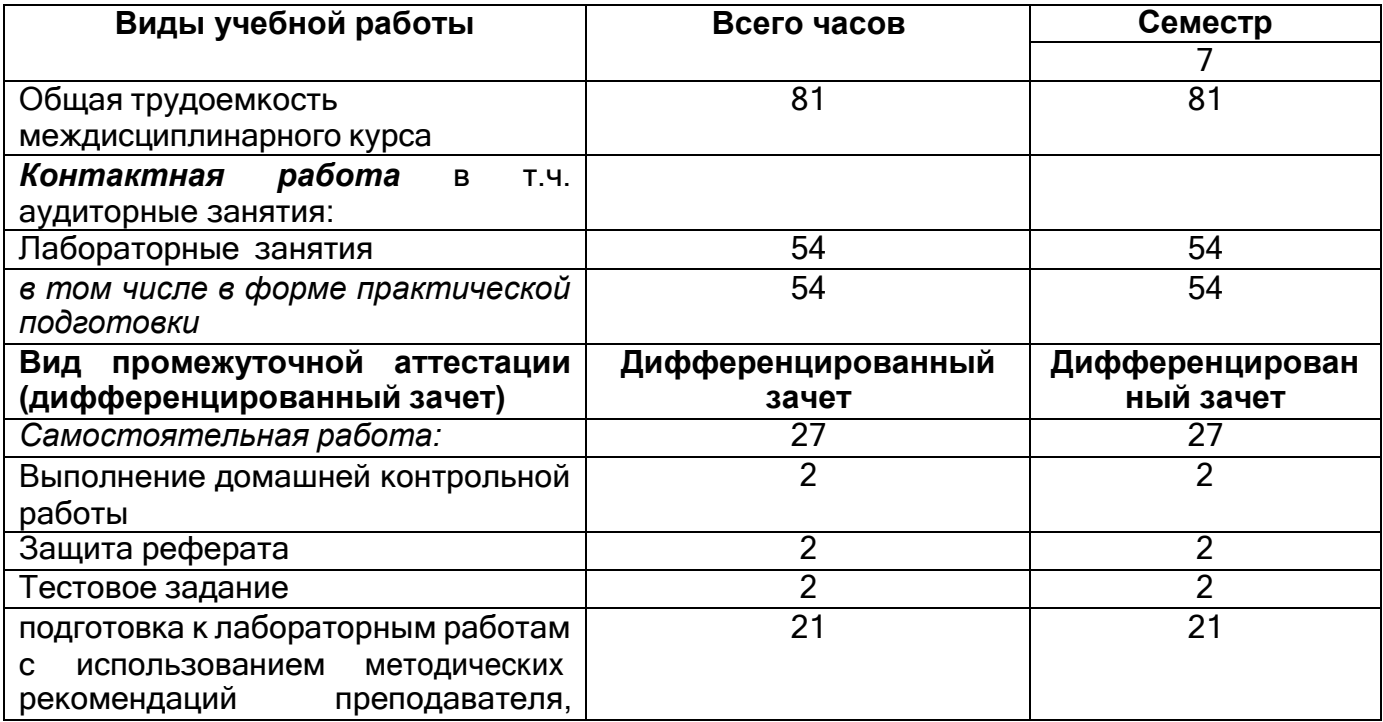

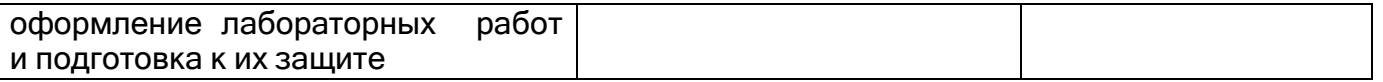

## **5. Содержание междисциплинарного курса, структурированное по темам (разделам) с указанием отведенного на них количества академических часов и видов учебных занятий**

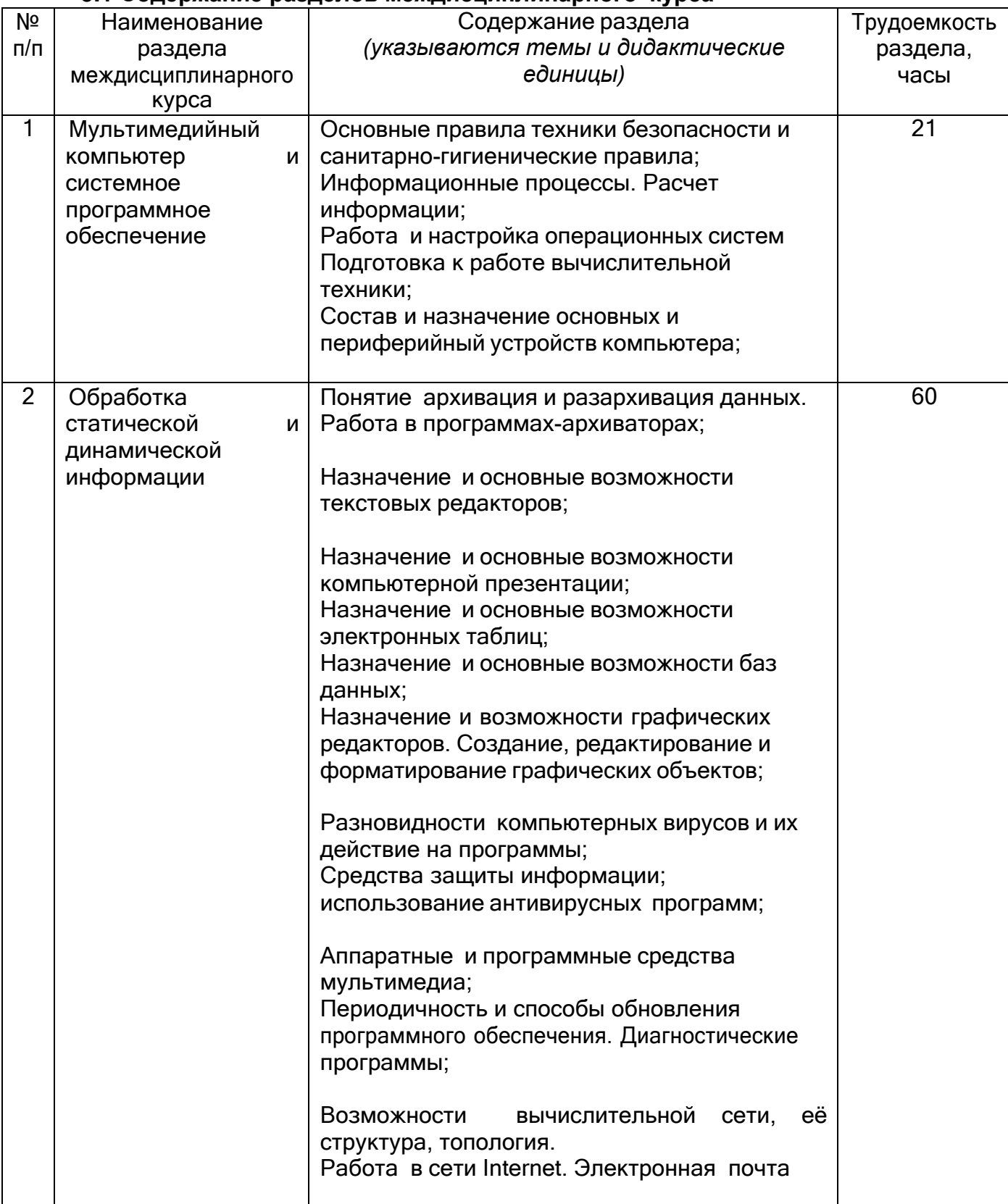

## **5.1 Содержание разделов междисциплинарного курса**

## **5.2 Разделы междисциплинарного курса и виды занятий**

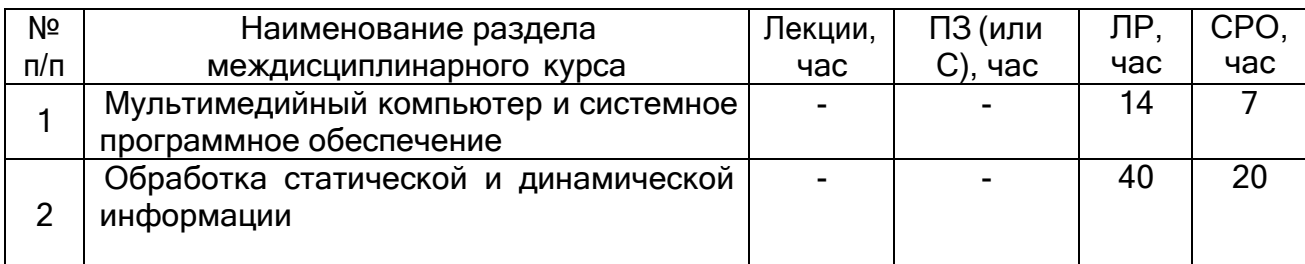

## **5.2.1 Лекции**

Не предусмотрены

## **5.2.2 Практические занятия**

Не предусмотрены

## **5.2.3 Лабораторные занятия**

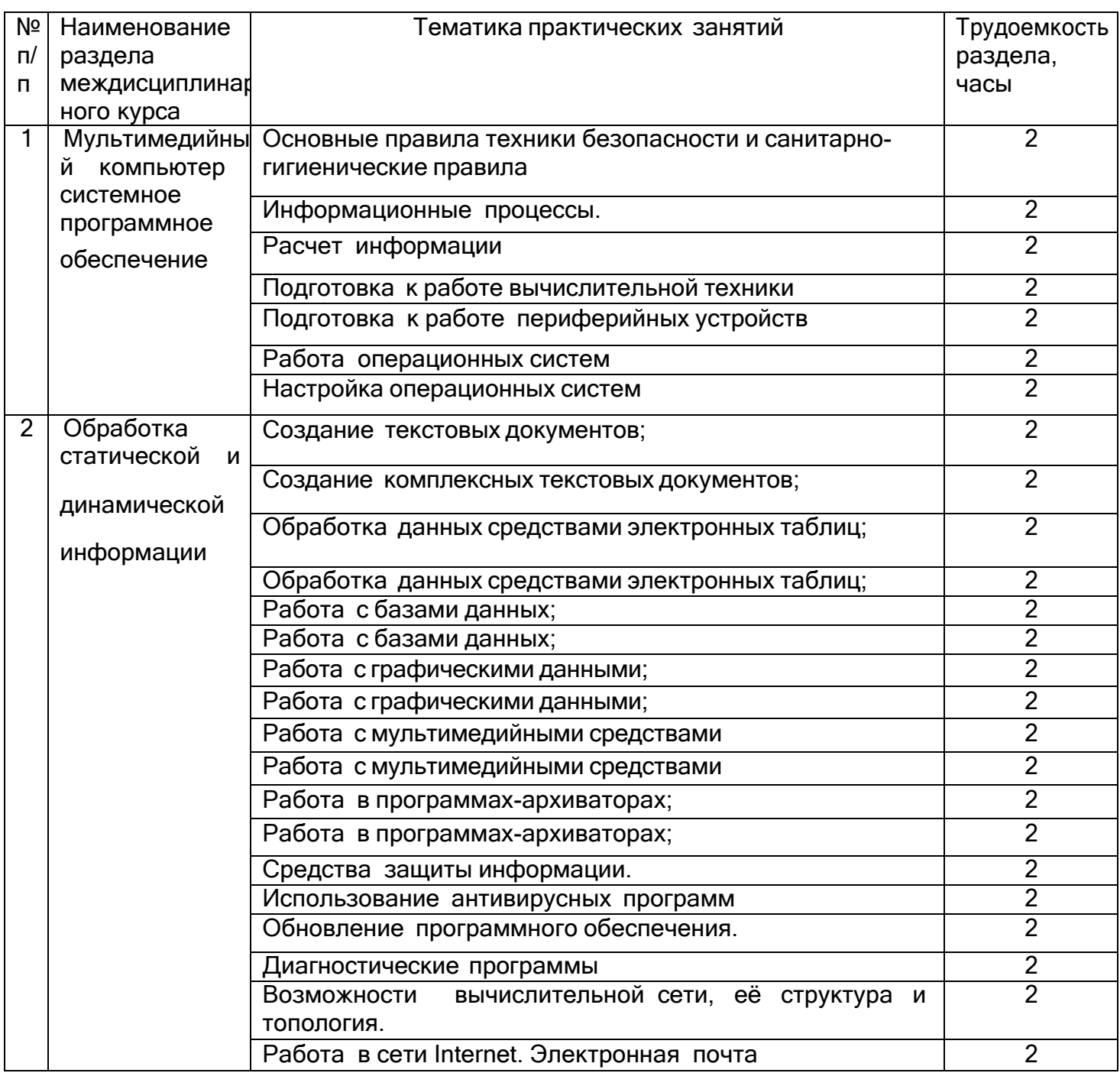

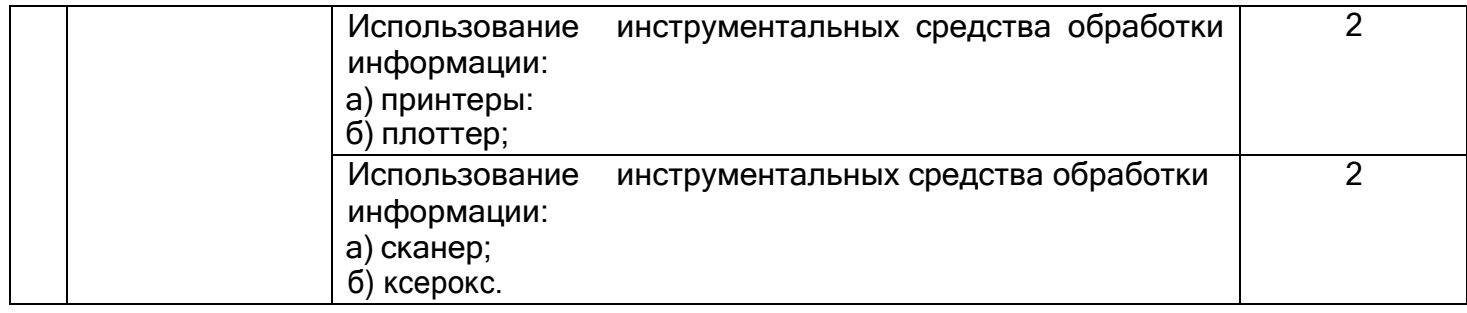

## **5.2.4 Самостоятельная работа обучающихся (СРО)**

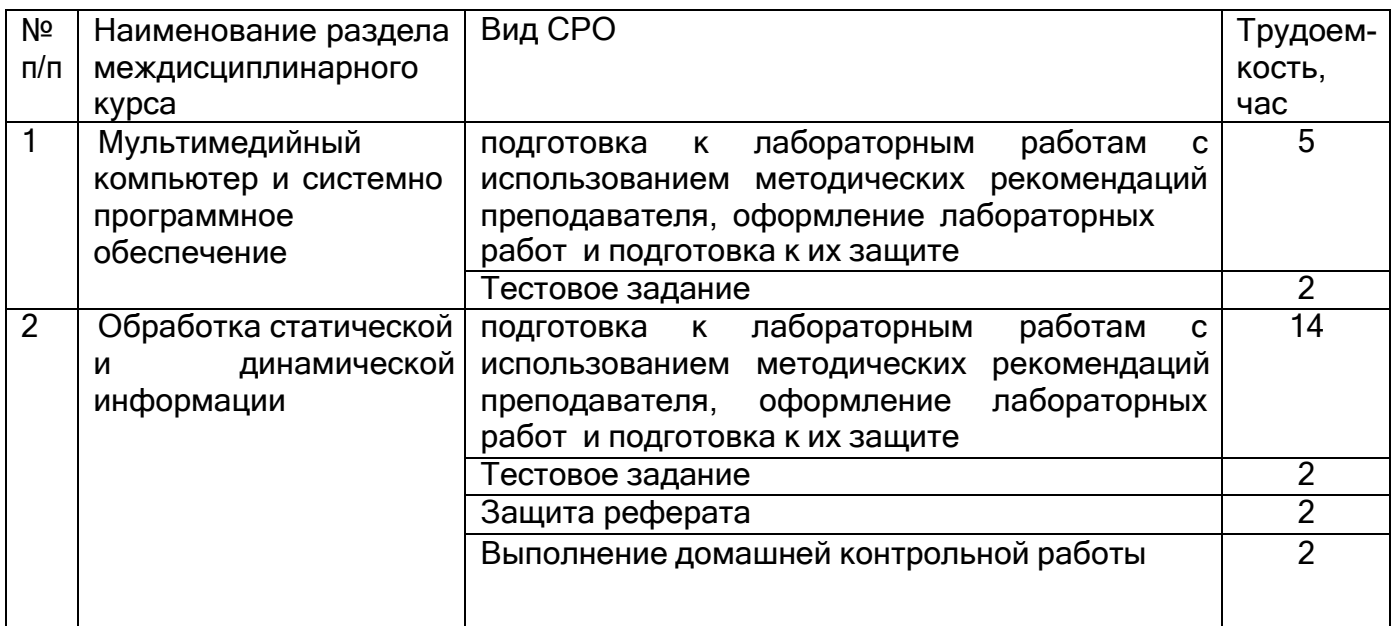

#### **6 Учебно-методическое и информационное обеспечение междисциплинарного курса**

Для освоения междисциплинарного курса обучающийся может использовать:

#### **6.1.Основная литература**

1. Тюрин И.В. Вычислительная техника и информационные технологии: учебное пособие для студ. технич. направлений и спец. высших и средних учебных заведений. - Ростов н/Д : Феникс, 2017

2.Гохберг Г.С., Информационные технологии: учебник. -М.: Издательство Академия, 2017

3. Информационные технологии : учебник / Ю.Ю. Громов, И.В. Дидрих, О.Г. Иванова, и др.. - Тамбов : Издательство ФГБОУ ВПО «ТГТУ», 2015

[http://biblioclub.ru/index.php?page=book\\_view\\_red&book\\_id=444641](http://biblioclub.ru/index.php?page=book_view_red&book_id=444641)

4. Шандриков, А.С. Информационные технологии: учебное пособие. - Минск: РИПО, 2015

[http://biblioclub.ru/index.php?page=book\\_view\\_red&book\\_id=463339](http://biblioclub.ru/index.php?page=book_view_red&book_id=463339)

## **6.2. Дополнительная литература**

1.Куприянов Д.В. Информационное обеспечение профессиональной деятельности: учебник и практикум для СПО.- М.: Издательство Юрайт, 2017

2. Анамова Р. Р., Инженерная и компьютерная графика : учебник и практикум для СПО.- М. : Юрайт, 2017

3. Черткова Е. А. Программная инженерия. Визуальное моделирование программных систем : учебник для СПО - М. : Юрайт, 2018

4. Уткин, В.Б. Информационные системы и технологии в экономике: учебник. - М.: Юнити-Дана, 2015 [http://biblioclub.ru/index.php?page=book\\_view\\_red&book\\_id=119550](http://biblioclub.ru/index.php?page=book_view_red&book_id=119550)

## **Периодические издания**:

*- Проблемы информационной безопасности. Компьютерные системы;*

*- Информационные технологии и вычислительные систем;*

*- Информационные системы и технологии.*

#### **6.3Перечень ресурсов информационно-телекоммуникационной сети «Интернет», необходимых для освоения междисциплинарного курса**

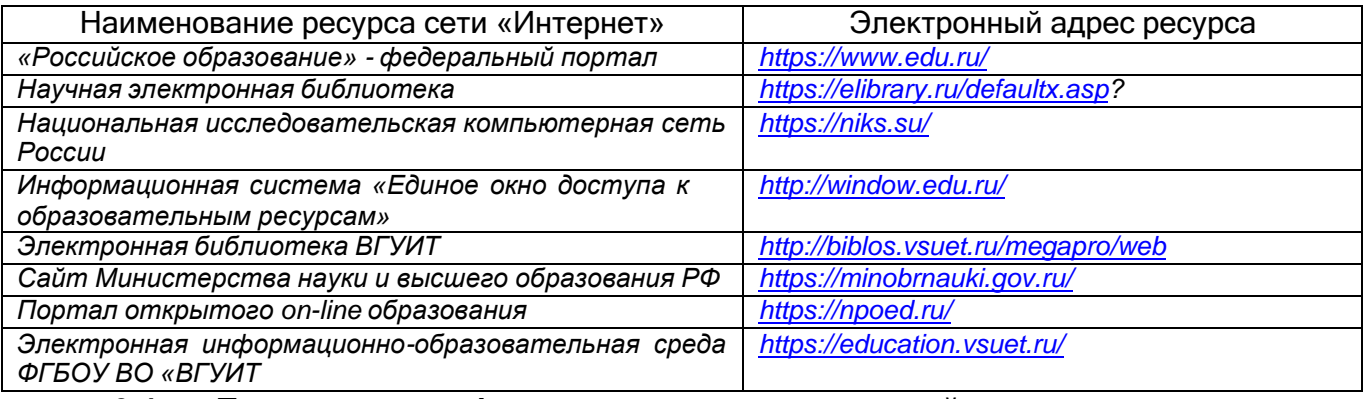

**6.4 Перечень информационных технологий**, **используемых при осуществлении образовательного процесса по междисциплинарному курсу, включая перечень программного обеспечения и информационных справочных систем**

При изучении междисциплинарного курса используется программное обеспечение, современные профессиональные базы данных и информационные справочные системы: ЭИОС университета, в том числе на базе программной платформы «Среда электронного обучения 3KL», автоматизированная информационная база «Интернет-тренажеры», «Интернет-экзамен».

**При освоении междисциплинарного курса используется лицензионное и открытое программное обеспечение** *– н-р, ОС Windows, ОС ALT Linux.*

#### **7 Материально-техническое обеспечение междисциплинарного курса**

Обеспеченность процесса обучения техническими средствами полностью соответствует требованиям ФГОС по направлению подготовки. Материально-техническая база приведена в лицензионных формах и расположена во внутренней сети по адресу [http://education.vsuet.ru.](http://education.vsuet.ru/)

При чтении лекций, проведении практических занятий и контроле знаний обучающихся по междисциплинарному курсу используется:

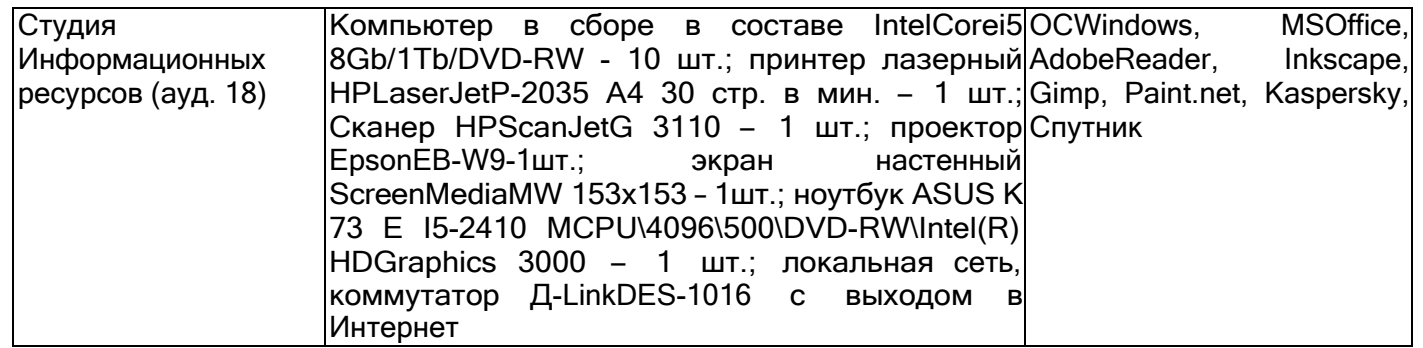

Аудитория для самостоятельной работы студентов:

*.*

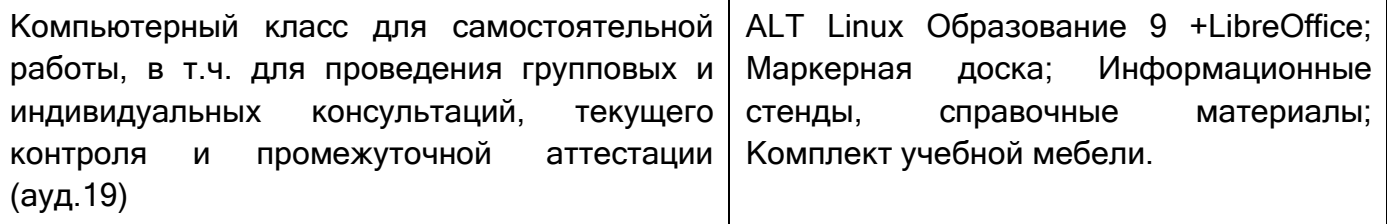

Дополнительно, самостоятельная работа обучающихся может осуществляться при использовании:

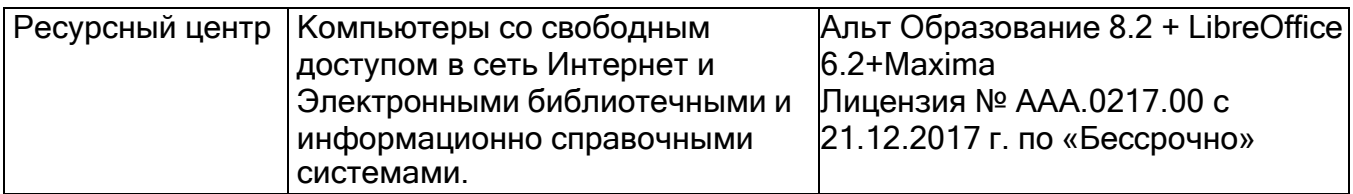

**8 Оценочные материалы для промежуточной аттестации обучающихся по междисциплинарному курсу**

**Оценочные материалы** (ОМ) для междисциплинарного курса включают в себя:

- перечень компетенций с указанием индикаторов достижения компетенций, этапов их формирования в процессе освоения образовательной программы;

- описание шкал оценивания;

- типовые контрольные задания и иные материалы, необходимые для оценки знаний, умений, навыков;

- методические материалы, определяющие процедуры оценивания знаний, умений, навыков и практического опыта.

ОМ представляются отдельным комплектом и **входят в состав рабочей программы междисциплинарного курса.**

Оценочные материалы формируются в соответствии с П ВГУИТ «Положение об оценочных материалах».

#### **9. Занятия, проводимые в активных и интерактивных формах обучения**

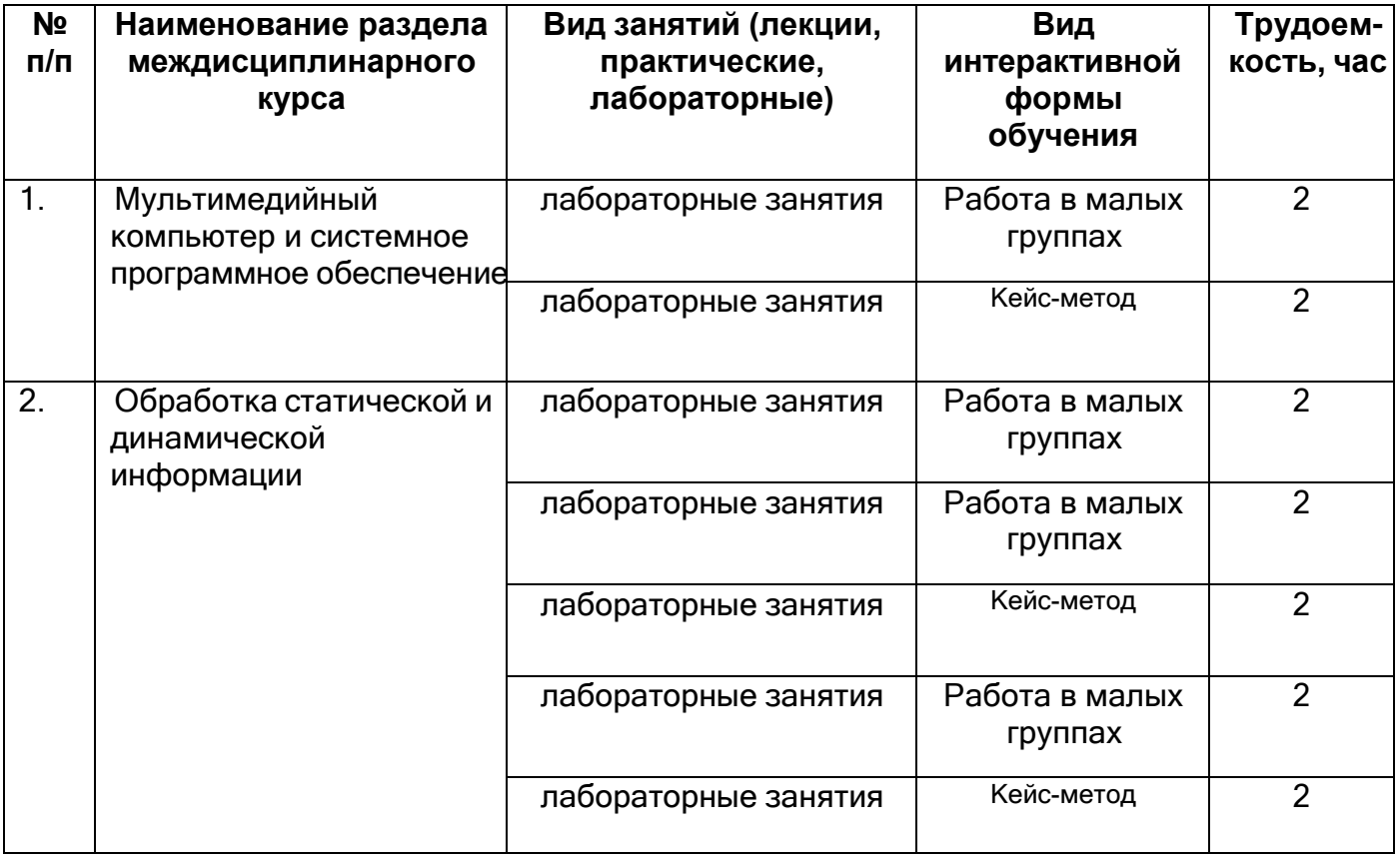

Документ составлен в соответствии с требованиями ФГОС СПО по направлению 09.02.01. **«**Компьютерные системы и комплексы»

#### **АННОТАЦИЯ** КРАБОЧЕЙ ПРОГРАММЕ **МЕЖДИСЦИПЛИНАРНОГО КУРСА**

## МДК. 04.01 «Специалист по информационным ресурсам»

Процесс изучения междисциплинарного курса направлен на формирование спелующих компетенций

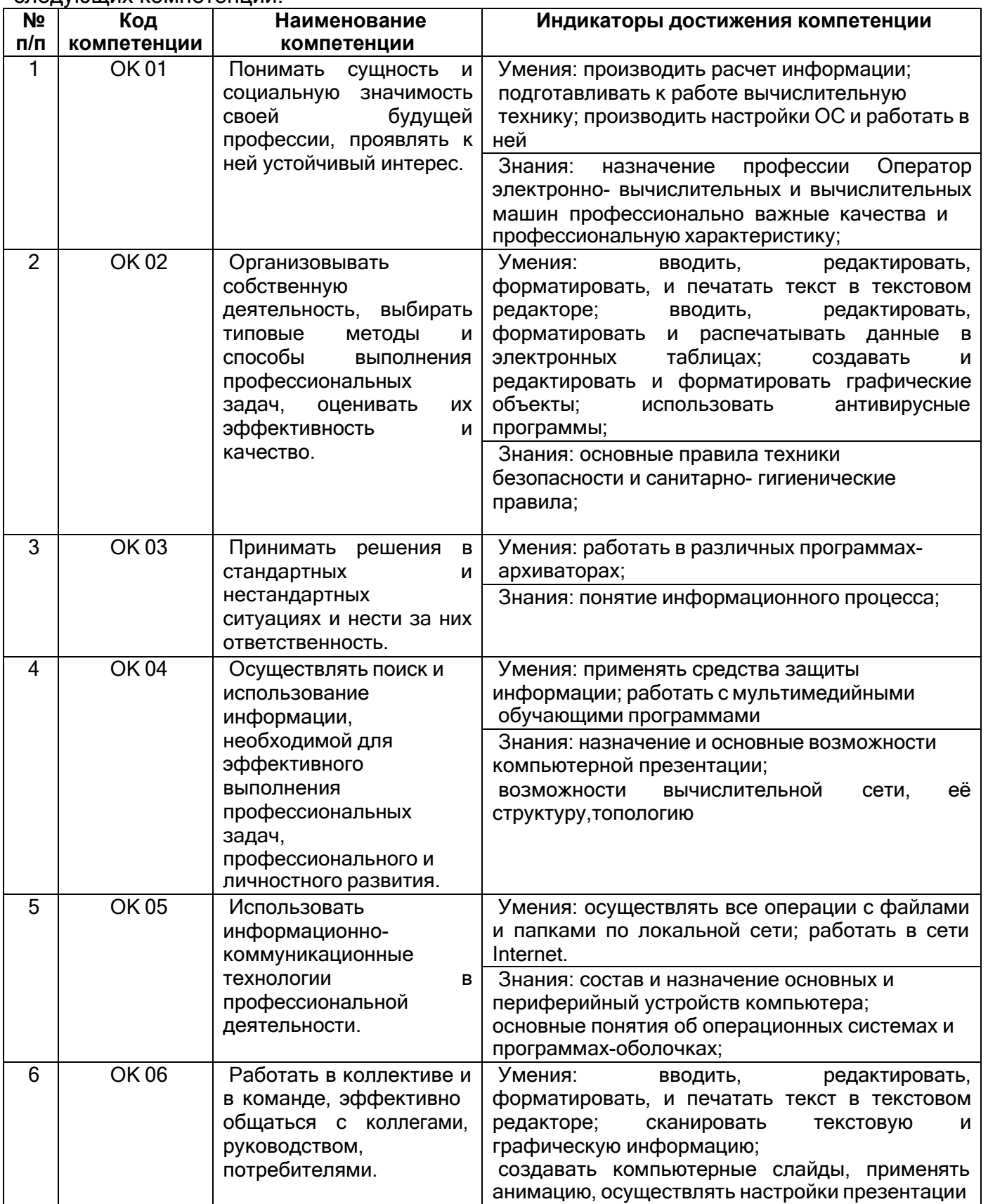

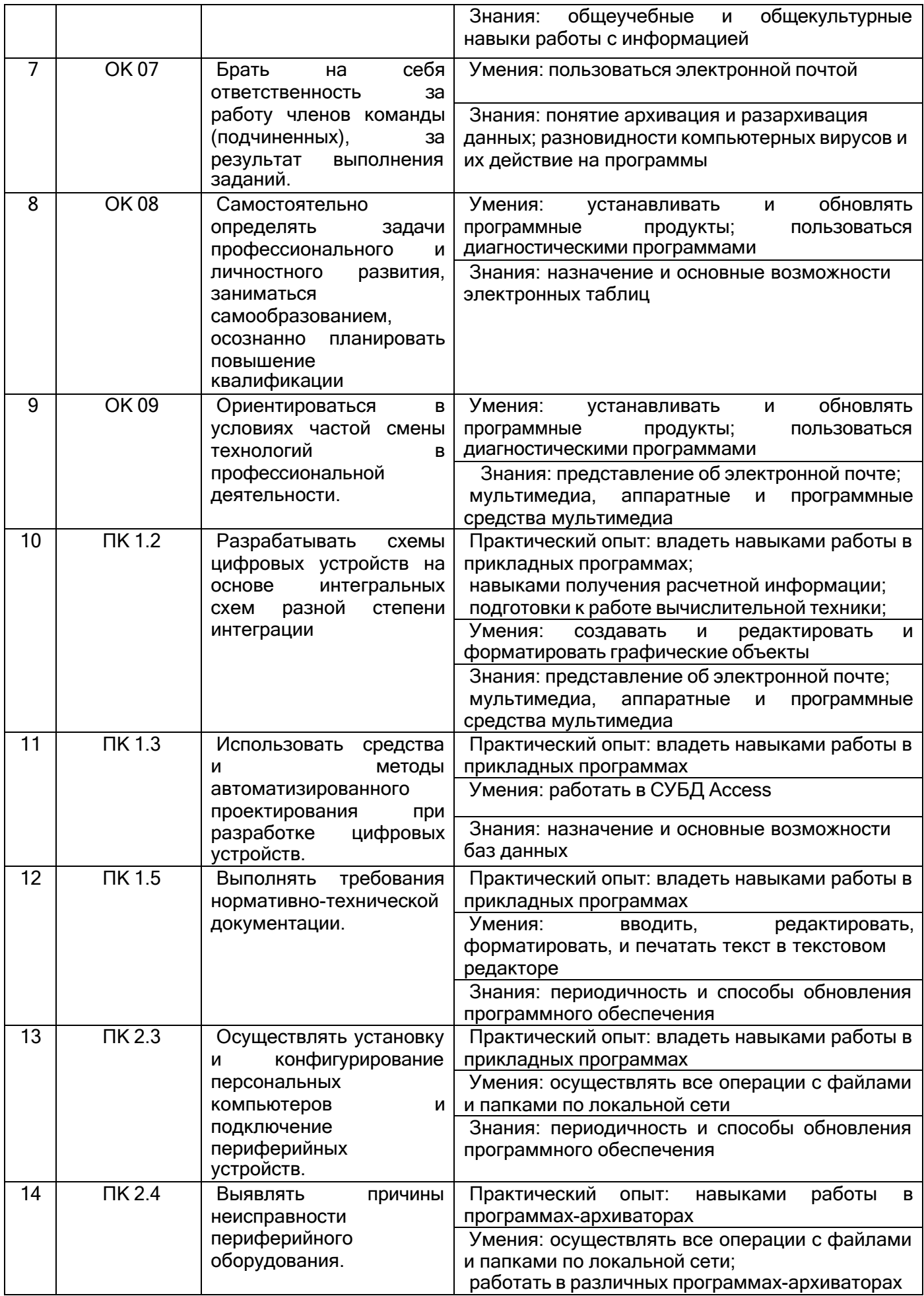

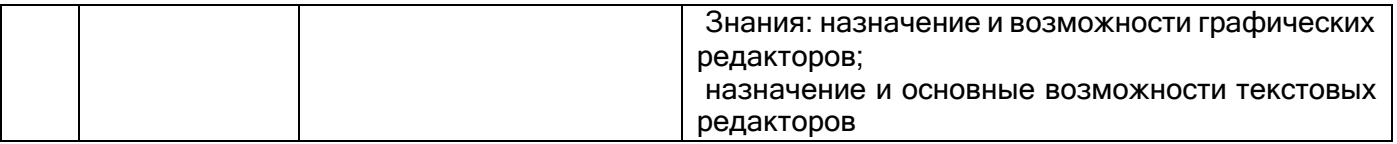

В результате освоения дисциплины в соответствии с предусмотренными компетенциями и запросами работодателей обучающийся должен:

#### **иметь практический опыт:**

работы с программами офисного приложения использования инструментальных средств обработки информации; работы с документацией архивации данных работы в локальных и глобальных сетях

#### **знать**

назначение профессии Оператор электронно-вычислительных и вычислительных машин

профессионально важные качества и профессиональную характеристику; основные правила техники безопасности и санитарно-гигиенические правила; понятие информационного процесса;

состав и назначение основных и периферийный устройств компьютера;

основные понятия об операционных системах и программах-оболочках;

понятие архивация и разархивация данных;

назначение и основные возможности текстовых редакторов;

назначение и основные возможности компьютерной презентации;

назначение и основные возможности электронных таблиц;

назначение и основные возможности баз данных;

назначение и возможности графических редакторов;

представление об электронной почте;

разновидности компьютерных вирусов и их действие на программы;

общеучебные и общекультурные навыки работы с информацией;

мультимедиа, аппаратные и программные средства мультимедиа;

периодичность и способы обновления программного обеспечения;

возможности вычислительной сети, еѐ структуру, топологию

## **уметь**

- производить расчет информации;

- подготавливать к работе вычислительную технику;

- производить настройки ОС и работать в ней;

- работать в различных программах-архиваторах;

- вводить, редактировать, форматировать, и печатать текст в текстовом редакторе;

- сканировать текстовую и графическую информацию;

- создавать компьютерные слайды, применять анимацию, осуществлять настройки презентации;

- вводить, редактировать, форматировать и распечатывать данные в электронных таблицах;

- работать в СУБД Access;
- пользоваться электронной почтой;
- создавать и редактировать и форматировать графические объекты;
- использовать антивирусные программы;
- применять средства защиты информации;
- работать с мультимедийными обучающими программами;
- устанавливать и обновлять программные продукты;
- пользоваться диагностическими программами;
- осуществлять все операции с файлами и папками по локальной сети;
- работать в сети Internet.

#### **Содержание разделов дисциплины:**

#### **Мультимедийный компьютер и системное программное обеспечение**

Основные правила техники безопасности и санитарно-гигиенические правила;

Информационные процессы. Расчет информации;

Работа и настройка операционных систем

Подготовка к работе вычислительной техники;

Состав и назначение основных и периферийный устройств компьютера

## **Обработка статической и динамической информации**

Понятие архивация и разархивация данных.

Работа в программах-архиваторах;

Назначение и основные возможности текстовых редакторов;

Назначение и основные возможности компьютерной презентации;

Назначение и основные возможности электронных таблиц;

Назначение и основные возможности баз данных;

Назначение и возможности графических редакторов. Создание, редактирование и форматирование графических объектов;

Разновидности компьютерных вирусов и их действие на программы;

Средства защиты информации; использование антивирусных программ;

Аппаратные и программные средства мультимедиа;

Периодичность и способы обновления программного обеспечения. Диагностические программы;

Возможности вычислительной сети, еѐ структура, топология.

Работа в сети Internet. Электронная почта.

## **ОЦЕНОЧНЫЕ МАТЕРИАЛЫ МЕЖДИСЦИПЛИНАРНОГО КУРСА**

**МДК 04.01 Специалист по информационным ресурсам** (наименование дисциплины)

Специальность **09.02.01 КОМПЬЮТЕРНАЯ СИСТЕМЫ И КОМПЛЕКСЫ** (наименование специальности)

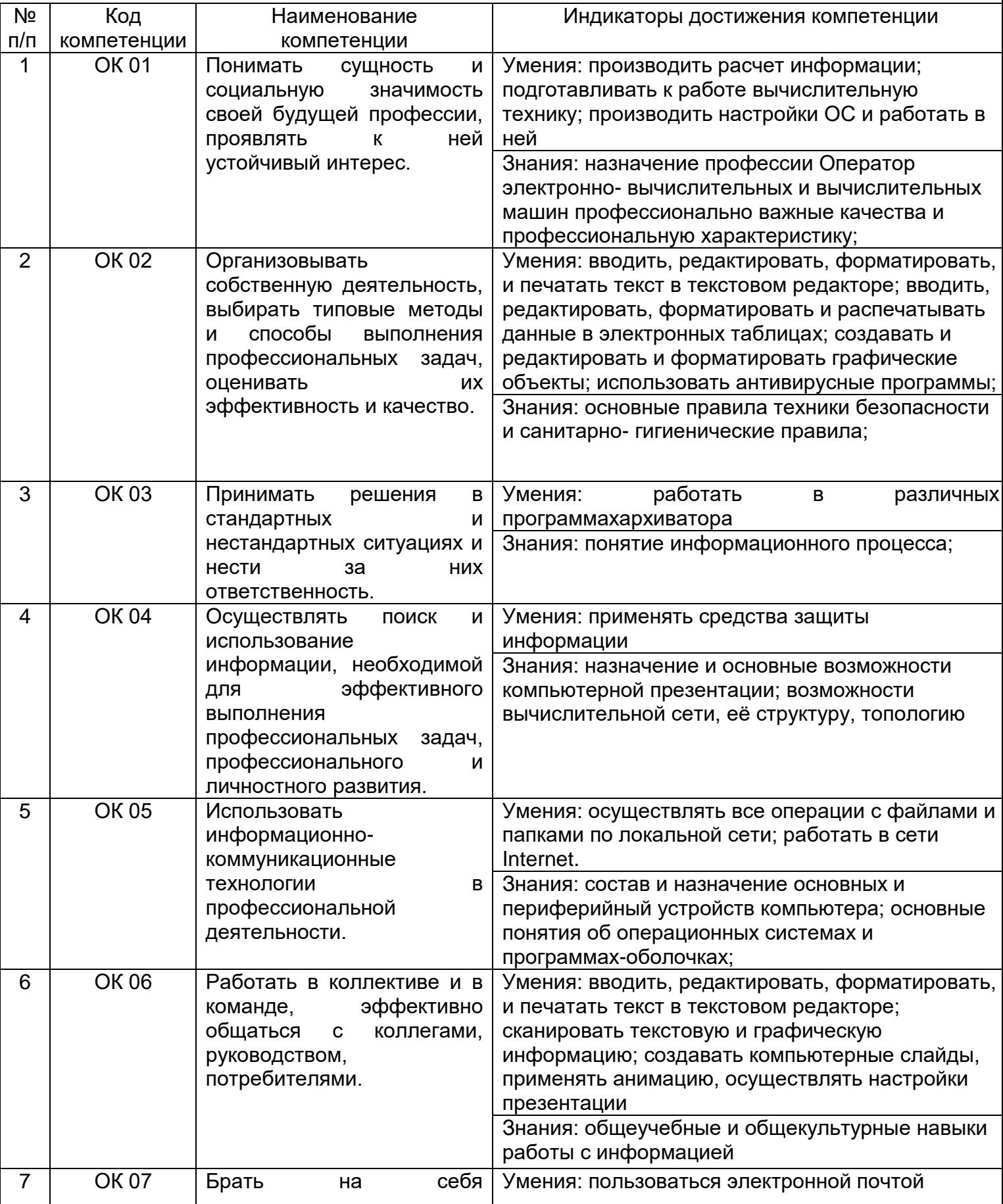

# 2. Паспорт фонда оценочных средств по дисциплине

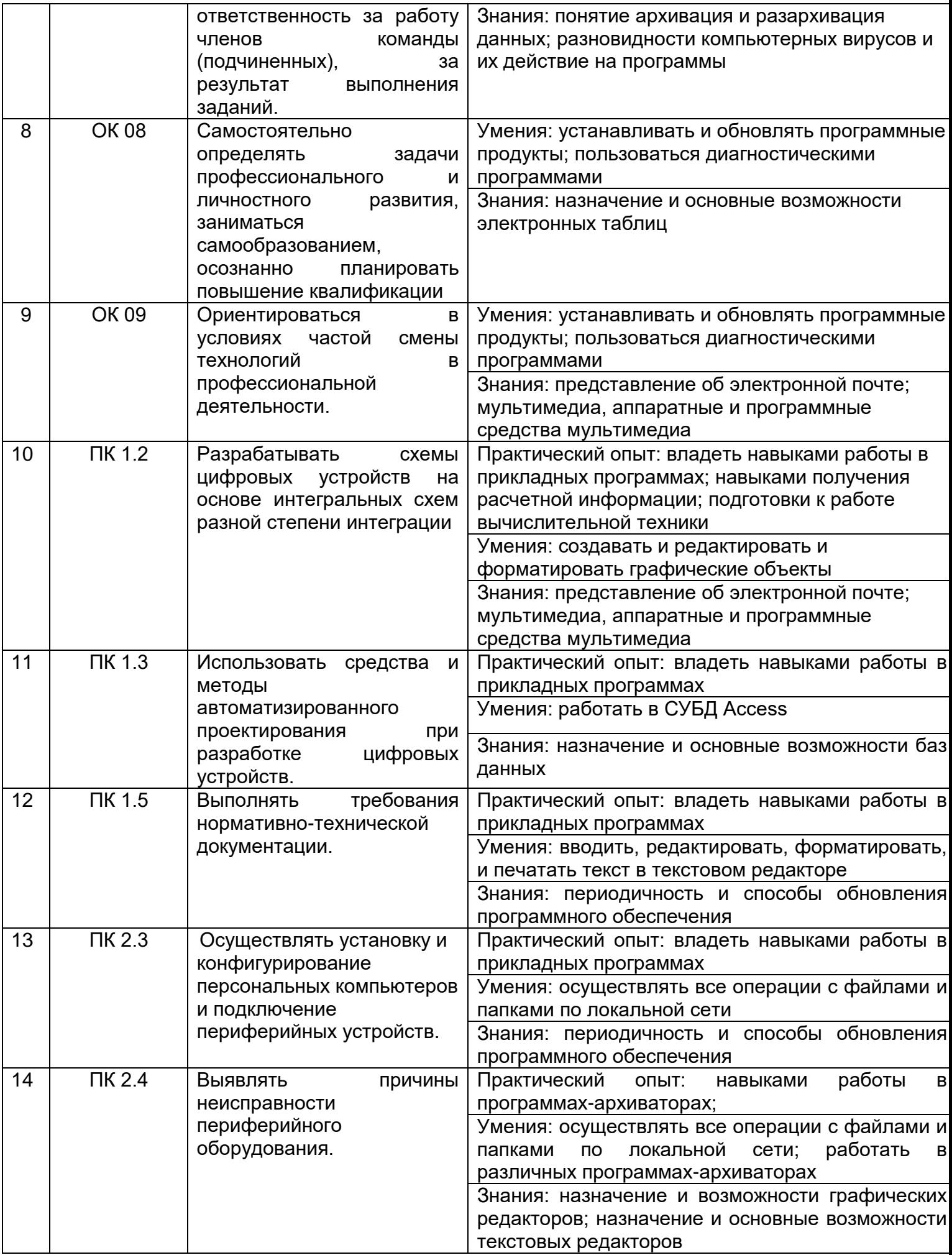

#### **2 Паспорт фонда оценочных средств по дисциплине**

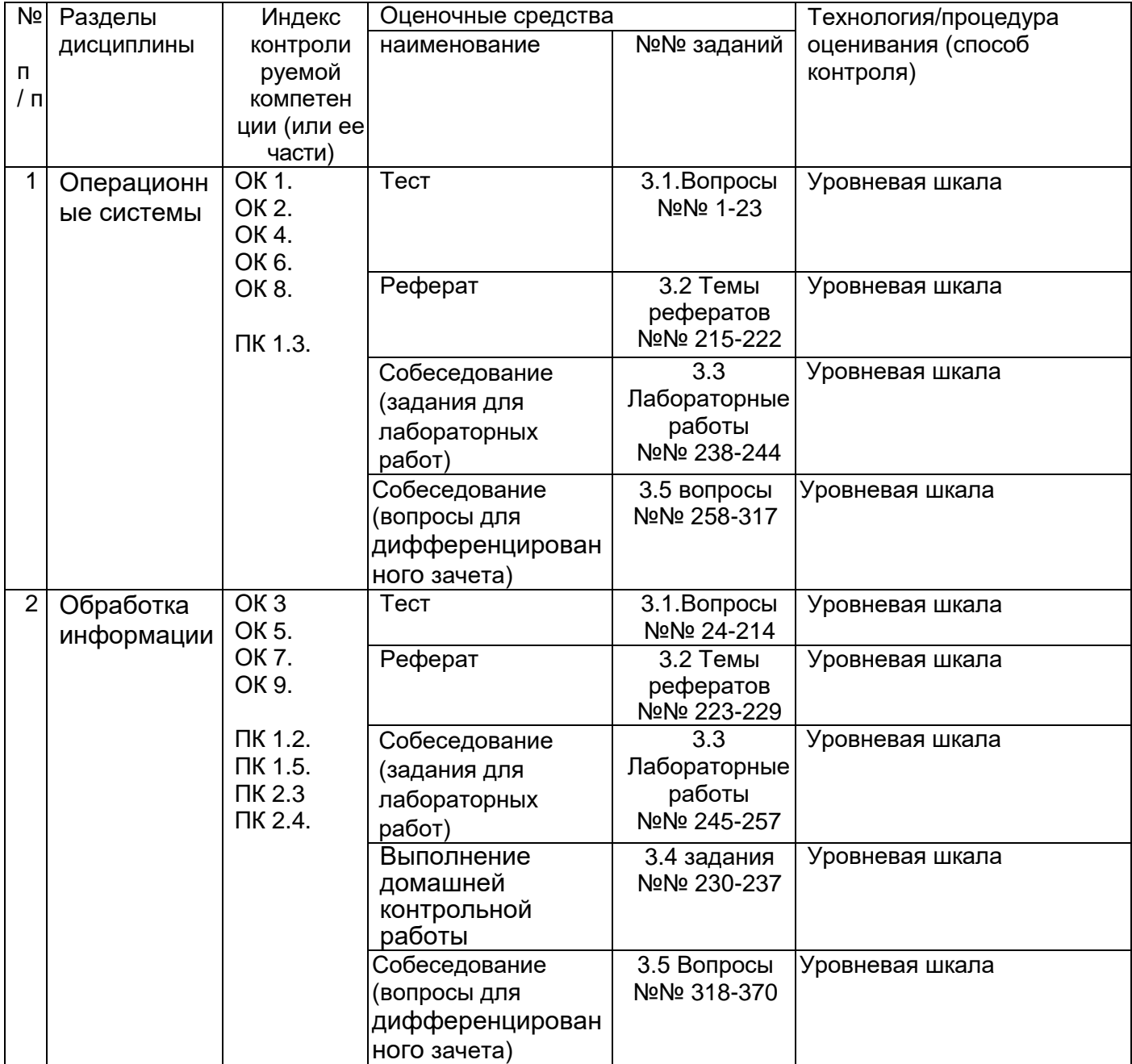

**3 Оценочные средства для промежуточной аттестации (типовые контрольные задания (включая тесты) и иные материалы, необходимые для оценки знаний, умений, навыков и (или) опыта деятельности, характеризующих этапы формирования компетенций в процессе освоения дисциплины)**

**3.1 Тесты (тестовые задания)**

**ОК.1. Понимать сущность и социальную значимость своей будущей профессии, проявлять к ней устойчивый интерес.**

**ОК 2. Организовывать собственную деятельность, выбирать типовые методы и способы выполнения профессиональных задач, оценивать их эффективность и**  **качество.**

**ОК 4. Осуществлять поиск и использование информации, необходимой для эффективного выполнения профессиональных задач, профессионального и личностного развития.**

**ОК 6. Работать в коллективе и в команде, эффективно общаться с коллегами, руководством, потребителями.**

**ОК 8. Самостоятельно определять задачи профессионального и личностного развития, заниматься самообразованием, осознанно планировать повышение квалификации.**

**ПК 1.3. Производить модификацию отдельных модулей информационной**

**системы в соответствии с рабочим заданием, документировать произведенные изменения.**

## **1.Информационные технологии (ИТ,** *IT***) — относятся к**

## **1. компьютерным технологиям \***

- **2.** производственным технологиям
- **3.** механическим технологиям
- **4.** бизнес- технологиям

## **2. К основным чертам современных ИТ не относят:**

- 1. компьютерная обработка информации по заданным алгоритмам;
- 2. хранение больших объѐмов информации на машинных носителях;
- 3. передача информации на любые расстояния в ограниченное время.

## **4. развитие бумажных носителей \***

## **3. На каком свойстве информации отразится ее преднамеренное искажение?**

- а) понятность;
- б) актуальность
- **в) достоверность;\***
- г) полнота.

## **4. Выберите события, которые можно отнести к информационным процессам:**

а) упражнение на спортивном снаряде;

## **б) перекличка присутствующих на уроке;**

- в) водопад;
- г) катание на карусели.

## **5. Что из ниже перечисленного вовлечено в информационный процесс?**

- а) песок;
- б) дом;
- в) камень;
- **г) человек.\***

## **6. Каким свойством обладают объекты: колокол, речь, костер, радио, электронная почта?**

а) хранят информацию;

б) обрабатывают информацию;

## **в) передают информацию;\***

г) создают информацию.

## **7. Что такое информационный взрыв?**

а) ежедневные новости из горячих точек; б) возросшее количество газет и журналов;

## **в) бурный рост потоков и объемов информации;\***

г) общение через Интернет.

## **8. Информационная культура общества предполагает:**

а) знание современных программных продуктов;

б) знание иностранных языков и их применение;

## **в) умение работать с информацией при помощи технических средств;\***

г) умение запомнить большой объем информации.

## **9. Данные – это:**

а) отдельные факты, характеризующие объекты, процессы, явления;

б) выявленные закономерности в определенной предметной области;

в)совокупность сведений, необходимых для организации деятельности предприятия;

## **г) зарегистрированные сигналы.\***

**10. Что является графической формой представления математической информации:**

а) математическое уравнение;

## **б) график функции;\***

в) таблица значений функции;

г) математическое выражение.

## **11. Кибернетика – это:**

## а) наука об искусственном интеллекте;

#### **б) наука о закономерностях процессов управления и передачи информации в машинах, живых организмах и обществе;\***

в) наука об ЭВМ;

г) наука о формах и законах человеческого мышления.

## **12. Какой объект не может служить носителем информации при ее хранении?**

а) ткань;

б) бумага;

в) магнитные материалы;

**г) луч света.\***

## **13. Каким должен быть любой сигнал, несущий информацию?**

## **а) меняющимся;\***

б) непрерывным;

в) световым;

г) электрическим.

## **14. Как человек передает информацию?**

а) магнитным полем;

## **б) речью, жестами;**

в) световыми сигналами;

г) рентгеновским излучением.

#### **15. Какой из перечисленных процессов нельзя назвать информационным процессом?**

## **а) взвешивание информации; \***

б) кодирование информации;

в) хранение информации;

г) обработка информации.

## **16. Информатизация общества – это:**

а) процесс повсеместного распространения ПК;

## б) социально – экономический и научно – технический процесс создания оптимальных условий для удовлетворения информационных потребностей граждан;\*

в) процесс внедрения новых информационных технологий;

г) процесс формирования информационной культуры человека.

#### $17.$ На рынке информационных услуг подлежат обмену и продаже:

#### а) лицензии, информационные технологии;\*

б) оборудование, помещения;

в) бланки первичных документов, вычислительная техника; г) книги, журналы, литература.

#### 18. Слово «информация» в переводе с латинского означает:

а) информативность;

#### б) сведения;\*

в) последние новости;

г) уменьшение неопределенности.

#### 19. Переведи 40 бит в байты

 $a. 5; *$ 

 $b. 2;$ 

 $c. 3:$ 

 $d.4.$ 

#### $20.$ Укажите команду переименования файла:

## A) RENAME\*

**B) RMDIR** 

C) TYPE

D) COPY

Е) правильных ответов нет

#### $21.$ За основную единицу измерения количества информации принят...

- А) 1 бол
- **В) 1 бит\***
- С) 1 байт

D) 1 Кбайт

Е) правильных ответов нет

#### $22.$ Графическим редактором называется программа, предназначенная для

А) создания графического образа текста

В) редактирования вида и начертания шрифта

## С) работы с графическим изображением\*

D) построения диаграмм

Е) Е) правильных ответов нет

#### $23.$ Пикселизация изображений при увеличении масштаба - один из недостатков А) растровой графики\*

## В) векторной графики

С) правильных ответов нет

D) все ответы верны

Е) текстового документа

## ОК 3. Принимать решения в стандартных и нестандартных ситуациях и нести за них ответственность.

ОК 5. Использовать информационно-коммуникационные технологии в

#### профессиональной деятельности.

#### ОК 7. Брать на себя ответственность за работу членов команды (подчиненных), за результат выполнения заданий.

- ОК 9. Ориентироваться в условиях частой смены технологий в профессиональной деятельности.
- ПК 1.2. Разрабатывать схемы цифровых устройств на основе интегральных схем разной степени интеграции

#### ПК 1.5. Выполнять требования нормативно-технической документации.

ПК 2.3 Осуществлять установку и конфигурирование персональных компьютеров и подключение периферийных устройств

## ПК 2.4. Выявлять причины неисправности периферийного оборудования

- 24. К кнопкам управления размером окна не относятся:
- 1. СВЕРНУТЬ
- 2. развернуть
- 3. закрыть
- 4. СЛОЖИТЬ \*

25. Windows - 9TO

- 1. редактор
- 2. операционная система
- 3. текстовая программа
- 4. Блокнот

26. В качестве единицы хранения данных на компьютере принят объект, называемый

- 1. компьютером
- 2. редактором
- 3. файлом
- 4. монитором

27. Для защиты информации от вирусов наиболее популярна программа:

- 1. Paint
- 2. Excel
- 3. Word
- 4. Kaspersky AVP

62. Создание компьютерных вирусов является:

- 1. последствием сбоев операционной системы;
- 2. развлечением программистов;
- 3. побочным эффектом при разработке программного обеспечения;
- 4. преступлением; \*

63. Папка, в которую временно попадают удалѐнные объекты, называется:

- 1. Корзина \*
- 2. Оперативная
- 3. Портфель
- 4. Блокнот
- 64. К текстовому редактору относится:
- 1. Outlook Express
- 2. Paint
- 3. Excel
- **4. Word \***
- 65. Редактирование текста это:
- **1. изменение содержания текста \***
- 2. форматирование текста
- 3. изменение начертания символов
- 4. помещение текста в таблицу

## 66. Форматированием текста не является:

- 1. размещение текста на странице
- 2. выравнивание по строкам,
- 3. изменение вида шрифта

## **4. изменение содержания текста \***

67. Координатная линейка в дпкументе Word не позволяет настроить:

- 1. Отступ первой строки абзаца
- 2. Отступ абзаца от левого поля
- 3. Отступ абзаца от правого поля

## **4. изменение вида шрифта \***

68. Как изменить масштаб отображения документа Microsoft Word на экране?

## **1. Вид \ Масштаб \***

- 2. Линейка
- 3. Колонтитулы
- 4. Разметка страницы

69. Файлам, созданным в программе Word, автоматически присваивается расширение:

## **1. .doc или .docх \***

- 2. . cdo
- 3. . mde
- 4. . cdr

70. Настройку шрифта выполняют в диалоговом окне:

## **1. Шрифт \***

- 2. Абзац
- 3. Редактирование
- 4. Рисование

## 71. На вкладке **Поля** задаются:

## **1. размеры полей страницы \***

- 2. экспресс-стили документа
- 3. шрифты
- 4. интервалы

## 72. На вкладке **Шрифт** не устанавливается:

- 1. название шрифта
- 2. его начертание
- 3. размер
- **4. абзац \***
- 73. Не являются особыми начертаниями шрифта:
- 1. жирный
- 2. курсив
- 3. подчеркивание

## **4. интервал \***

## 74. Настройку параметров абзаца выполняют в диалоговом окне

- **1. Абзац \***
- 2. Шрифт
- 3. Стиль
- 4. Параметры страницы

75. Word не поддерживает тип выравнивания абзацев:

- 1. по левому краю
- 2. по правому краю
- 3. по центру

**4. прямо \***

76. Для вставки номеров страниц необходимо вызвать команду:

## **1. вставка- номер страницы \***

- 2. вставка- символ
- 3. вставка- текст
- 4. редактирование

77. Расположение номера страницы относительно полей страницы нельзя выставить

- 1. вверху страницы
- 2. внизу страницы
- 3. на полях страницы

## **4. за страницей \***

78. Не является панелью инструментов **Word** панель:

- 1. стандартная
- 2. форматирование
- 3. рисование

## **4. управление \***

79. **Колонтитул** – текст или рисунок, который

## **1. печатается на каждой странице документа\***

- 2. печатается не на каждой странице документа
- 3. не печатается
- 4. печатается выборочно

## 80. Для создания колонтитулов используют

## **1. панель Колонтитулы \***

- 2. панель Шрифт
- 3. панель Абзац
- 4. панель Стили
- 81. Microsoft Word позволяет верстать текст в несколько колонок

## **1. последовательно, переходя к следующей колонке после заполнения предыдущей \***

2. параллельно

## 3. одновременно

- 4. медленно
- 82. Макрос это:

## **1. программа на языке VBA \***

- 2. шрифт
- 3. абзац
- 4. стиль
- 83. Режим предварительного просмотра документов **Word** применяется для:
- 1. просмотра свойств принтера

## **2. предварительного просмотра печатных документов \***

- 3. исправления ошибок в документе
- 4. редактирования документа

## 84. При запуске Word автоматически создается:

## **1. новый документ (Документ1) \***

- 2. рабочая книга
- 3. рабочий лист
- 4. база данных
- 85. Клавишу **Backspace** используют для удаления символа
- 1. за курсором

## **2. перед курсором \***

- 3. над курсором
- 4. под курсором
- 86. Клавишу **Delete** используют для удаления символа

## **1. за курсором \***

- 2. перед курсором
- 3. над курсором
- 4. под курсором

## 87. Между словами в тексте обычно ставят:

- **1. один пробел \***
- 2. два пробела
- 3. три пробела
- 4. ни одного пробела

## 88. Как следует установить в начале абзаца текста красную строку

- 1. выравниванием по ширине
- 2. выравниванием по правому краю
- 3. выравниванием по центру

## **4. движком на линейке \***

89. Для центрирования абзаца (например, заголовка) используют способ выравнивания:

## 1. выравнивание по правому краю

2. выравнивание простое

## **3. выравнивание по центру \***

4. не используют никакого способа

90. Функция автоматического переноса слов в документе включаются командой

## **1. Расстановка переносов\***

- 2. Выравнивание
- 3. Колонтитулы
- 4. Текст

91. Электронная таблица **MS Excel** – компьютерный эквивалент

## **1. обычной таблицы\***

- 2. рисунка
- 3. диаграммы
- 4. текста

## 92. Имена строк в таблице **MS Excel** – это

## **1. их порядковые номера \***

- 2. рисунки
- 3. подписи
- 4. вставки

## 95.Нумерация строк в таблице **MS Excel** начинается с:

- **1. 1 \***
- 2. с любого числа
- 3. с рисунка
- 4. с подписи

## 96.Имена столбцов в таблице **MS Excel** – это:

## **1. буквы латинского алфавита \***

- 2. порядковые номера
- 3. рисунки
- 4. подписи

97. Пересечение строки и столбца в таблице **MS Excel** образует:

## **1. ячейку таблицы \***

- 2. порядковые номера
- 3. рисунки
- 4. подписи

98. Ячейка в таблице **MS Excel** – область электронной таблицы, определяемая:

## **1. пересечением столбца и строки \***

- 2. порядковых номеров
- 3. букв латинского алфавита
- 4. подписей

99. Адрес ячейки в таблице **MS Excel** – определяется:

## **1. названием (номером) столбца и номером строки \***

- 2. буквами
- 3. цифрами
- 4. рисунком

100. В качестве блока ячеек в таблице MS Excel не может рассматриваться:

- 1. строка или часть строки
- 2. столбец или часть столбца

3. прямоугольник, состоящий из нескольких строк и столбцов или их частей

## **4. рисунок \***

## 101. Электронная таблица **MS Excel** состоит из

- 1. таблиц
- 2. столбцов
- **3. столбцов и строк \***
- 4. строк

## 102. Главное правило написания формулы в ячейке в MS Excel

- **1. знак = \***
- 2. знак –
- 3. знак +
- 4. знак \_

103.Блок ячеек в таблице MS Excel – это:

## **1. группа последовательных ячеек \***

- 2. рисунок
- 3. текст
- 4. диаграмма
- 104. Блок ячеек не может состоять из:
- 1. одной ячейки
- 2. строки (или ее части) /столбца (или его части)
- 3. последовательности строк или столбцов (или их частей)
- **4. рисунка \***

105. **Строка ввода** в MS Excel отображает:

## **1. вводимые в ячейку данные \***

- 2. рисунок
- 3. диаграмму
- 4. столбец

106. Особенность строки ввода – возможность видеть содержащуюся в текущей ячейке:

## **1. формулу или функцию \***

- 2. результат вычислений
- 3. рисунок
- 4. диаграмму

107. В **Строке ввода** в MS Excel пользователь может просматривать или редактировать: **1. содержимое текущей ячейки \***

- 2. рисунок
- 3. диаграмму
- 4. столбец

108. Адрес блока ячеек в таблице MS Excel задается указанием:

## **1. ссылок первой и последней ячеек блока, между которыми ставится**

## **разделительный символ \***

- 2. имени таблицы
- 3. рисунком
- 4. формулой

109. **Текущей (активной***)* **ячейкой** электронной таблицы MS Excel называется:

## 1. ячейка, в которой в данный момент находится курсор \*

- 2. строка
- 3. столбец
- 4. блок
- 110. Адрес и содержимое текущей ячейки таблицы MS Excel выводятся в строке:

## 1. ввода электронной таблицы\*

- 2. рисунка
- 3. диаграммы
- 4. блока

111. Табличный **MS** Excel процессор дает **ВОЗМОЖНОСТЬ** открывать одновременно:

## 1. множество окон, организуя «многооконный режим» работы\*

- 2. ОДНО ОКНО
- 3. ни одного окна
- 4. только два окна

112. Окна программ, которые в настоящий момент мы видим на экране, называются:

- 1. текущими (активными) \*
- 2. не активными
- 3. свернутыми
- 4. закрытыми

113. Рабочая книга MS Excel представляет собой документ, содержащий:

## 1. несколько листов \*

- 2. ТОЛЬКО ОДИН ЛИСТ
- 3. только два листа
- 4. только диаграмму
- 114. Символьные (текстовые) данные MS Excel имеют
- 1. описательный характер\*
- 2. диаграмму
- 3. рисунок
- 4. макрос

115. Числовые данные MS Excel не могут содержать:

## 1. алфавитных и специальных символов \*

- 2. числа
- 3. десятичную точку (запятую)
- 4. знак числа, стоящий перед числом

116. Формула MS Excel может включать:

- 1. ряд арифметических, логических действий, производимых с данными из ячеек\*
- 2. рисунок
- 3. диаграмму
- 4. литературный текст
- 117. Функция MS Excel представляет собой:

1. программу с уникальным именем, для которой пользователь должен задать

конкретные значения аргументов функции, стоящих в скобках после ее имени \*

- 2. рисунок
- 3. диаграмму
- 4. литературный текст

118. К форматам, использующимся для записи данных в ячейках таблицы MS Excel не ОТНОСИТСЯ:

- 1. денежный
- 2. числовой
- 3. обший
- 4. рисунок \*

119. Результат вычисления в таблице MS Excel помещается в ячейку, в которой находится:

#### 1. формула \*

- 2. текст
- 3. рисунок
- 4. диаграмма

120. При вычислениях с помощью формул в таблицах MS Excel:

1. соблюдается Принятый  $\overline{B}$ математике ПОРЯДОК выполнения арифметических операций \*

2. несоблюдается принятый  $\overline{B}$ математике порядок выполнения арифметических операций

3. соблюдается обратный порядок выполнения арифметических операций

4. не соблюдается порядок заполнения

121. Формулы в таблицах MS Excel состоят из:

## 1. операторов и операндов \*

- 2. рисунков
- 3. диаграмм
- 4. графиков

122. В арифметических формулах MS Excel не используются следующие операторы арифметических действий:

- 1. + сложение,
- $2. -$  вычитание,
- 3. \* умножение,
- 4. Рисунок\*

123. В арифметических формулах MS Excel не используются следующие операторы арифметических действий:

- 1. + сложение,
- 2. / деление,
- 3. ^ возведение в степень,
- 4. Диаграмма\*

124. При вычислениях с помощью формул в таблицах MS Excel:

## 1. сначала выполняется возведение в степень, затем - умножение и деление и только после этого - вычитание и сложение\*

2. несоблюдается выполнения принятый  $\mathsf{B}$ математике порядок арифметических операций

3. соблюдается обратный порядок выполнения арифметических операций

4. не соблюдается никакой порядок

125. Арифметические формулы в таблицах MS Excel не могут содержать знак:

1. равно  $(=)$ 

2. не равно  $($ 

## 3. больше (>)

## **4. совпадает \***

126. Арифметические формулы в таблицах MS Excel не могут содержать знак:

- 1. меньше (<)
- 2. не более  $(<=)$
- $3.$  не менее  $(>=)$

## **4. совпадает \***

127. Логические формулы MS Excel могут содержать:

## **1. NOT – логическое отрицание «НЕ» \***

- 2. текст
- 3. рисунки
- 4. диаграммы

128. Логические формулы MS Excel могут содержать:

## **1. AND – логическое «И» \***

- 2. текст
- 3. рисунки
- 4. диаграммы

129. Логические формулы MS Excel могут содержать:

## **1. OR – логическое «ИЛИ» \***

- 2. текст
- 3. рисунки
- 4. диаграммы

130. Результатом вычисления арифметической формулы MS Excel является:

- **1. число\***
- 2. текст
- 3. рисунки
- 4. диаграммы

## 131. **Логические формулы** MS Excel определяют:

## **1. выражение истинно или ложно\***

- 2. текст
- 3. рисунки
- 4. диаграммы

132. Истинным выражениям MS Excel присваивается численная величина:

- **1. 1\***
- 2. текстовая
- 3. рисунка
- 4. диаграммы

133. Ложным выражениям MS Excel присваивается численная величина:

- **1. 0\***
- 2. текстовая
- 3. рисунка
- 4. диаграммы

134. Вычисление логической формулы MS Excel заканчивается:

- **1. получением оценки «Истинно» (1) или «Ложно» (0) \***
- 2. текстом

3. рисунком

4. диаграммой

135. Формула в ячейке таблицы MS Excel «=А1+В1\*3» означает:

#### **1. содержимое ячейки В1 умножается на 3, и результат складывается с содержимым ячейки А1 (умножение выполняется первым)\***

2. содержимое ячейки В1 умножается на 3, и результат складывается с содержимым ячейки А1 (умножение выполняется последним)

3. содержимое ячейки В1 умножается на 3, и результат складывается с содержимым ячейки А1 (умножение не выполняется)

4. содержимое ячейки А1 умножается на 3, и результат складывается с содержимым ячейки В1 (умножение не выполняется первым)

136. Формула в ячейке таблицы MS Excel «=А2–В3+С2» означает:

#### **1. содержимое ячейки В3 вычитается из содержимого ячейки А2, а затем к результату добавляется содержимое ячейки С2 \***

2. содержимое ячейки А2 вычитается из содержимого ячейки С2, а затем к результату добавляется содержимое ячейки В3

3. содержимое ячейки В3 умножается на содержимое ячейки А2, а затем к результату добавляется содержимое ячейки С2

4. содержимое ячейки В3 делится на содержимое ячейки А2, а затем к результату добавляется содержимое ячейки С2

137. Формула в ячейке таблицы MS Excel «=С1\*А2» означает:

**1. содержимое ячейки С1 умножается на содержимое А2 \***

- 2. содержимое ячейки С1 делится на содержимое А2
- 3. содержимое ячейки А2 делится на содержимое С1

4. содержимое ячейки С1 вычитается из содержимого А2

138. Формула в ячейке таблицы MS Excel «=А2–В3» означает:

- **1. содержимое ячейки В3 вычитается из содержимого ячейки А2 \***
- 2. содержимое ячейки А2 вычитается из содержимого ячейки В3
- 3. содержимое ячейки В3 умножается на содержимое ячейки А2
- 4. содержимое ячейки В3 делится на содержимое ячейки А2

139. Формула в ячейке таблицы MS Excel «=А2+С2» означает:

## **1. содержимое ячейки А2 складывается с содержимым ячейки С2 \***

2. содержимое ячейки А2 вычитается из содержимого ячейки С2

3. содержимое ячейки А2 умножается на содержимое ячейки С2

4. содержимое ячейки А2 делится на содержимое ячейки С2

140. Формула в ячейке таблицы MS Excel «=В1^С1» означает:

1. содержимое ячейки С1 умножается на содержимое В2

**2. содержимое ячейки В1 возводится в степень, определяемую содержимым ячейки С1\***

3. содержимое ячейки С1 делится на содержимое В2

4. содержимое ячейки В2 умножается на содержимое С1

143.Формула в ячейке таблицы MS Excel «=В2/(С1\*А2)» означает:

## **1. содержимое ячейки С1 умножается на содержимое А2, и затем содержимое ячейки В2 делится на полученный результат \***

2. содержимое ячейки В1 возводится в степень, определяемую содержимым ячейки С1\*

3. содержимое ячейки С1 делится на содержимое В2

4. содержимое ячейки В2 умножается на содержимое С1

144. В электронных таблицах MS Excel не может быть представлен вид функции:

- 1. математические;
- 2. статистические;
- 3. финансовые;
- 4. возрастающие \*

145. В электронных таблицах MS Excel не может быть представлен вид функции:

- 1. дата и время;
- 2. логические;
- 3. аналитические;
- 4. убывающие \*

146. Математические функции MS Excel выполняют:

## 1. различные математические операции \*

- 2. операции над текстовыми строками
- 3. операции над последовательностью символов
- 4. операции удаления символов

## 147. Статистические функции MS Excel выполняют операции по

## 1. вычислению параметров случайных величин или их распределений \*

- 2. рисованию
- 3. черчению
- 4. построению диаграмм
- 148. Текстовые функции MS Excel выполняют операции над

## 1. текстовыми строками или последовательностью символов \*

- 2. рисунками
- 3. диаграммами
- 4. чертежами

## 149. Логические функции MS Excel используются для построения

#### 1. логических выражений, результат которых зависит от истинности проверяемого условия \*

- 2. рисунков
- 3. диаграмм
- 4. чертежей

## 150. Финансовые функции MS Excel используются в

## 1. финансовых расчетах \*

- 2. построении рисунков
- 3. построении диаграмм
- 4. построении чертежей

## 151. СУММ(Список) - статистическая функция MS Excel определения:

## 1. суммы всех числовых значений в Списке \*

- 2. разности всех числовых значений в Списке
- 3. произведения всех числовых значений в Списке
- 4. частного всех числовых значений в Списке

152. МАКС(Список) – статистическая функция MS Excel, результатом которой является:

## 1. максимальное значение в указанном Списке \*

2. разности всех числовых значений в Списке

3. произведения всех числовых значений в Списке

4. частного всех числовых значений в Списке

153. МИН(Список) – статистическая функция MS Excel, результатом которой является:

## 1. минимальное значение в указанном Списке \*

- 2. разности всех числовых значений в Списке
- 3. произведения всех числовых значений в Списке
- 4. частного всех числовых значений в Списке

154. CTENEHb (число, степень) - математическая функция MS. Excel, результатом которой является:

## 1. возвращает результат возведения в степень числа \*

- 2. разности всех числовых значений в Списке
- 3. произведения всех числовых значений в Списке
- 4. частного всех числовых значений в Списке

155. ПРОИЗВЕД (Список) - математическая функция MS Excel, результатом которой является:

## 1. произведение чисел из списка \*

- 2. разности всех числовых значений в Списке
- 3. произведения всех числовых значений в Списке
- 4. частного всех числовых значений в Списке

156. KOPEHb (Число) - математическая функция MS Excel, результатом которой является:

## 1. значение квадратного корня числа \*

- 2. значение степени числа
- 3. значение кубического корня числа
- 4. значение модуля числа

157. Нажатие клавиши DELETE в MS Excel приводит

## 1. к удалению содержимого выбранных ячеек \*

- 2. удалению ячеек
- 3. копированию ячеек
- 4. вставке ячеек

158. Копирование и перемещение ячеек в MS Excel можно производить:

## 1. методом перетаскивания с помощью указателя мыши \*

- 2. методом рисования ячеек
- 3. методом рисования данных
- 4. методом рисования таблиц

159. Для отбора данных таблицы MS Excel, отвечающих определенным условиям, используется:

- 1. фильтр  $*$
- 2. диаграмма
- 3. график
- 4. чертеж

160. Для более наглядного табличных данных MS Excel представления используют:

- 1. графики и диаграммы\*
- 2. рисунки
- 3. тексты
- 4. описания

161. Не является типом диаграммы MS Excel:

- 1. Точечная
- 2. Круговая
- 3. Линейчатая
- 4. Стандартная \*
- 162. Тип диаграммы MS Excel:
- 1. Гистограмма\*
- 2. Формула
- 3. Функция
- 4. Текст

163. К основным элементам диаграммы не относится:

- 1. Название
- 2. Легенда
- $3.$  Ось  $X$  и Ось У
- 4. Формула \*

164. База данных - это:

- 1. совокупность данных, организованных по определенным правилам; \*
- 2. программа для хранения и обработки больших массивов информации;
- 3. интерфейс, поддерживающий манипулирование данными;
- 4. таблица

165. Какого типа данных нет в базе данных:

- 1. текстовый
- 2. числовой
- 3. денежный
- 4. заполняемый\*

166. Для облегчения обработки информации создаются:

## 1. информационные системы \*

- 2. рисунки
- 3. фотографии
- 4. иллюстрации

## 167. Цель информационной системы -

- 1. обработка данных об объектах реального мира \*
- 2. ввод текста
- 3. редактирование символов
- 4. создание графических данных

168. Система управления базами данных (СУБД) — это
1. комплекс программных и языковых средств, необходимых для создания баз данных, поддержания их в актуальном состоянии и организации поиска в них необходимой информации\*

- 2. графический редактор
- 3. текстовый процессор
- 4. Калькулятор

169. Для описания полей базы данных не используются характеристики:

- 1. рисунок $*$
- 2. имя поля
- 3. длина поля
- 4. ТИП ДАННЫХ

170. Таблица базы данных — это

- 1. СОВОКУПНОСТЬ ЭКЗЕМПЛЯРОВ ЗАПИСЕЙ ОДНОЙ СТРУКТУРЫ\*
- 2. совокупность экземпляров записей
- 3. СОВОКУПНОСТЬ РИСУНКОВ
- 4. СОВОКУПНОСТЬ ТЕКСТОВ

171. Модель данных — это

- 1. совокупность структур данных и операций их обработки \*
- 2. совокупность экземпляров записей
- 3. СОВОКУПНОСТЬ РИСУНКОВ
- 4. СОВОКУПНОСТЬ ТЕКСТОВ

172. К основным (классическим) типам моделей данных не относится:

- 1. иерархическая
- 2. сетевая
- 3. реляционная

#### 4. диаграмма \*

173. Реляционная модель ориентирована на организацию данных в виде

- 1. двумерных таблиц\*
- 2. диаграмм
- 3. графиков
- 4. рисунков

174. Все элементы в столбце таблицы MS Access имеют одинаковый:

#### 1. Тип данных \*

- 2. Рисунок
- 3. Текст
- 4. Вид

175. Каждый столбец в таблице MS Access имеет:

#### 1. Уникальное имя \*

- 2. Рисунок
- 3. Текст
- 4. Вид

176. Поле в таблице MS Access, каждое значение которого однозначно определяет соответствующую запись, называется:

#### 1. Ключевым \*

- 2. Простым
- 3. Составным

#### 4. Запасным

177. Каких типов связей между таблицами нет в базе данных MS Access

#### 1. Все ко всем\*

- 2. Один к одному
- 3. Один ко многим
- 4. Многие ко многим

178. Информационно-логическая (инфологическая) модель предметной об- ласти отражает

#### 1. предметную область в виде совокупности информационных объектов и их структурных связей \*

- 2. информационные объекты и их связи
- 3. не связанные информационные объекты
- 4. связи информационных объектов

### 179. Таблица в базе данных MS Access - это

### 1. упорядоченная структура, состоящая из конечного набора однотипных записей\*

- 2. набор записей
- 3. набор строк
- 4. набор столбцов

180. Производительность систем управления базами данных - СУБД оценивается

#### 1. скоростью поиска информации и временем генерации отчета \*

2. способностью содержать графические данные

- 3. способностью строить диаграммы
- 4. способностью содержать текст

181. Связи между таблицами базы данных MS Access представлены на

#### 1. Схеме данных \*

- 2. Диаграмме
- 3. Графике
- 4. Рисунке

#### 182. Таблицы базы данных MS Access содержат

#### 1. Данные базы данных \*

- 2. Диаграммы
- 3. Графики
- 4. Линейки

#### 183. Запросы базы данных MS Access ПОЗВОЛЯЮТ

# 1. задавать условия для отбора данных базы данных и вносить изменения в

## данные\*

- 2. создавать формулы
- 3. создавать графики
- 4. создавать типы данных

#### 184. Формы базы данных MS Access ПОЗВОЛЯЮТ

1. просматривать и редактировать информацию, хранящуюся в таблицах базы

#### данных\*

- 2. создавать запросы
- 3. создавать имена данных
- 4. создавать типы данных

#### 185. Отчеты базы данных MS Access ПОЗВОЛЯЮТ

#### 1. обобщать и распечатывать информацию, хранящуюся в таблицах базы данных\*

- 2. создавать таблицы
- 3. создавать имена данных
- 4. создавать типы данных

#### 186. Текстовый тип данных базы данных MS Access  $-9TO$

#### 1. тип поля для хранения текстовой информации\*

- 2. ТИП ПОЛЯ ДЛЯ ХРАНЕНИЯ РИСУНКОВ
- 3. ТИП ПОЛЯ ДЛЯ ХРАНЕНИЯ ГРАФИКОВ
- 4. ТИП ПОЛЯ ДЛЯ ХРАНЕНИЯ ДИАГРАММ
- 187. Дата/ время тип данных базы данных MS Access  $-9TO$
- 1. тип поля для хранения текстовой информации
- 2. тип поля, для хранения значений даты и времени \*
- 3. ТИП ПОЛЯ ДЛЯ ХРАНЕНИЯ ГРАФИКОВ
- 4. ТИП ПОЛЯ ДЛЯ ХРАНЕНИЯ ДИАГРАММ
- 188. Денежный тип данных базы данных MS Access  $-9TO$

#### 1. тип поля для хранения денежных значений и числовых данных \*

- 2. тип поля для хранения текстовой информации
- 3. тип поля, для хранения значений даты и времени
- 4. тип поля для хранения графиков
- 189. Числовой тип данных базы данных MS Access  $-9TO$

#### 1. тип поля для хранения числовой информации\*

- 2. тип поля для хранения текстовой информации
- 3. тип поля, для хранения значений даты и времени
- 4. ТИП ПОЛЯ ДЛЯ ХРАНЕНИЯ ГРАФИКОВ

#### 190. Логический тип данных базы данных MS Access  $-9TO$

#### 1. тип поля для хранения значений ДА или НЕТ\*

- 2. ТИП ПОЛЯ ДЛЯ ХРАНЕНИЯ ЧИСЛОВОЙ ИНФОРМАЦИИ
- 3. тип поля для хранения текстовой информации
- 4. тип поля, для хранения значений даты и времени

#### 191. Мастер подстановок тип данных базы данных MS Access

#### 1. при выборе данного типа запускается мастер подстановок для создания связи между таблицами по данному полю\*

- 2. ТИП ПОЛЯ ДЛЯ ХРАНЕНИЯ ГРАФИКОВ
- 3. тип поля для хранения чертежей
- 4. ТИП ПОЛЯ ДЛЯ ХРАНЕНИЯ РИСУНКОВ

192. На первом этапе проектирования базы данных необходимо определить:

#### 1. цель создания базы данных, основные ее функции и информацию, которую она должна содержать\*

2. схему данных

- 3. формы
- 4. запросы

#### 193. Технология «Клиент-сервер» - это

1. технология, разделяющая приложение- СУБД на две части: клиентскую (интерактивный графический интерфейс, расположенный на компьютере пользователя) и сервер, собственно осуществляющий управление данными, разделение информации, администрирование и безопасность, находящийся на выделенном компьютере\*

- 2. технология таблиц
- 3. технология запросов
- 4. технология форм

194. Заполнение таблиц данными базы данных MS Access не может происходить в режиме:

#### 1. Конструктора \*

- 2. Таблицы
- 3. Формы

195. Какой вид не относится к мастерам базы данных MS Access

- 1. Мастер создания таблиц базы данных
- 2. Мастер создания форм базы данных
- 3. Мастер создания отчетов базы данных

4. Мастер создания рисунков \*

196. Поля, созданные с помощью Мастера подстановки, заполняются:

#### 1. подстановкой значений из другой таблицы \*

- 2. с клавиатуры
- 3. копированием
- 4. дублированием

197. К способам ввода данных в таблицы Access не относится:

- 1. ввод записей в режиме таблицы;
- 2. ввод данных с помощью формы
- 3. копирование данных из других таблиц;

#### 4. дублирование\*

199. Запрос - это

#### 1. средство отбора данных из одной или нескольких таблиц при помощи заданного пользователем условия\*

- 2. средство создания рисунков
- 3. средство создания графиков
- 4. средство создания чертежей

200. В СУБД Access не существуют этого стандартного виды экраных форм, создаваемых автоматически Автоформой:

- 1. в один столбец
- 2. ленточная
- 3. табличная
- 4. прямая $*$

201. Интернет - это

1. локальная сеть

- 2. сеть между двумя компьютерами
- 3. сеть внутри одной организации

## 4. Всемирная глобальная сеть \*

202. Электронная почта (e-mail) позволяет передавать:

- 1. только сообшения
- 2. только файлы
- 3. сообщения и приложенные файлы\*
- 4. видеоизображения

203. В локальную компьютерную сеть не входит:

- 1. набор компьютеров, соединенных кабелями
- 2. периферийные устройства (принтеры и т. п.)
- 3. коммутационные устройства
- 4. набор инструментов установки сети\*
- 204. Браузер это

#### 1. специальная программа, которая позволяет просматривать содержимое сети Интернет\*

- 2. база данных
- 3. текстовая среда
- 4. среда приложений

205. Поисковые системы обычно не состоят из компоненты:

- 1. агент (паук или кроулер), который перемещается по Сети и собирает информацию;
- 2. база данных, которая содержит всю информацию, собираемую пауками;

3. поисковый механизм, который люди используют как интерфейс для взаимодействия с базой данных

#### 4. формулы\*

206. Средства поиска информации , называемые поисковыми механизмами, используются для того, чтобы

### 1. помочь людям найти информацию, в которой они нуждаются\*

- 2. запутать
- 3. направить спам
- 4. замедлить быстродействие компьютера

### 207. Глобальная поисковая система

#### 1. Поисковая система Yahoo\*

- 2. Поисковая система AAMOSN
- 3. Поисковая система Alta Ask.Com
- 4. Поисковая система Домашняя

208. Интернет обладает неограниченными возможностями по сбору, обмену и распространению информации, основное количество которой предоставляет

### 1. Web-служба (WWW)\*

- 2. База данных
- 3. Текстовые документы
- 4. Таблицы

209. Какую программу можно использовать для проведения мультимедийной презентации?

- 1. Windows Word
- 2. Microsoft Word
- 3. Microsoft Excel
- 4. Microsoft PowerPoint \*

#### 210. Данные -

#### $1.3$ то отдельные факты (сведения), характеризующие конкретные объекты, процессы и явления в рассматриваемой предметной области\*

- 2. текстовые программы
- 3. базы данных
- 4. табличные процессоры

#### 211. Фрейм - это

1. некоторая структура для представления знаний, которая при ее заполнении соответствующими значениями превращается в описание конкретного факта, события или ситуации\*

- 2. текстовая программа
- 3. базы данных
- 4. табличный процессор

212. Совокупность языковых и программных средств, предназначенных для создания, ведения и использования информации, хранящейся в БД, называют:

- а. Базой данных;
- **b.** Приложением;
- с. СУБД:\*
- d. Банком данных

213. Содержит ли какую-либо информацию таблица, в которой нет ни одной записи

а. таблица без записей существовать не может;

#### b. пустая таблица содержит информацию о структуре базы данных;\*

- с. пустая таблица содержит информацию о будущих записях;
- d. пустая таблица не содержит ни какой информации;

214. Каким отношением связаны объекты в реляционной модели данных:

- а. Один-ко-многим;
- **b.** Многие-ко-многим;
- с. Один-к-одному;
- d. Все перечисленные\*

#### 3.2 Темы для рефератов

#### ОК.1. Понимать сущность и социальную значимость своей будущей профессии, проявлять к ней устойчивый интерес.

ОК 2. Организовывать собственную деятельность, выбирать типовые методы и способы выполнения профессиональных задач, оценивать их эффективность и качество.

ОК 4. Осуществлять поиск и использование информации, необходимой для

#### **эффективного выполнения профессиональных задач, профессионального и личностного развития.**

**ОК 6. Работать в коллективе и в команде, эффективно общаться с коллегами, руководством, потребителями. ОК 8. Самостоятельно определять задачи профессионального и личностного развития, заниматься самообразованием, осознанно планировать повышение квалификации.**

#### **ПК 1.3. Производить модификацию отдельных модулей информационной системы в соответствии с рабочим заданием, документировать произведенные изменения.**

- 215. Преимущества и недостатки работы с ОС Windows
- 216. Информационные технологии в системе современного образования
- 217. Значение компьютерных технологий в жизни современ- ного человека.<br>218. Этапы проектирования баз данных.
- 218. Этапы проектирования баз данных.<br>219. Распределенные базы данных.
- 219. Распределенные базы данных.<br>220. Разновидности поисковых систе
- 220. Разновидности поисковых систем в Интернете<br>221. Особенности работы с графическими компьюте
- Особенности работы с графическими компьютерными программами.
- 222. Создание, переработка и хранение информации на ПК.

#### **ОК 3. Принимать решения в стандартных и нестандартных ситуациях и нести за них ответственность.**

#### **ОК 5. Использовать информационно-коммуникационные технологии в профессиональной деятельности.**

#### **ОК 7. Брать на себя ответственность за работу членов команды (подчиненных),**

#### **за результат выполнения заданий.**

#### **ОК 9. Ориентироваться в условиях частой смены технологий в профессиональной деятельности.**

**ПК 1.2. Разрабатывать схемы цифровых устройств на основе интегральных схем разной степени интеграции**

#### **ПК 1.5. Выполнять требования нормативно-технической документации.**

#### **ПК 2.3 Осуществлять установку и конфигурирование персональных компьютеров и подключение периферийных устройств**

### **ПК 2.4. Выявлять причины неисправности периферийного оборудования**

223. Преимущества и недостатки работы с ноутбуком, нетбуком, карманным компьютером

- 224. Этические нормы поведения в информационной сети
- 225. Правонарушения в области информационных технологий
- 226. Современные компьютерные технологии и их возможности
- 227. Кейс-технологии как основные средства разработки программных систем
- 228. Современные мультимедийные технологии
- 229. Основные подходы к процессу программирования: объектный, структурный и модульный
	- 230. Разновидности компьютерных вирусов и методы защиты от них.
	- 231. Принципы поддержки целостности в реляционной модели данных.
	- 232. Инфологическое моделирование.
	- 233. Классификация и сравнительная характеристика СУБД.
	- 234. Физические модели баз данных.
	- 229. Язык SQL в работе с базами данных.

#### **3.3 Домашняя контрольная работа**

#### **ОК 3. Принимать решения в стандартных и нестандартных ситуациях и нести за них**

#### **ответственность.**

#### **ОК 5. Использовать информационно-коммуникационные технологии в профессиональной деятельности.**

**ОК 7. Брать на себя ответственность за работу членов команды (подчиненных),**

**за результат выполнения заданий.**

**ОК 9. Ориентироваться в условиях частой смены технологий в профессиональной деятельности.**

**ПК 1.2. Разрабатывать схемы цифровых устройств на основе интегральных схем разной степени интеграции**

#### **ПК 1.5. Выполнять требования нормативно-технической документации.**

#### **ПК 2.3 Осуществлять установку и конфигурирование персональных компьютеров и подключение периферийных устройств**

#### **ПК 2.4. Выявлять причины неисправности периферийного оборудования**

Выполнение презентационного проекта по теме:

230. Самые необычные периферийные устройства 2.План предполагаемой модернизации домашнего ПК.

231. Операционные системы: сравнительная характеристика

- 232. Операционные системы: классификация
- 233. Возможности текстового редактора
- 234. Возможности табличного редактора
- 235. Возможности СУБД Access
- 236. Возможности приложений Оffice
- 237. Информационный язык как средство представления ин- формации

#### **3.3. Собеседование (отчет по лабораторной работе)**

Программой дисциплины предусмотрено 10 лабораторных работ. По каждой лабораторной работе обучающемуся выдаѐтся индивидуальное задание, которое он должен выполнить за текущее занятие.

**ОК.1. Понимать сущность и социальную значимость своей будущей профессии, проявлять к ней устойчивый интерес.**

**ОК 2. Организовывать собственную деятельность, выбирать типовые методы и способы выполнения профессиональных задач, оценивать их эффективность и качество.**

**ОК 4. Осуществлять поиск и использование информации, необходимой для эффективного выполнения профессиональных задач, профессионального и личностного развития.**

**ОК 6. Работать в коллективе и в команде, эффективно общаться с коллегами, руководством, потребителями.**

**ОК 8. Самостоятельно определять задачи профессионального и личностного развития, заниматься самообразованием, осознанно планировать повышение квалификации.**

**ПК 1.3. Производить модификацию отдельных модулей информационной системы в соответствии с рабочим заданием, документировать произведенные изменения.**

#### **Тематика лабораторных работ:**

- 238. Основные правила техники безопасности и санитарногигиенические правила
- 239. Информационные процессы.
- 240. Расчет информации
- 241. Подготовка к работе вычислительной техники
- 242. Подготовка к работе периферийных устройств
- 243. Работа операционных систем
- 244. Настройка операционных систем

**ОК 3. Принимать решения в стандартных и нестандартных ситуациях и нести за них ответственность.**

#### **ОК 5. Использовать информационно-коммуникационные технологии в профессиональной деятельности.**

**ОК 7. Брать на себя ответственность за работу членов команды (подчиненных),**

#### **за результат выполнения заданий.**

**ОК 9. Ориентироваться в условиях частой смены технологий в профессиональной деятельности.**

**ПК 1.2. Разрабатывать схемы цифровых устройств на основе интегральных схем разной степени интеграции**

**ПК 1.5. Выполнять требования нормативно-технической документации.**

#### **ПК 2.3 Осуществлять установку и конфигурирование персональных компьютеров и подключение периферийных устройств**

#### **ПК 2.4. Выявлять причины неисправности периферийного оборудования**

#### **Тематика лабораторных работ:**

- 245. Создание текстовых документов;
- 246. Создание комплексных текстовых документов;
- 247. Обработка данных средствами электронных таблиц;
- 248. Работа с базами данных;
- 249. Работа с графическими данными;
- 250. Работа с мультимедийными средствами
- 251. Работа в программах-архиваторах;
- 252. Средства защиты информации.
- 253. Использование антивирусных программ
- 254. Обновление программного обеспечения.
- 255. Диагностические программы
- 256. Возможности вычислительной сети, еѐ структура и топология.
- 257. Работа в сети Internet. Электронная почта

#### **Спецификация выполнения лабораторных работ:**

В начале лабораторного занятия каждый обучающийся получает индивидуальное задание для выполнения среднего уровня сложности. В течение занятия обучающийся должен реализовать минимальный набор требований по выполнению задания. Время до следующего лабораторного занятия обучающийся может использовать на доработку задания.

Каждый обучающийся составляет индивидуальный отчет по лабораторной работе. Отчитать лабораторную работу можно только очно, устно на следующем лабораторном занятии.

#### **Методика выполнения лабораторных работ:**

Для успешного выполнения лабораторной работы необходимо:

1) изучить теоретический материал по теме лабораторной работы;

2) ознакомиться с необходимым программным обеспечением;

3) выполнить задание к лабораторной работе;

4) оформить отчет по лабораторной работе;

5) предоставить отчет преподавателю и устно отчитаться по выполнению лабораторной работы.

#### **3.5. Собеседование (вопросы для дифференцированного зачета)**

**ОК.1. Понимать сущность и социальную значимость своей будущей профессии, проявлять к ней устойчивый интерес.**

**ОК 2. Организовывать собственную деятельность, выбирать типовые методы и способы выполнения профессиональных задач, оценивать их эффективность и качество.**

**ОК 4. Осуществлять поиск и использование информации, необходимой для эффективного выполнения профессиональных задач, профессионального и личностного развития.**

**ОК 6. Работать в коллективе и в команде, эффективно общаться с коллегами, руководством, потребителями.**

**ОК 8. Самостоятельно определять задачи профессионального и личностного развития, заниматься самообразованием, осознанно планировать повышение квалификации.**

#### **ПК 1.3. Производить модификацию отдельных модулей информационной системы в соответствии с рабочим заданием, документировать произведенные изменения.**

#### **Вопросы для дифференцированного зачета:**

258. Физиолого-гигиенические основы трудового процесса на рабочих местах. Режим рабочего дня.

259. Пожарная безопасность: причины возникновения пожаров. Меры и средства пожаротушения. Нормы и правила электробезопасности.

260. Магистрально-модульный принцип построения компьютера.

- 261. Архитектура ЭВМ: определение, основные сведения.
- 262. Принцип открытой архитектуры.
- 263. Основные функциональные устройства ЭВМ, их связь и назначение.
- 264. Память ЭВМ: типы, структура и организация.
- 265. Принципы хранения информации.
- 266. Внутренняя память: функции, особенности построения.

267. Устройства внутренней памяти: виды, свойства, параметры, характеристики,

взаимосвязь.

268. Внешняя память: типы, параметры, материалы накопителей, правила использования. Устройства внешней памяти.

269. Микропроцессоры и сопроцессоры: основные характеристики, назначение.

270. Способы обмена информацией.

271. Контроллеры, шины, порты: назначение и основные сведения.

272. Устройства ввода информации: клавиатура, мышь, трекбол, тачпад, сканер, микрофон, цифровая камера. Устройство, принцип работы, способы управления, правила эксплуатации.

273. Устройства вывода информации: назначение, принцип действия, эксплуатация.

274. Операционные системы (ОС): определение, типы, структура, функции. Взаимодействие пользователя с ОС.

275. Дисковая операционная система MS DOS: основные сведения, функциональные возможности, состав, структура.

276. Правила работы в MS DOS. Файлы: типы, функции. Основные команды: категория, классификация, способы ввода.

277. Программа-оболочка NC: назначение, основные команды.

278. Операционная система Windows: виды, возможности, основные сходства и различия, требования к аппаратным ресурсам.

279. Пользовательский интерфейс Windows: общие сведения.

280. Рабочий стол и панели: назначение правила работы с ними.

281. Основные команды меню и диалоговых окон.

282. Программы Windows: разновидности, функциональные возможности.

283. Справочная система.

284. Архивы и архивирование: назначение, термины, определения.

285. Программы-архиваторы: разновидности, свойства, основные режимы работы, диалоговые окна, команды.

286. Архивация и разархивация файлов: основные правила, этапы, последовательность.

287. Компьютерная графика: назначение, применение, основные средства, перспективы.

288. Графические программы: разновидности, назначение, свойства, область применения. Графические форматы: типы.

289. Мультимедиа: основные понятия и определения.

290. Аппаратные средства мультимедиа (звуковые карты, видеокарты, микрофоны, акустические системы): виды, способы подключения, функции.

291. Мультимедиа-программы: виды, свойства, настройки, применение.

292. Звуковые и видео файлы: форматы, правила работы с ними.

293. Текстовые редакторы: разновидности, применение, функции.

294. Текстовый процессор MS Word: назначение, применение, основные элементы экранного интерфейса.

295. Меню программы и панели инструментов в Word.

296. Создание презентации среде PowerPoint. Возможности и область использования.

297. Типовые объекты презентации. Группы инструментов. Назначение панели инструментов.

298. Табличный процессор MS Excel: назначение, возможности, область применения,

организация работы программы.

299. Основные элементы экранного интерфейса Excel : виды, назначение. Меню программы и панели инструментов.

- 300. Электронная таблица как база данных.
- 301. Базы данных: виды, назначение, организация, область применения.
- 302. Система управления базами данных MS Access.

303. Принципы проектирования, создания и модификации баз данных.

304. Компьютерные вирусы: понятие, многообразие, среда обитания.

305. Вирусные программы: пути распространения, формы проявления. Профилактические меры.

306. Антивирусные программы: разновидности, принципы действия, способы настройки.

307. Защита информации: понятие, назначение.

308. Защита информации в ЭВМ, автоматизированных системах и вычислительных сетях: принципы, способы, средства.

309. Правовые аспекты работы с информацией.

310. Понятие о лицензионном и нелицензионном программном обеспечении.

311. Нормативно-законодательная база информационной безопасности.

312. Модернизация ЭВМ.

313. Установка и обновление программных продуктов: назначение, понятие, определение.

314. Виды и сроки мероприятий по техническому обслуживанию оборудования и аппаратуры.

315. Периодичность и способы обновления программного обеспечения. Требования к

аппаратным ресурсам.

316. Перспективы программного обеспечения. Рекомендации по установке программных продуктов.

317. Правила установки и обновления программного обеспечения.

**ОК 3. Принимать решения в стандартных и нестандартных ситуациях и нести за них ответственность.**

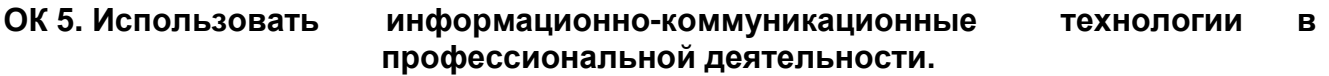

**ОК 7. Брать на себя ответственность за работу членов команды (подчиненных),**

#### **за результат выполнения заданий.**

**ОК 9. Ориентироваться в условиях частой смены технологий в профессиональной деятельности.**

**ПК 1.2. Разрабатывать схемы цифровых устройств на основе интегральных схем разной степени интеграции**

#### **ПК 1.5. Выполнять требования нормативно-технической документации. ПК 2.3 Осуществлять установку и конфигурирование персональных компьютеров и**

**подключение периферийных устройств**

#### **ПК 2.4. Выявлять причины неисправности периферийного оборудования Вопросы для дифференцированного зачета:**

318. Основные алгоритмы настройки, способы проведения, результаты.

319. Факторы, влияющие на сбои: классификация, характер, формы предупреждений, содержание компьютерных сообщений.

320. Наиболее распространѐнные сбои и отказы в работе: причина, возможная профилактика. Способы разрешения конфликтов устройств.

321. Диагностические программы: виды, свойства, правила запуска, оценка результатов диагностики.

322. Локальные компьютерные сети: понятия, характеристики, возможности, топологии.

323. Методы доступа в сети.

324. Аппаратные средства локальных сетей.

325. Сетевое программное обеспечение.

326. Глобальная компьютерная сеть Интернет: термины, определения, возможности,

327. Глобальная компьютерная сеть Интернет: предоставляемые услуги, структура,

информационные ресурсы, условия подключения.

328. World Wide Web (WWW): основные сведения о системе.

- 329. Web-браузер: виды и функции.
- 330. Виды адресации в Internet.
- 331. Аппаратное обеспечение: основные требования.
- 332. Компоненты сетевого оборудования: разновидности, назначение, конфигурация.

333. Программное обеспечение Internet: термины, определения, состав, структура, функции, требования и приемы использования.

334. Электронная почта: понятие, основные функции.

- 335. Понятие нормализации.
- 336. Понятие: База данных.
- 337. Понятие: СУБД.
- 338. Предметная область, объект, атрибут.
- 339. Функции СУБД.
- 340. Логическая и физическая независимость данных.
- 341. Преимущества языка SQL
- 342. Реляционная модель данных.
- 343. Обобщенная архитектура СУБД.
- 344. Объектно-ориентированная модель данных
- 345. Виды моделей данных
- 346. Преимущества и недостатки реляционной модели
- 347. Иерархическая модель БД.
- 348. Сетевая модель БД.
- 349. Язык запросов SQL
- 350. Основные понятия реляционной БД.
- 351. Таблицы БД. Поле таблицы. Запись таблицы.
- 352. Ключи таблицы. Назначение и виды ключевых полей

353. Операции реляционной алгебры: объединение, пересечение,

- разность, произведение. Специальные операции реляционной алгебры.
	- 354. Формирование запросов к базе данных
		- 355. Назначение форм и отчетов
		- 356. Типы данных.
		- 357. Классификация СУБД.
		- 358. Особенности реляционной модели
		- 359. Типы связей между таблицами. Примеры
		- 360. Нормализация. Первая нормальная форма. Примеры.
		- 361. Нормализация. Вторая нормальная форма. Примеры.
		- 362. Нормализация. Третья нормальная форма. Примеры.
		- 363. Основные понятия языка SQL.
		- 364. Методы использования оператора LIKE.
		- 365. Использование оператора TOP.
		- 366. Разделы команды SELECT.
		- 367. Перспективы развития баз данных и СУБД.
		- 368. Этапы проектирования баз данных.
		- 369. Распределенные базы данных.
		- 370. Принципы проектирования баз данных

#### **4. Методические материалы, определяющие процедуры оценивания знаний, умений, навыков и (или) опыта деятельности, характеризующих этапы формирования компетенций**

Процедуры оценивания в ходе изучения дисциплины знаний, умений и навыков, характеризующих этапы формирования компетенций, регламентируются положениями:

- П ВГУИТ 2.4.03 Положение о курсовых экзаменах и зачетах;

- П ВГУИТ 4.1.02 Положение о рейтинговой оценке текущей успеваемости.

Для оценки знаний, умений, навыков обучающихся по дисциплине применяется рейтинговая система.

Итоговая оценка по дисциплине определяется на основании определения среднеарифметического значения баллов по каждому заданию.

#### **4.1. Уровни освоения компетенций**

Оценки «отлично» и «хорошо» соответствуют повышенному уровню сформированности компетенций, оценка «удовлетворительно» соответствует «базовому» уровню сформированности компетенций, оценка «неудовлетворительно» - свидетельствует о том, что компетенция не освоена.

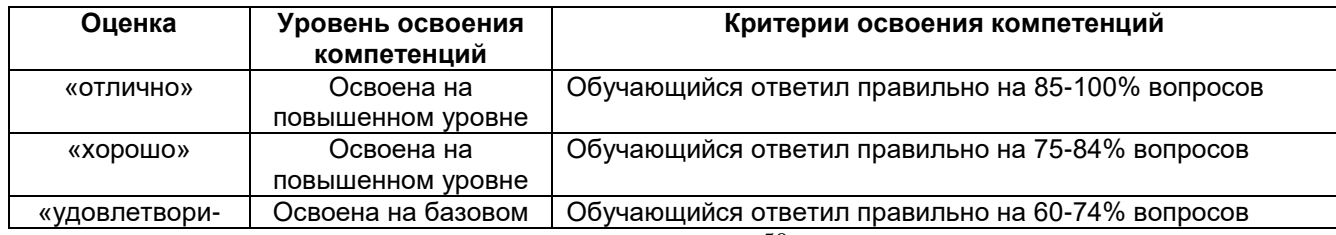

#### **4.2. Критерии оценки тестового задания**

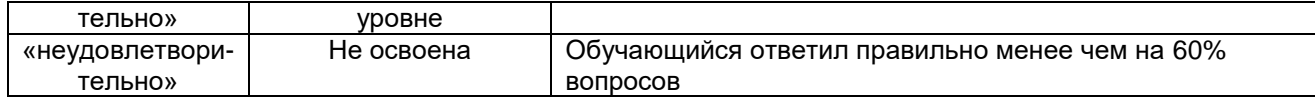

## **4.3. Критерии оценки реферата**

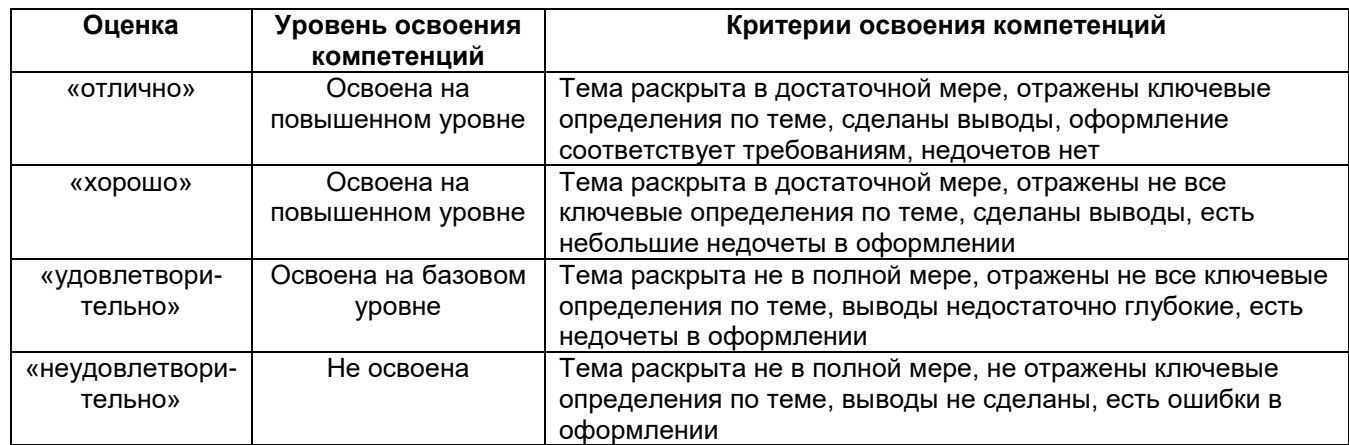

## **4.4. Критерии оценки лабораторной работы:**

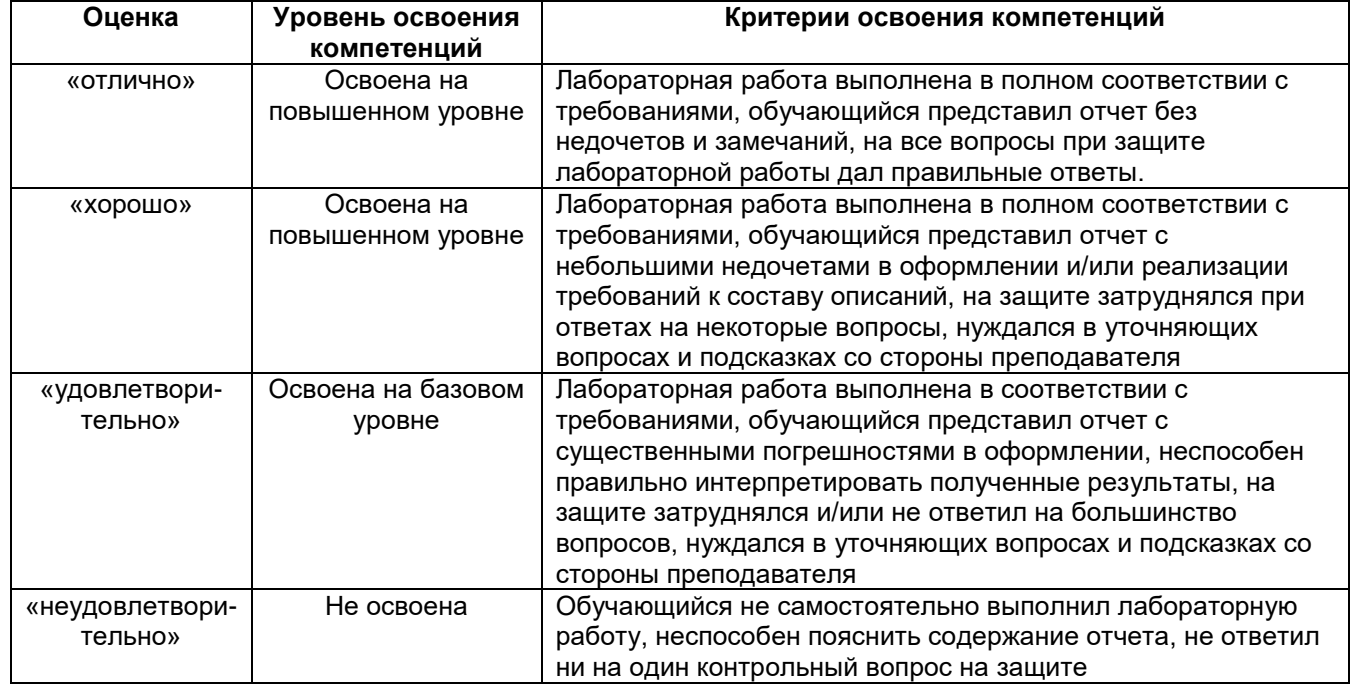

#### **4.5 Критерии оценки домашней контрольной работы**

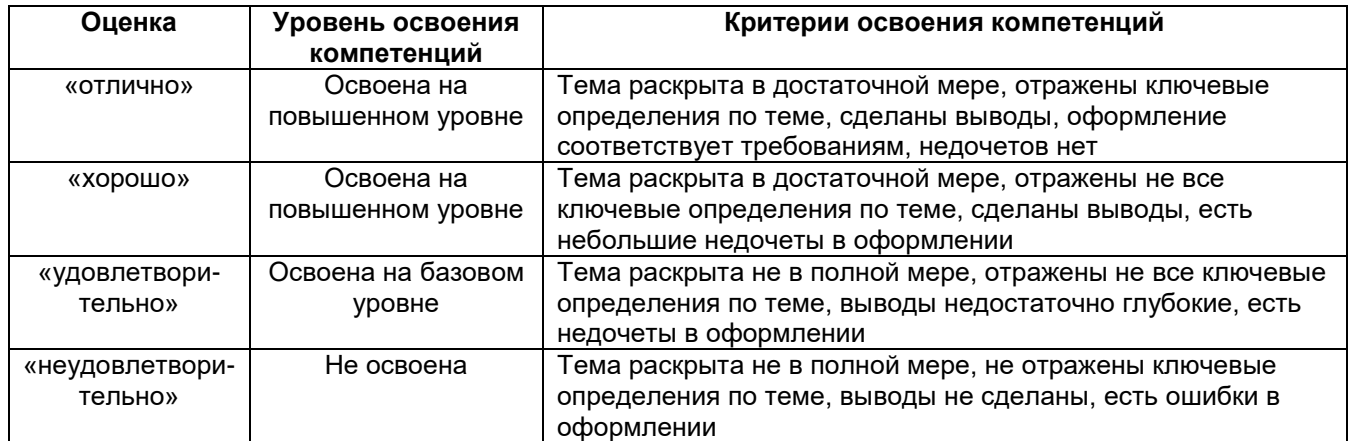

### 4.5 Оценочные материалы для промежуточной аттестации (дифференцированный зачет) (типовые контрольные задания (включая тесты) и иные материалы,

#### необходимые для оценки знаний, умений, навыков и (или) опыта деятельности, характеризующих этапы формирования компетенций в процессе освоения учебного предмета)

Для оценки знаний, умений, навыков студентов по учебному предмету применяется балльно-рейтинговая система оценки.

Балльно-рейтинговая система оценки осуществляется в течение всего семестра при проведении аудиторных занятий и контроля самостоятельной работы. Показателями ОМ являются: текущий опрос в виде собеседования на лабораторных занятиях, тестовые задания и самостоятельная работа обучающихся. Оценки выставляются в соответствии с графиком контроля текущей успеваемости студентов в автоматизированную систему баз данных (АСУБД) «Рейтинг студентов».

Обучающийся, набравший в семестре более 60 % (из 100% возможных) получит дифференцированный зачет автоматически:

#### 85-100% - отлично;

75-84,99% - хорошо;

#### 60-74,99% - удовлетворительно.

Студент, набравший за текущую работу в семестре менее 60 %, т.к. не выполнил всю работу в семестре по объективным причинам (болезнь, официальное освобождение и т.п.) или желающий повысить оценку, полученную автоматически, сдаёт дифференцированный зачет в форме собеседования по вопросам разделов, выносимых на дифференцированный зачет.

#### 5. Описание показателей и критериев оценивания компетенций на различных этапах их формирования, описание шкал оценивания для каждого результата обучения по дисциплине

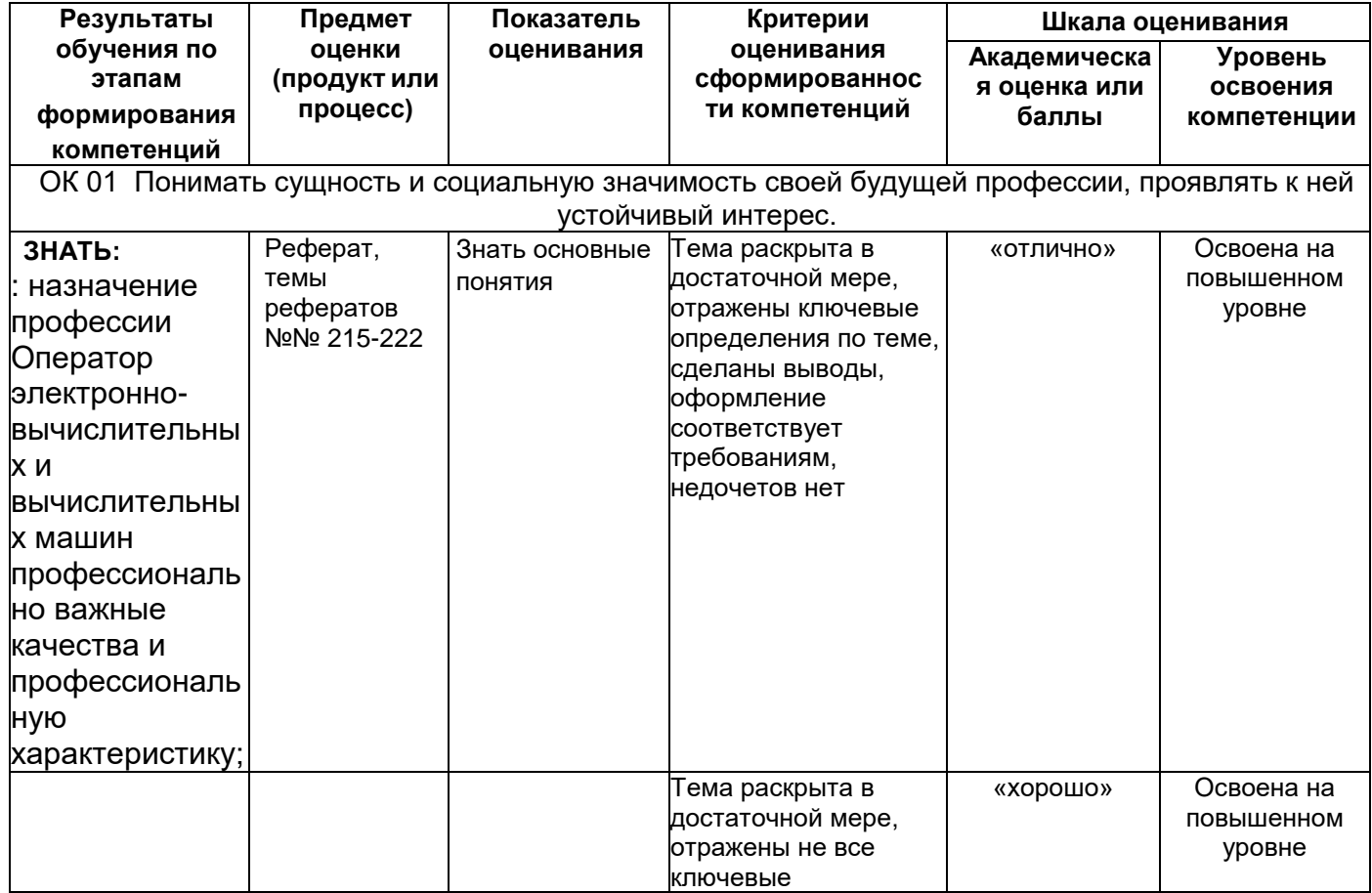

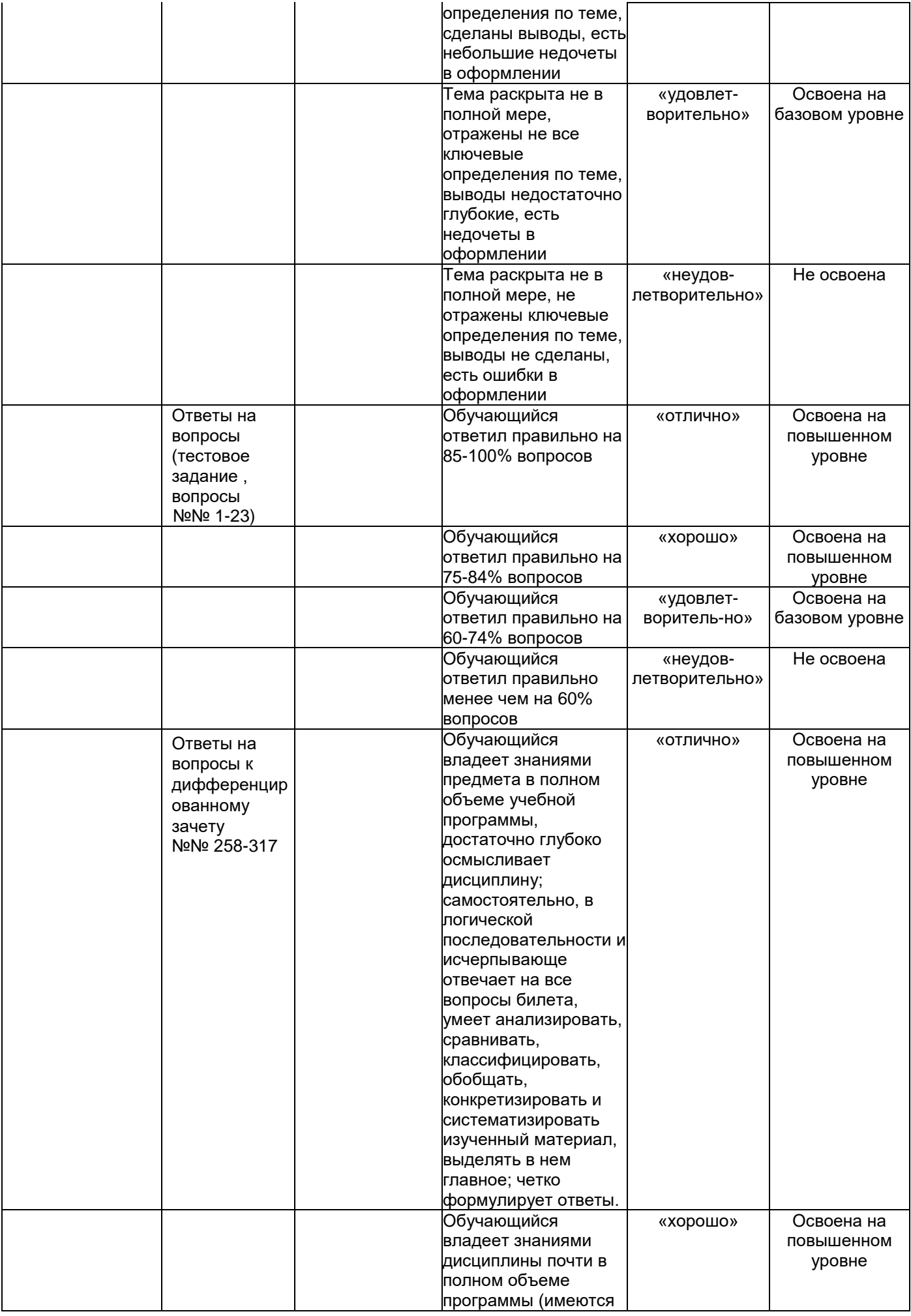

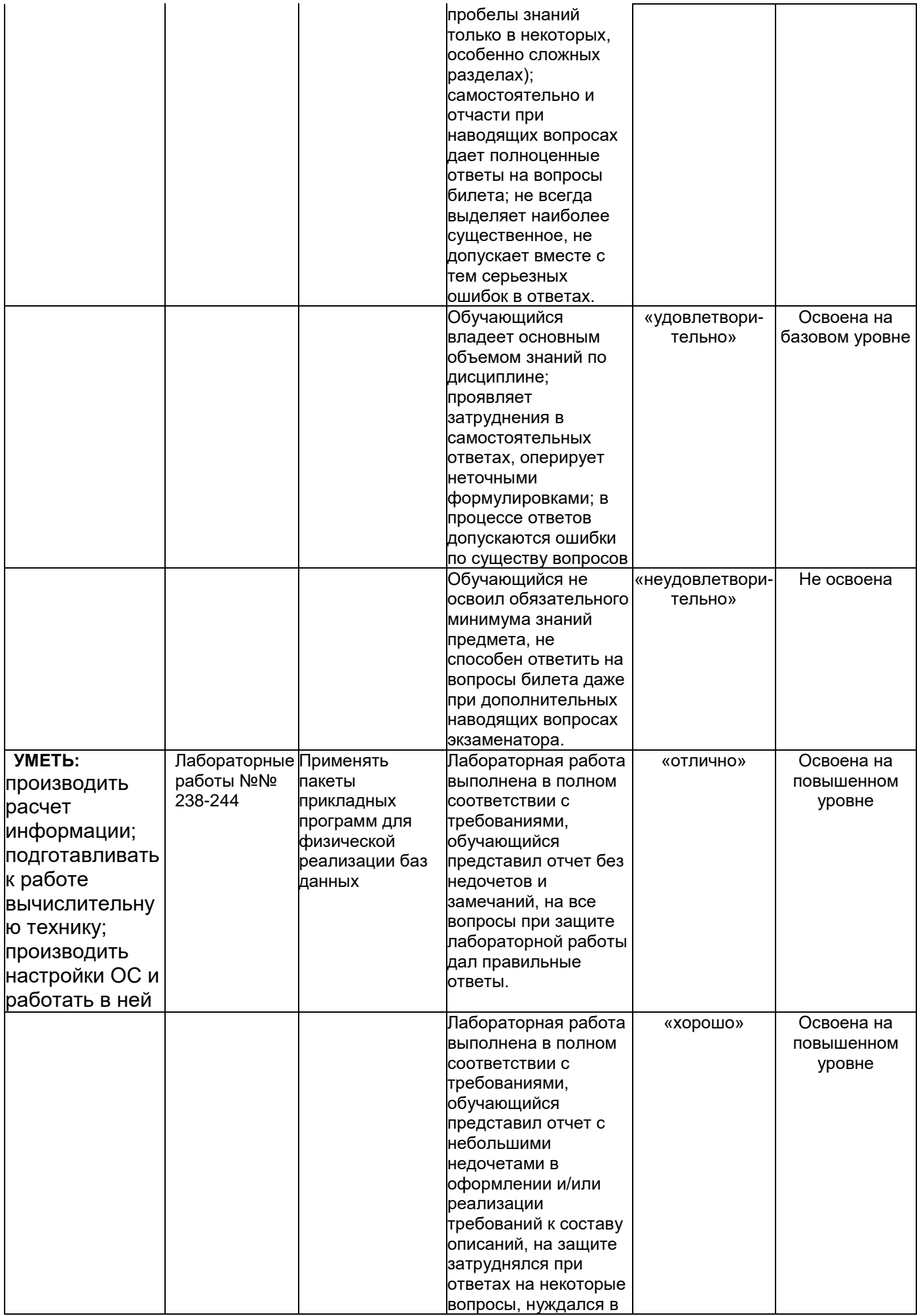

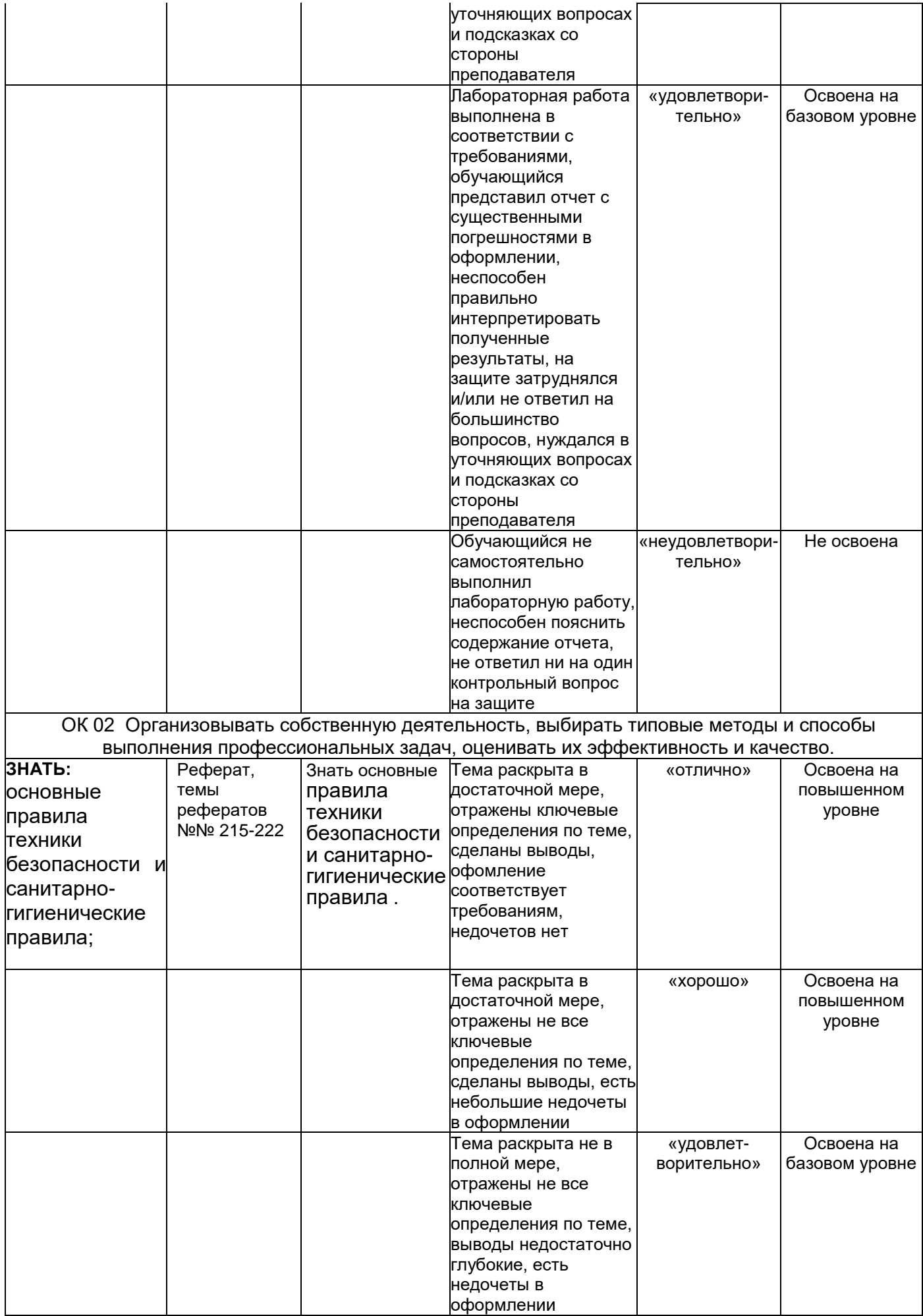

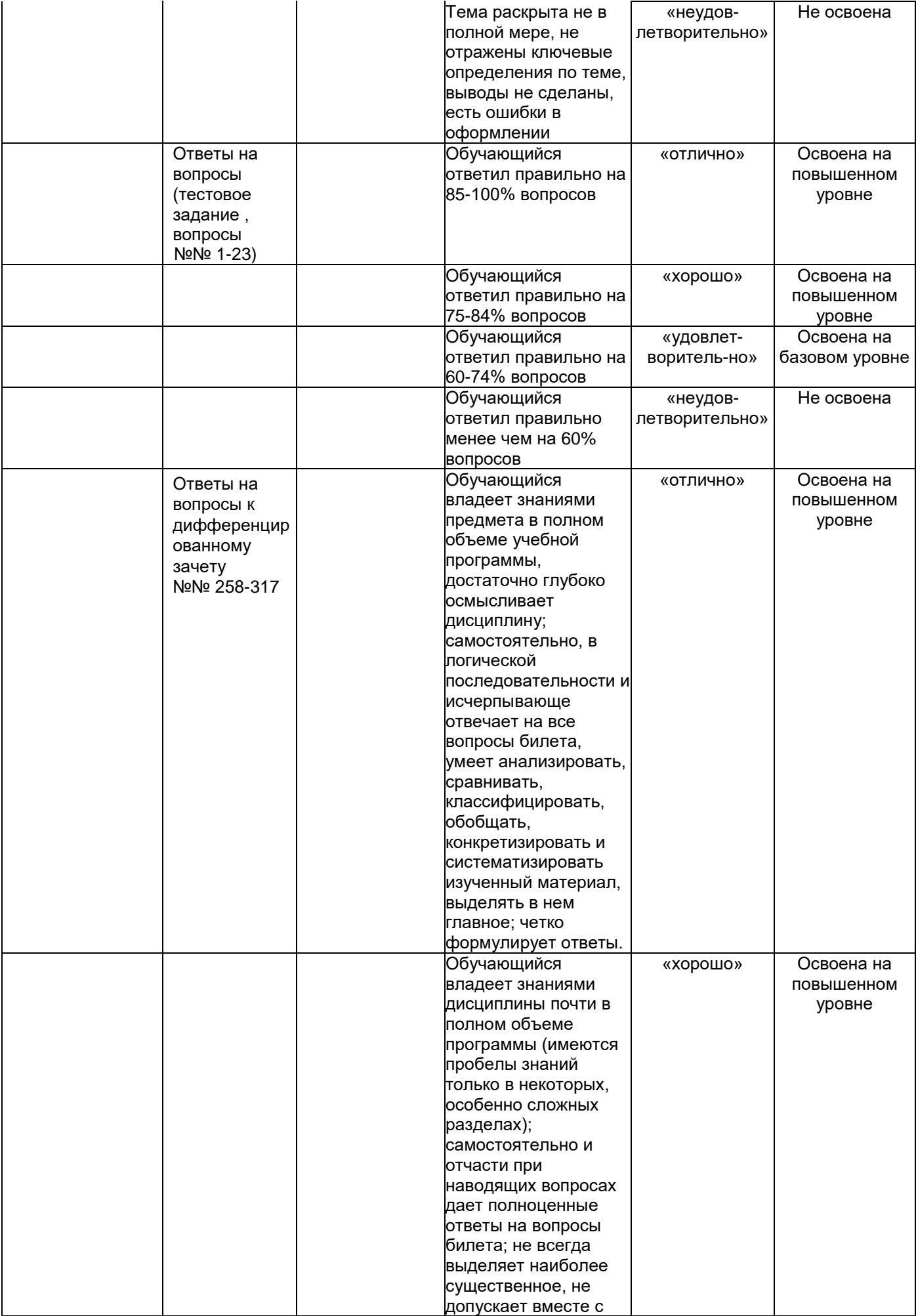

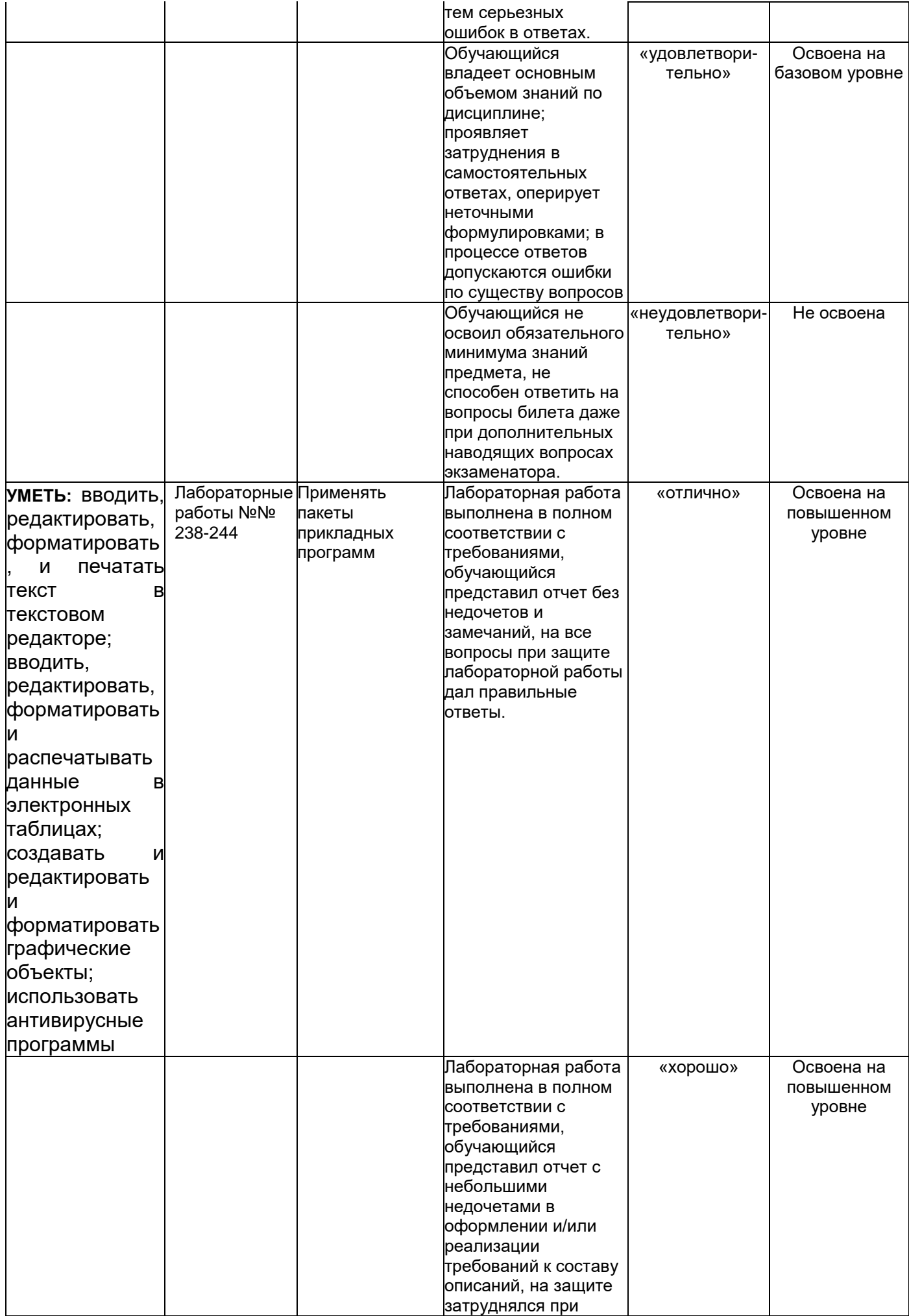

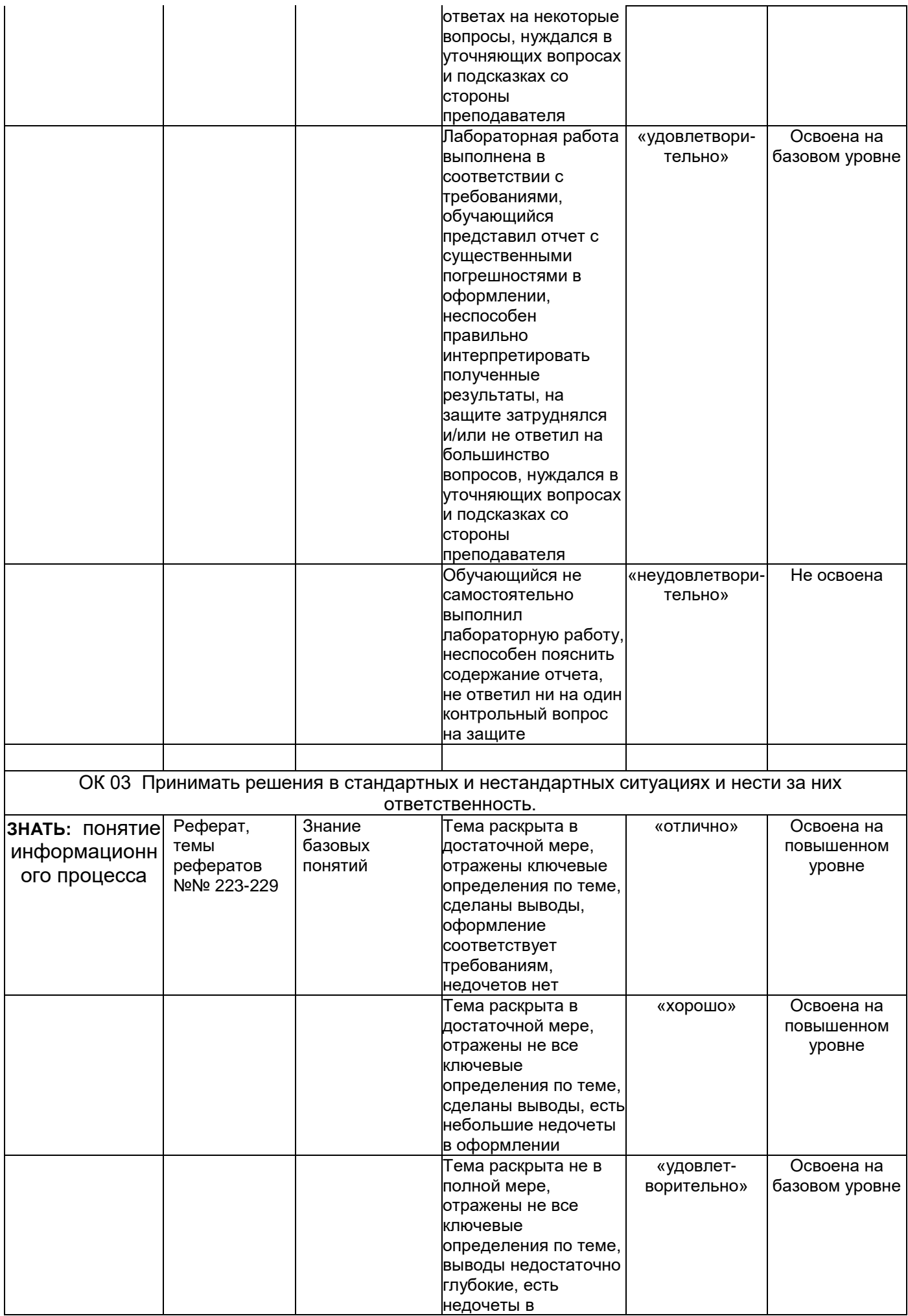

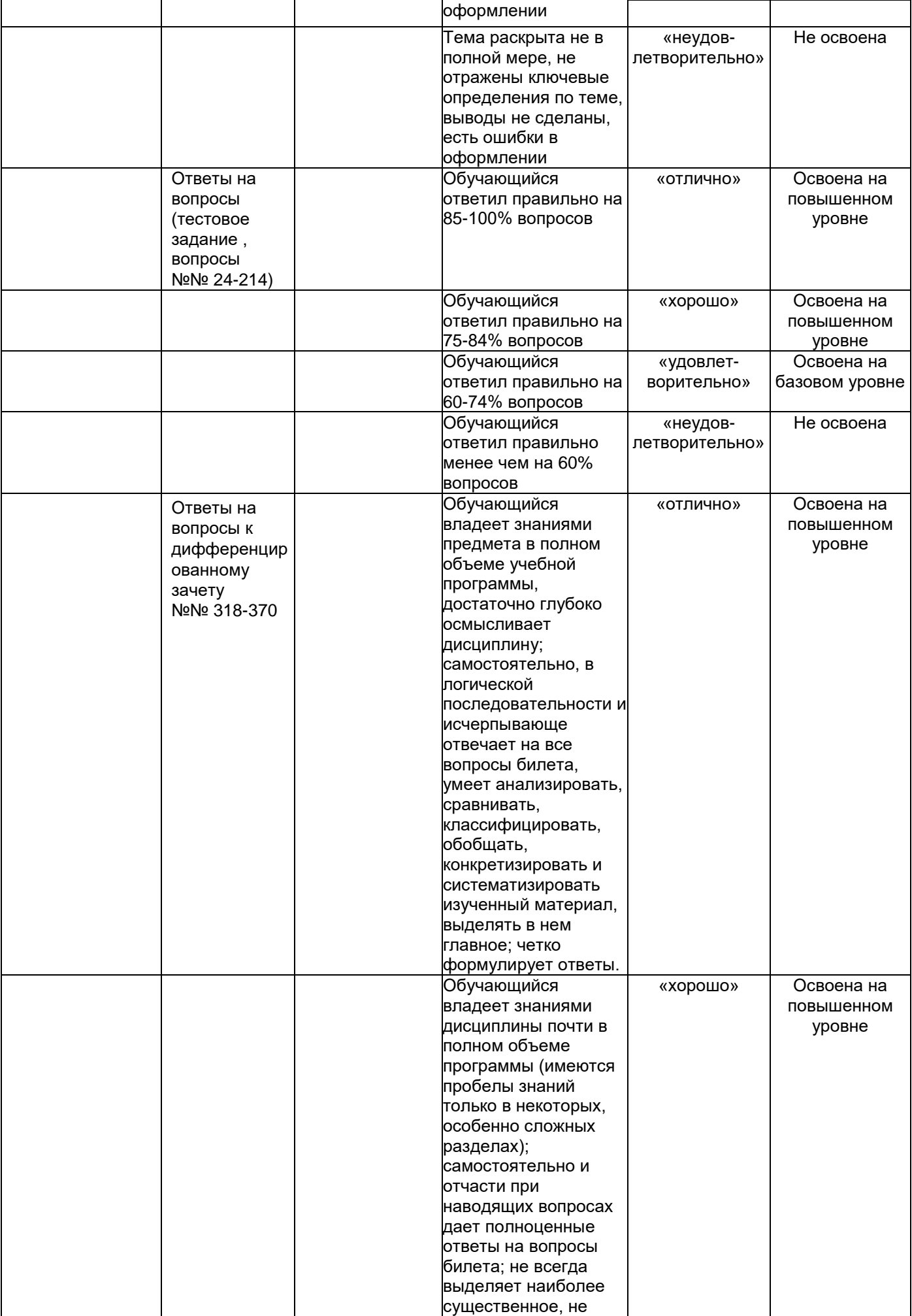

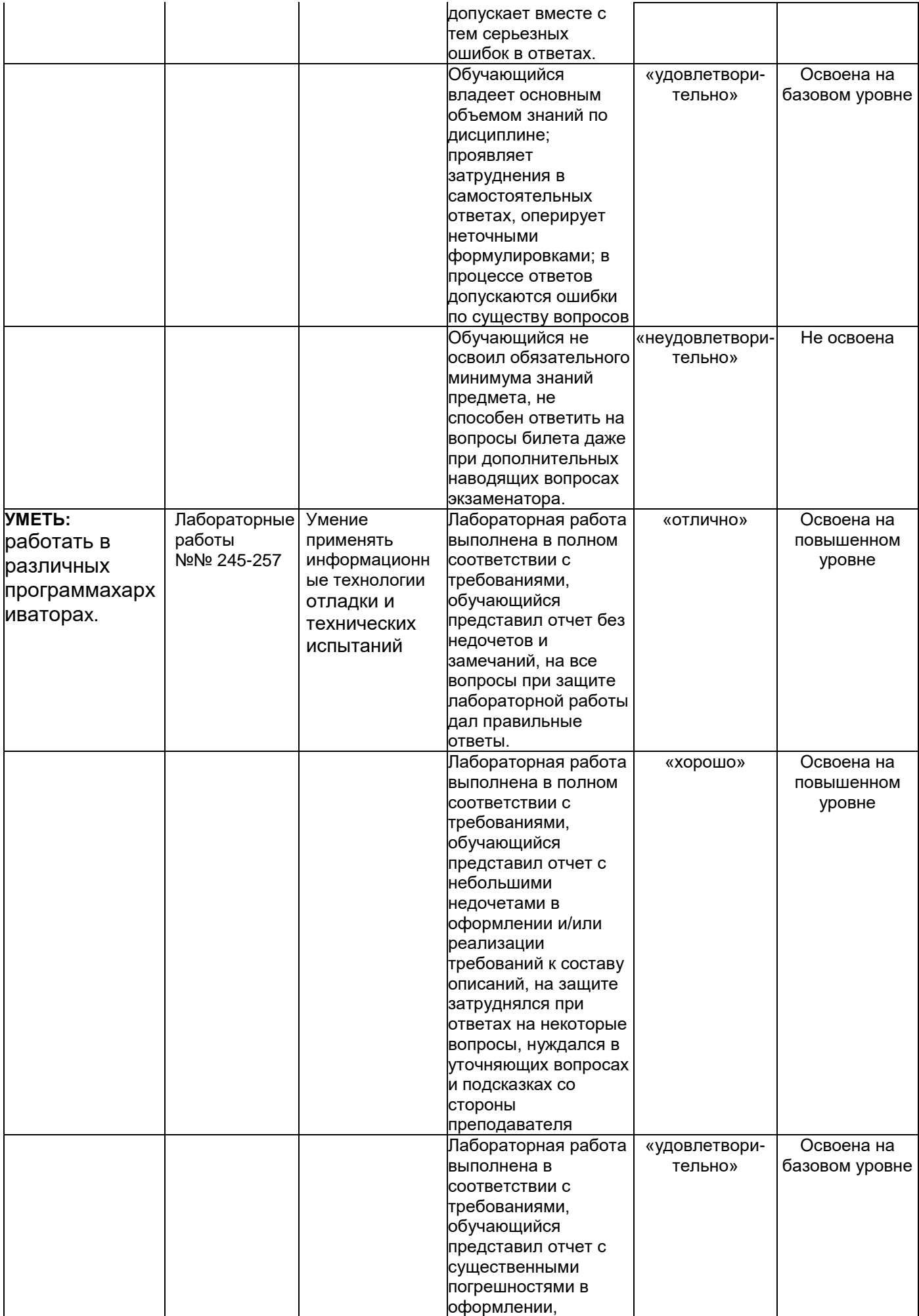

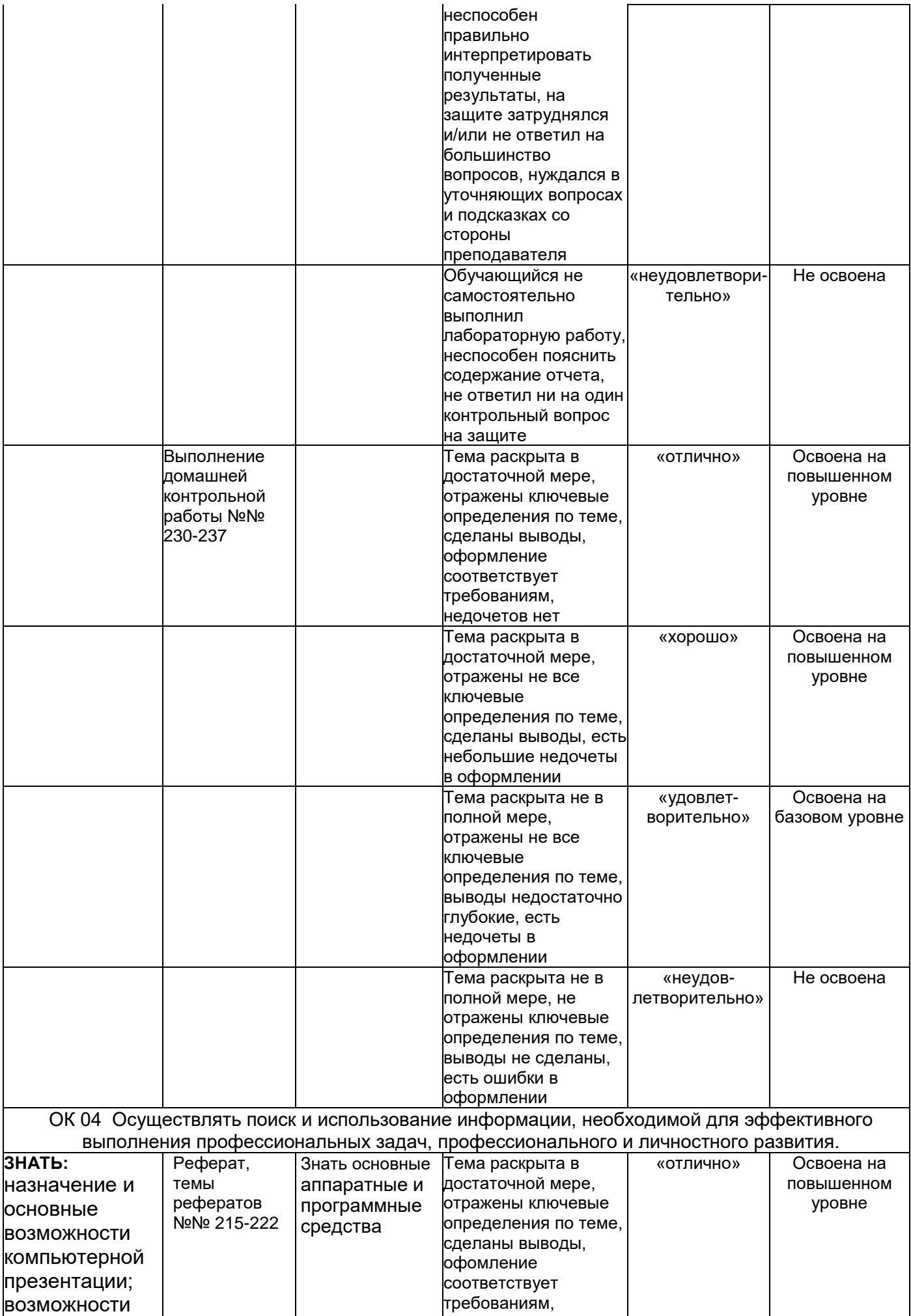

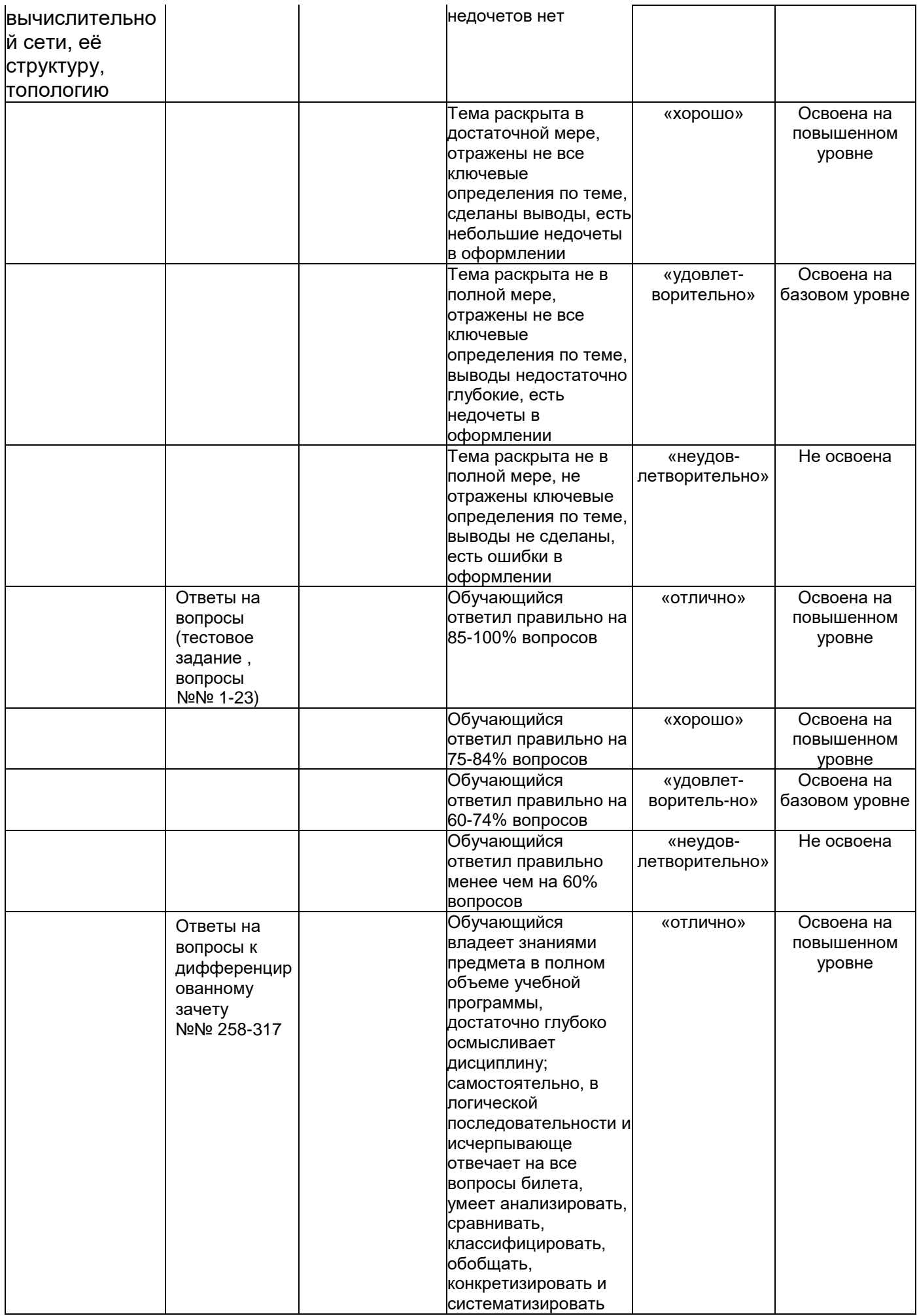

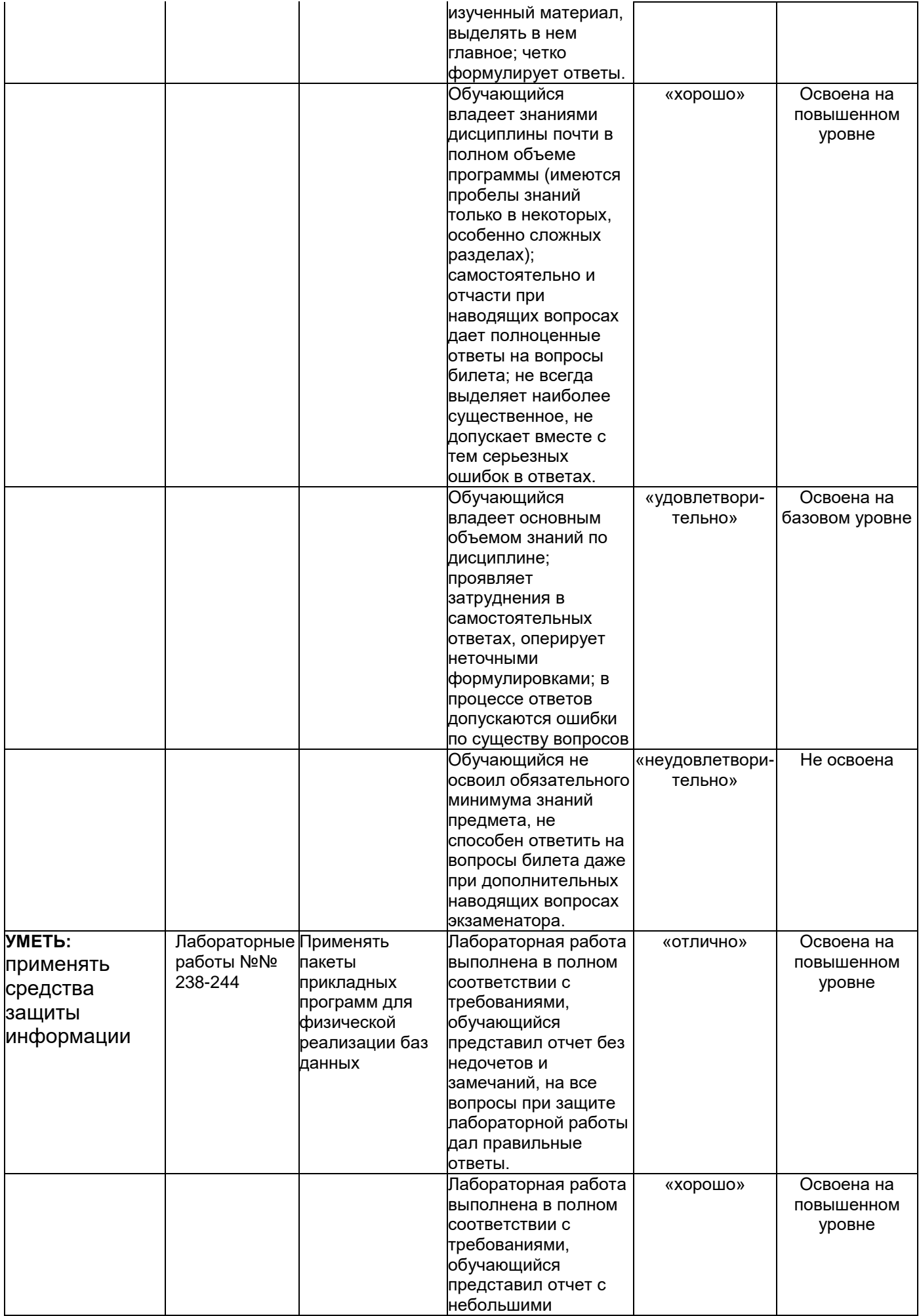

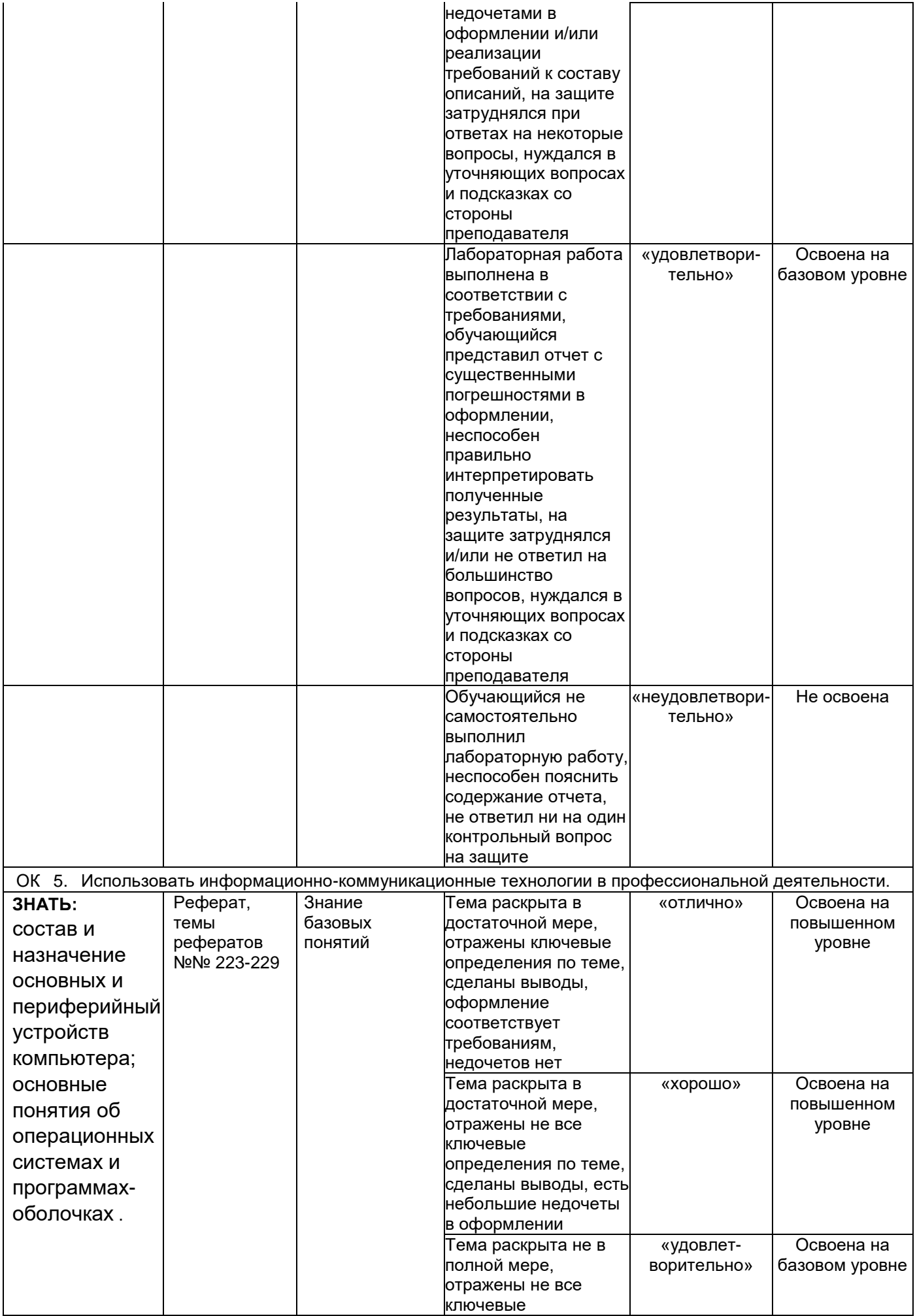

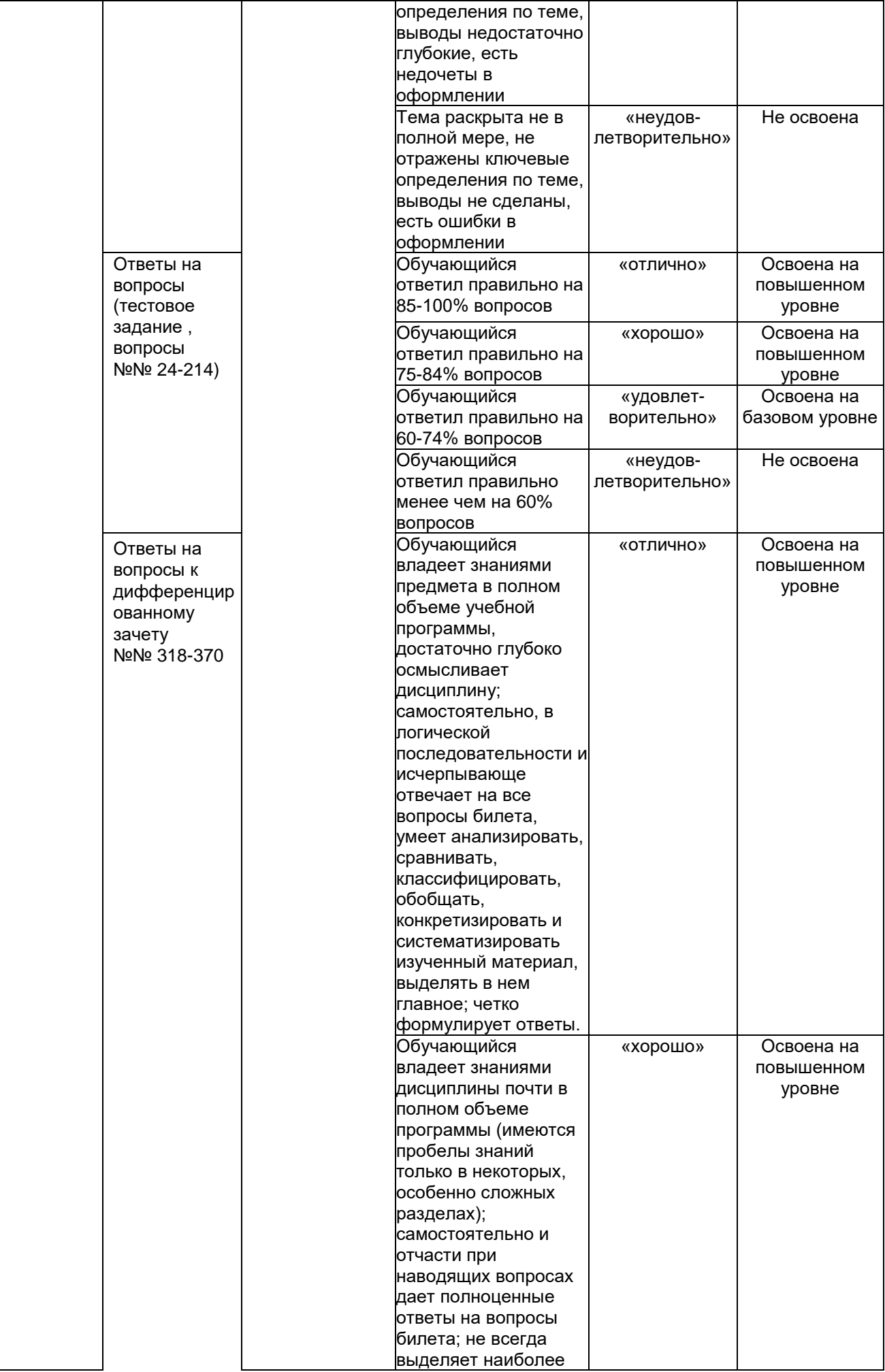

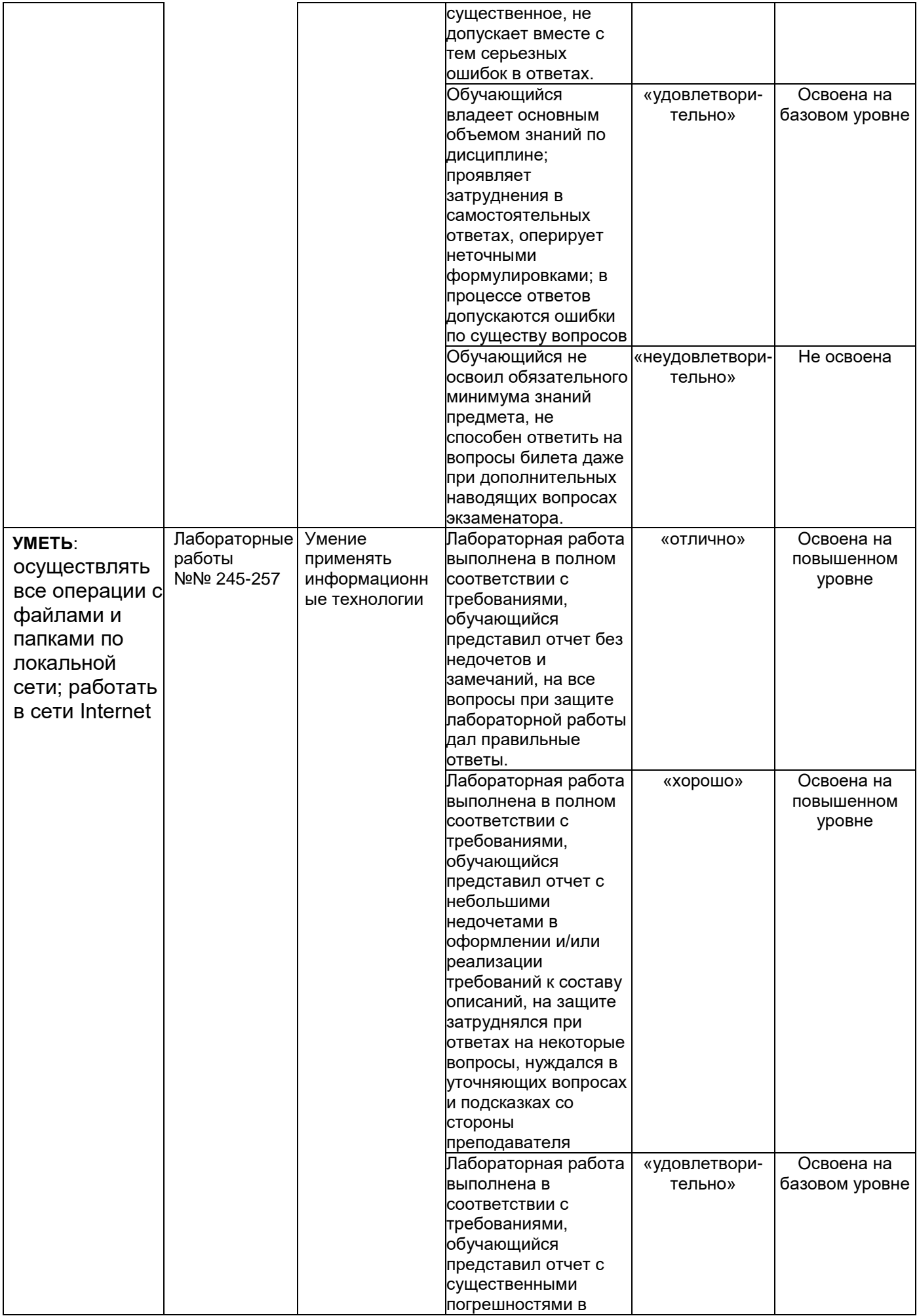

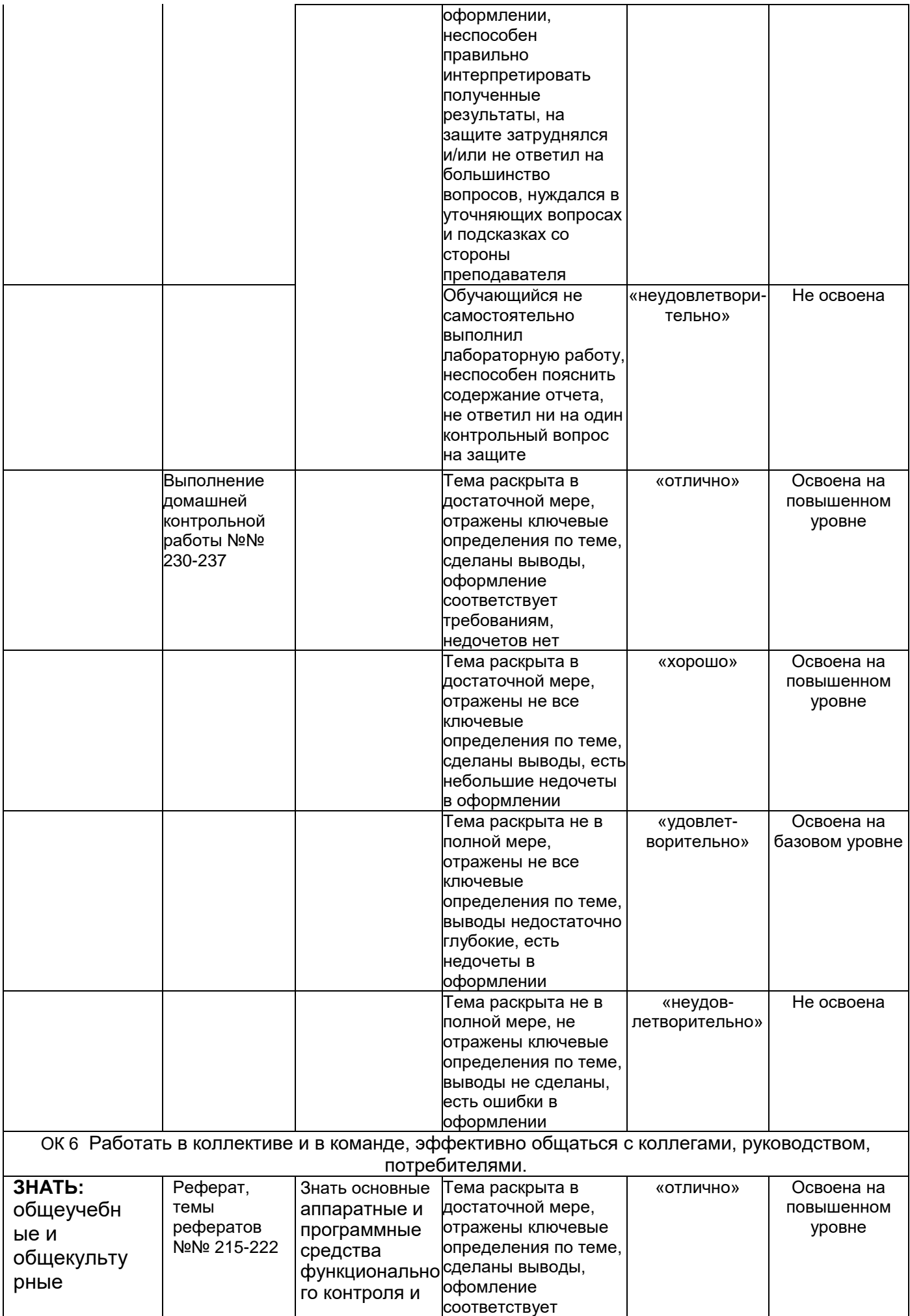

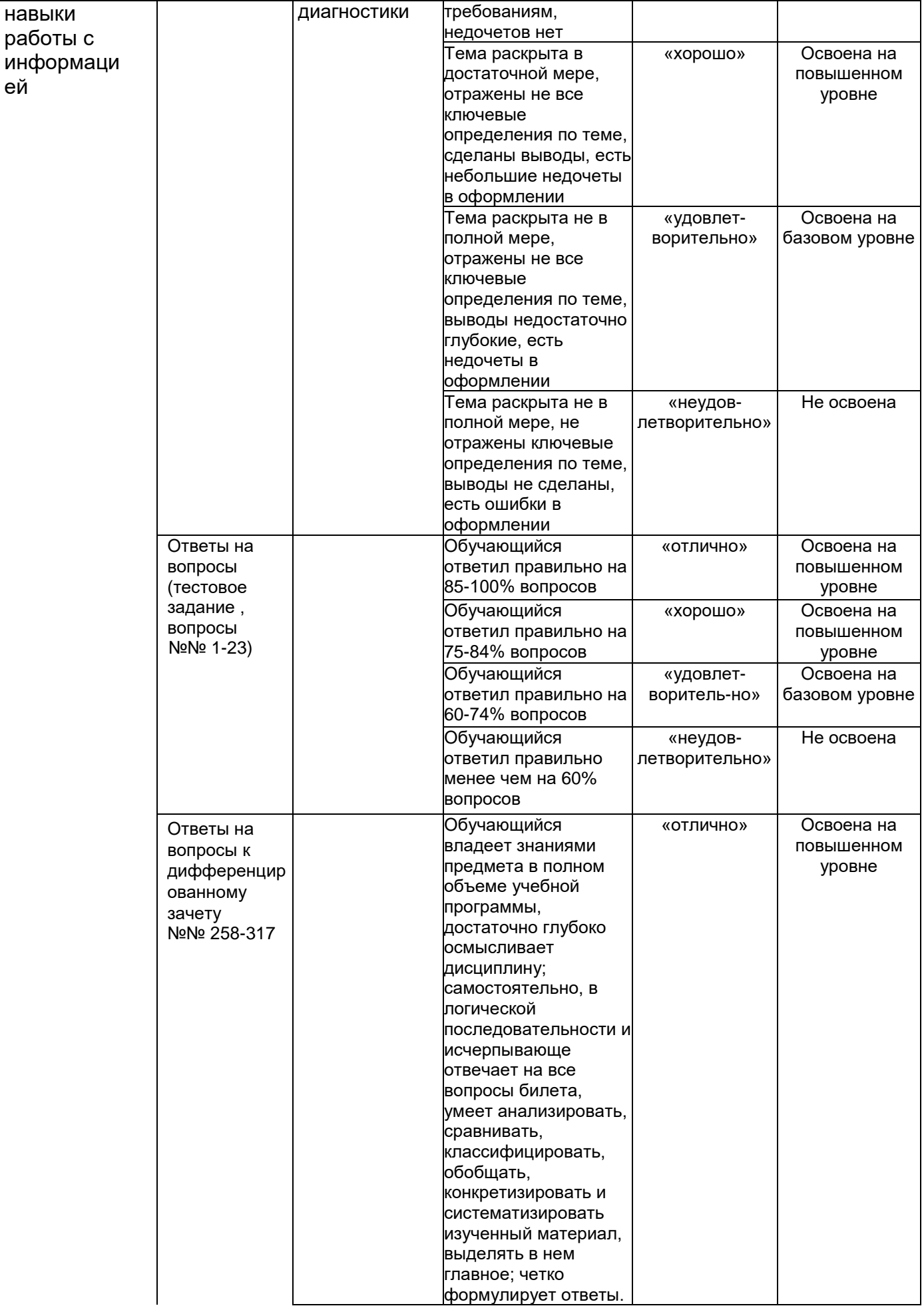

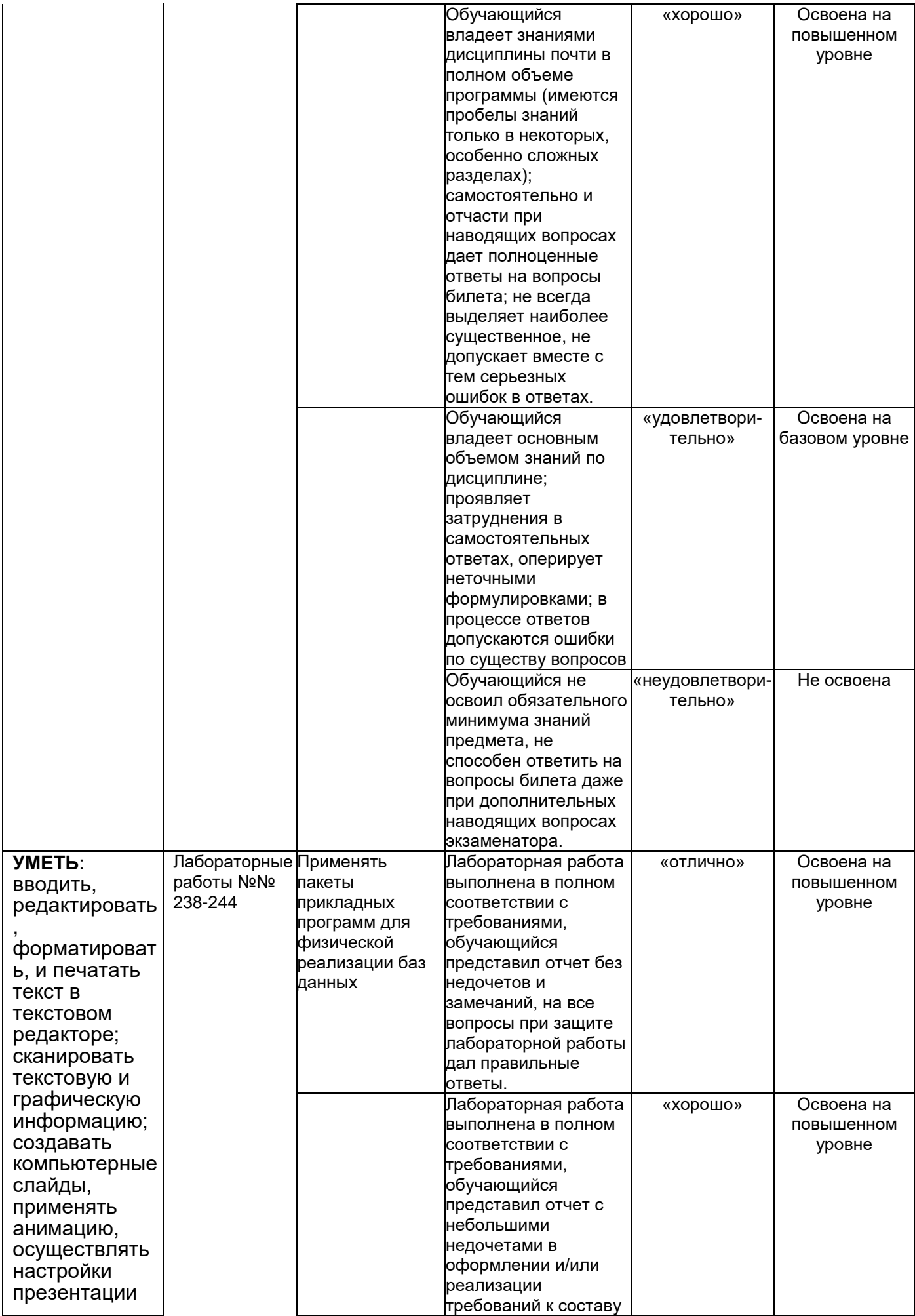

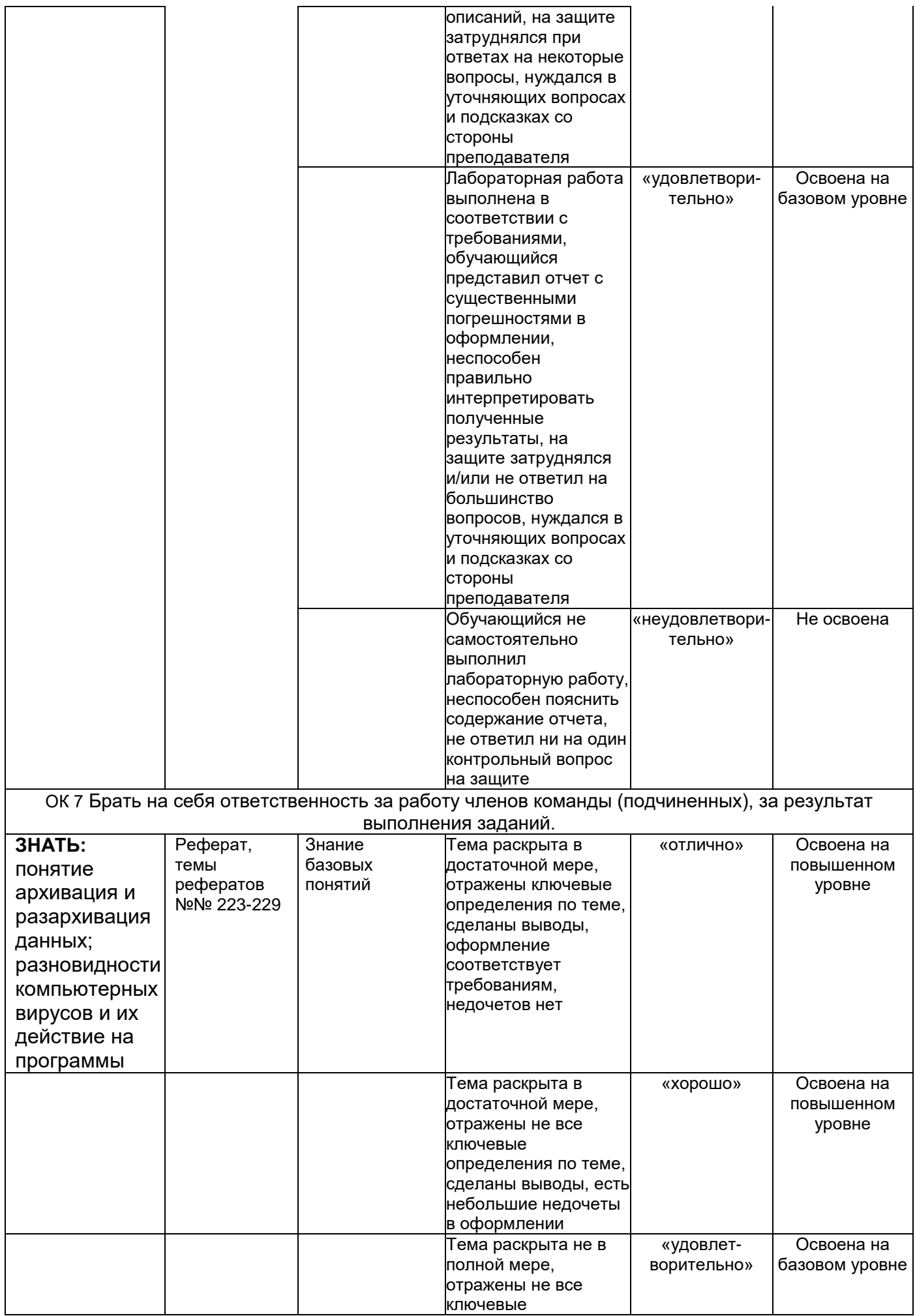

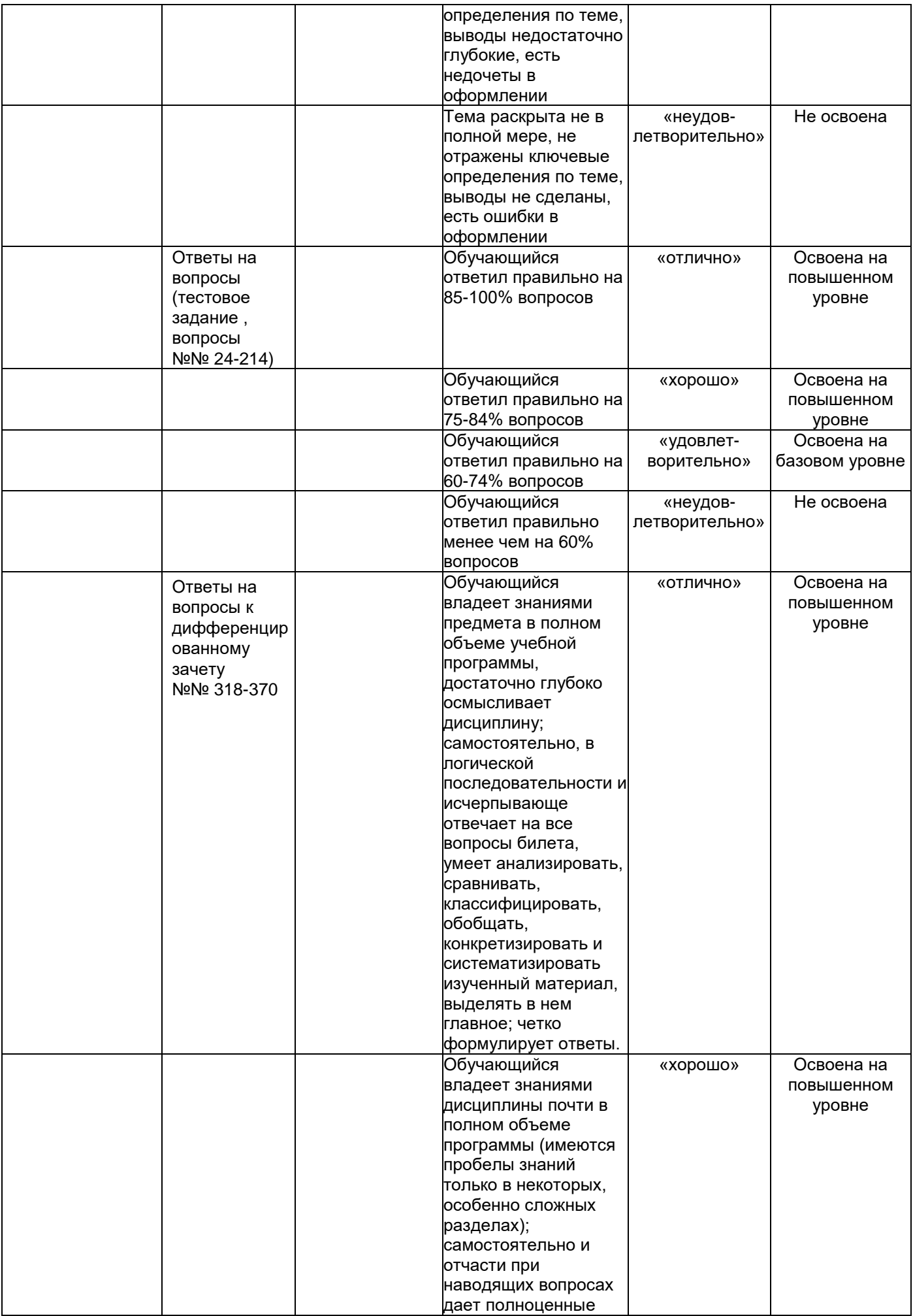

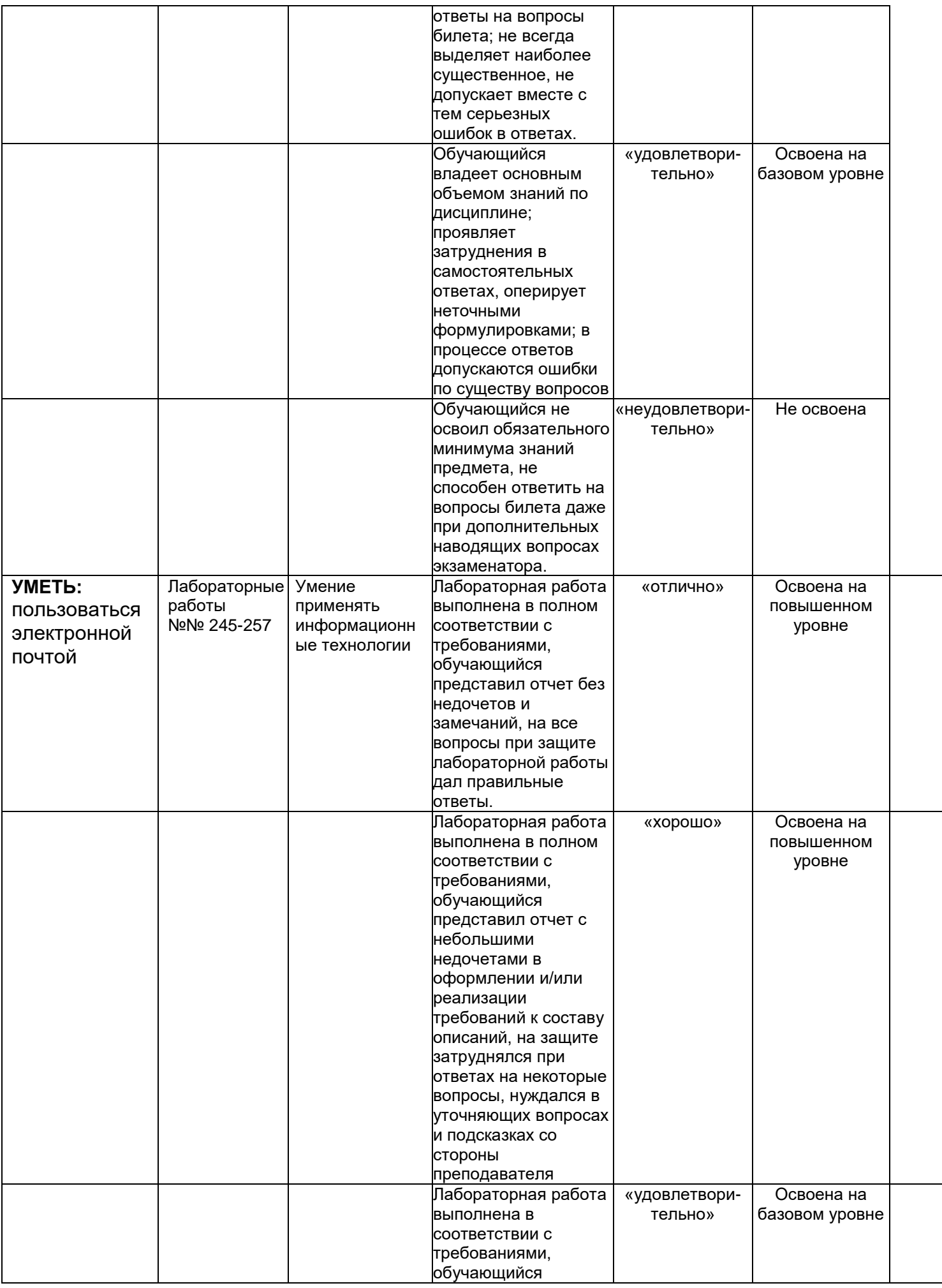

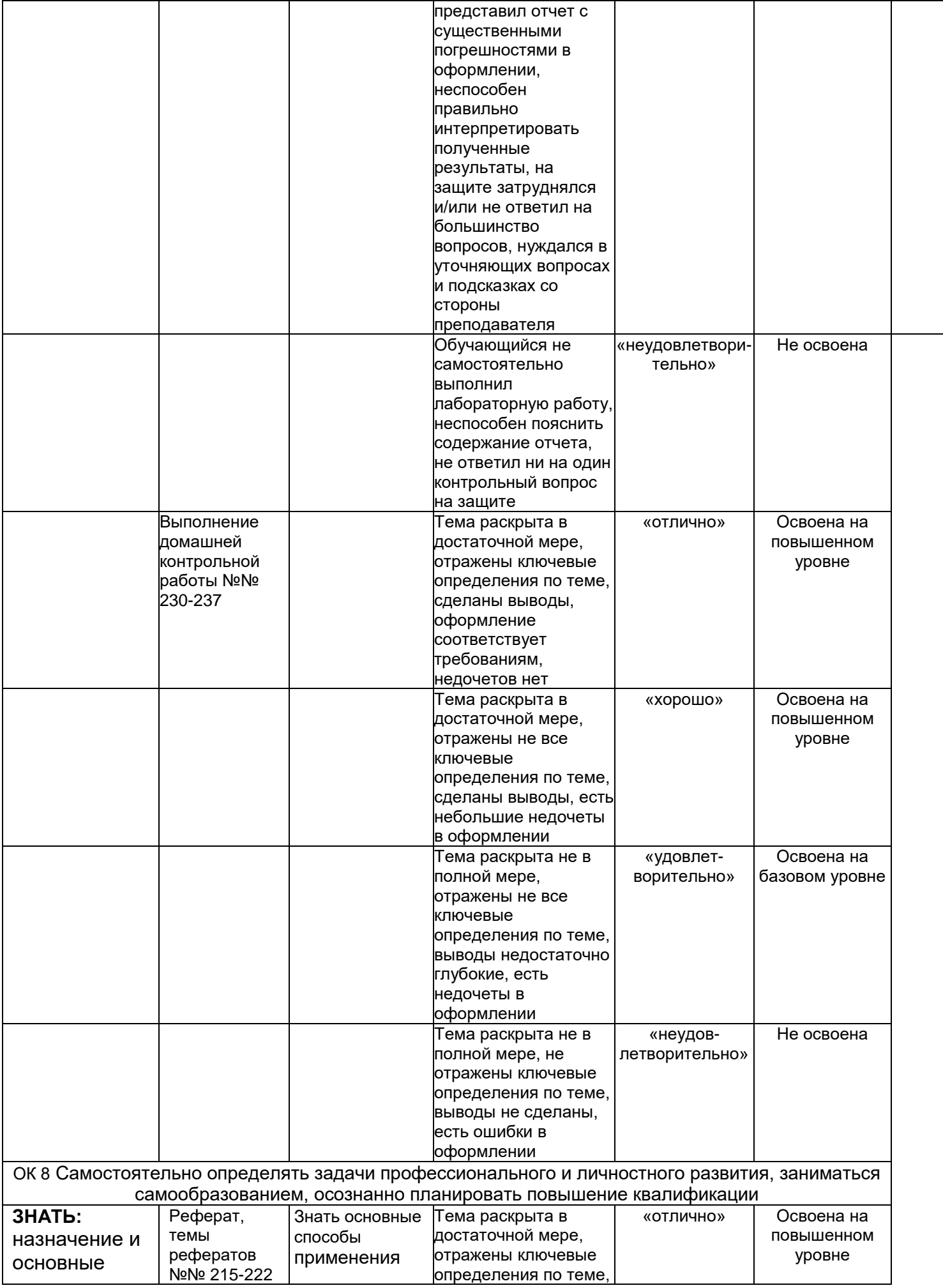
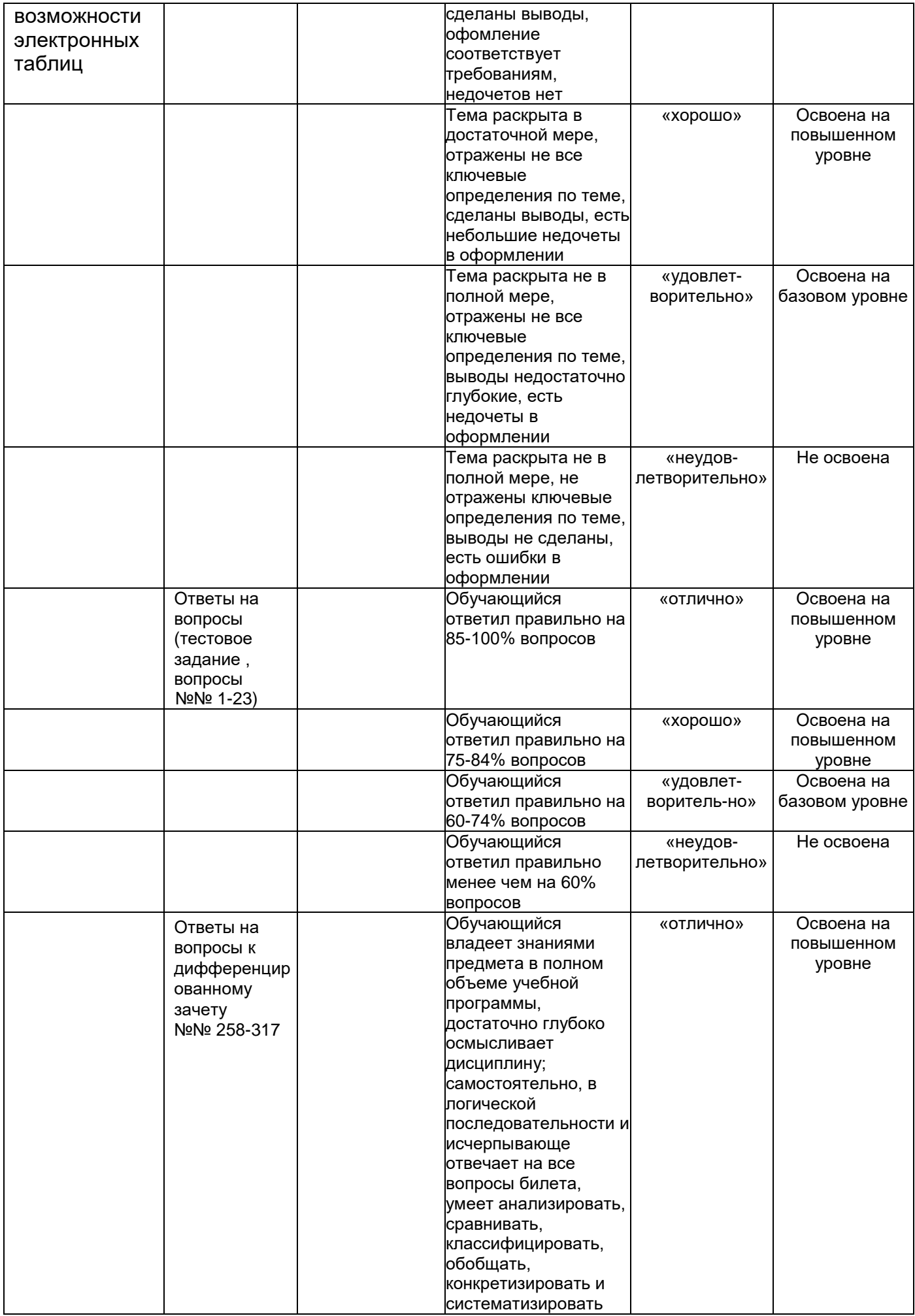

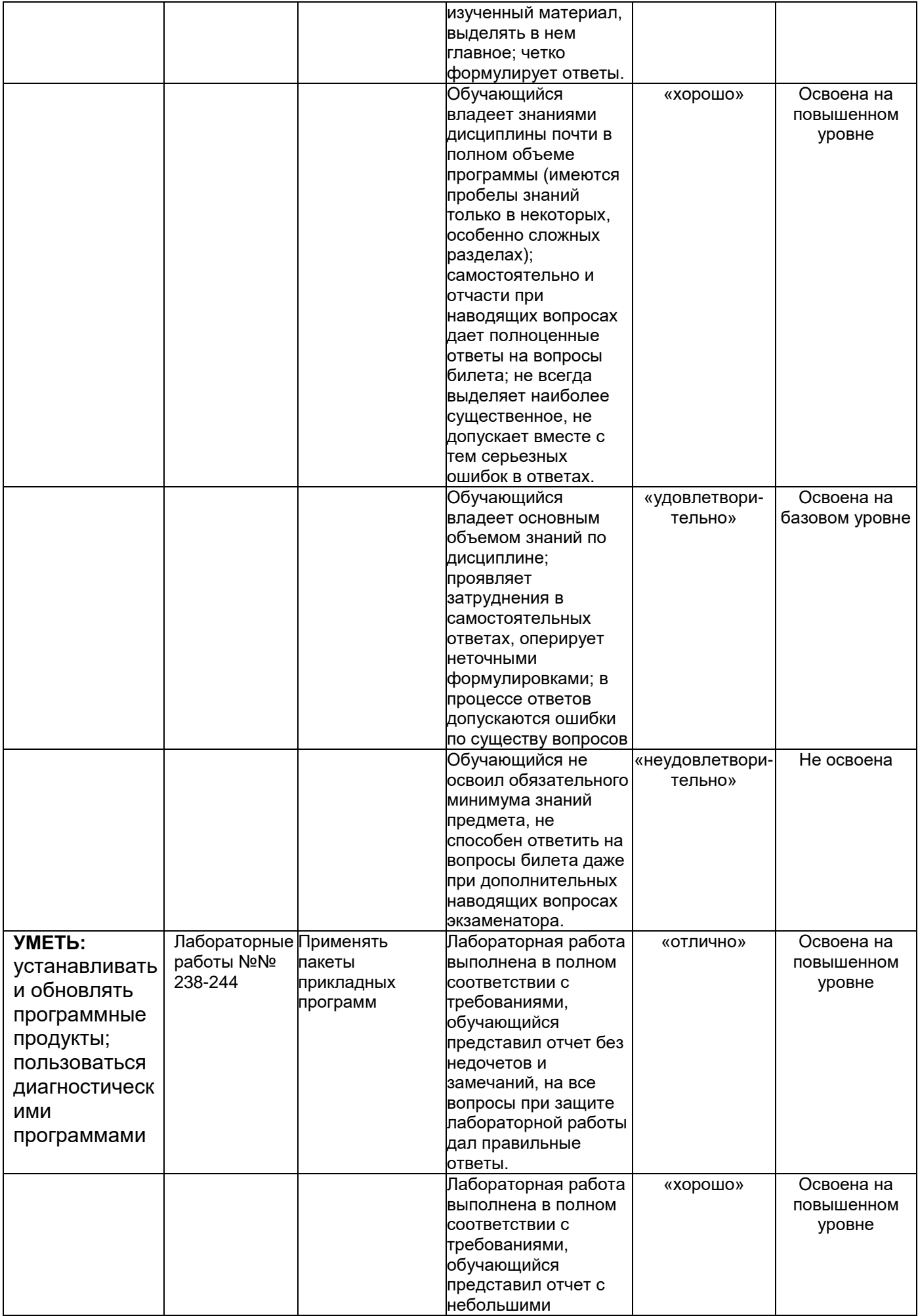

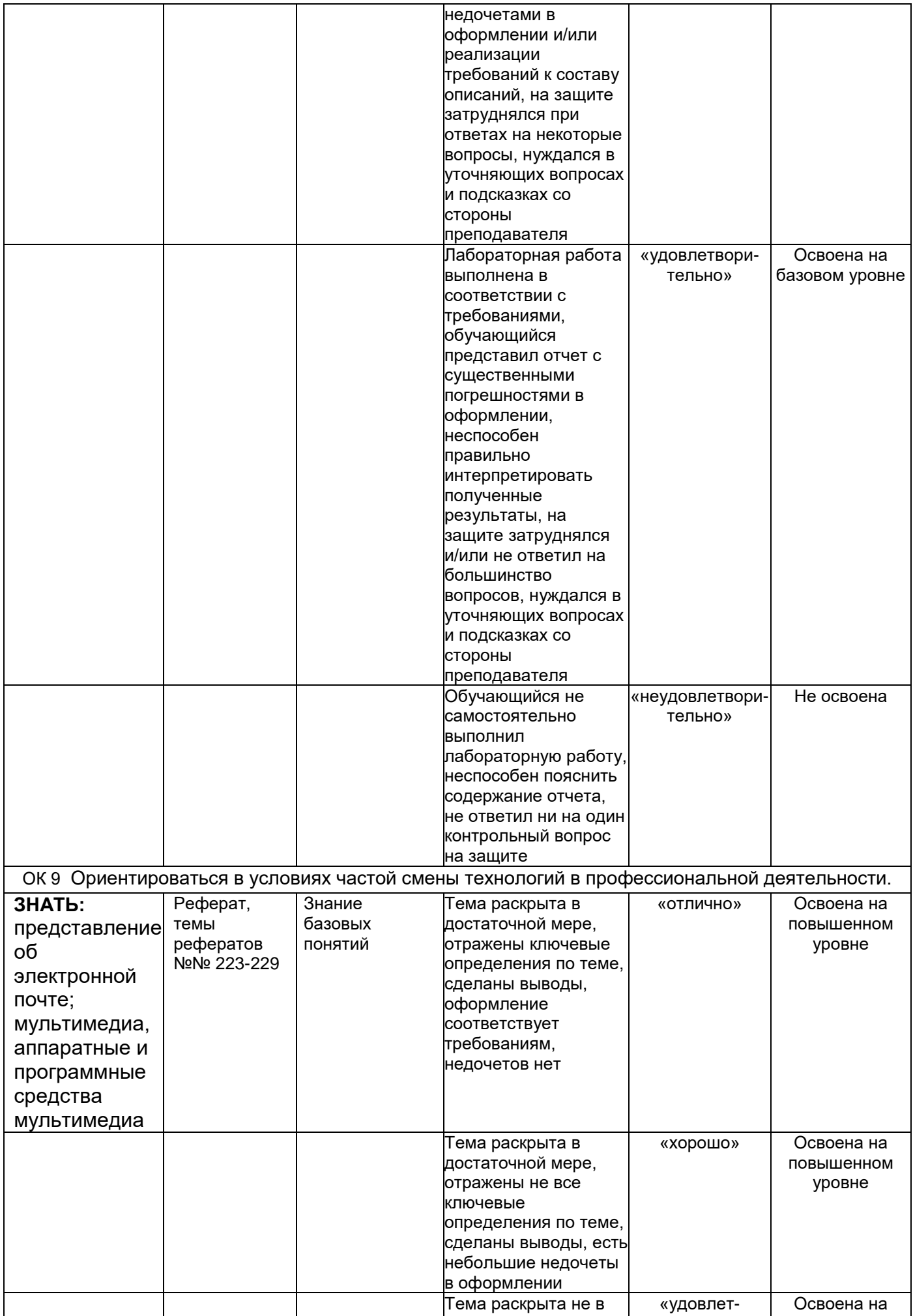

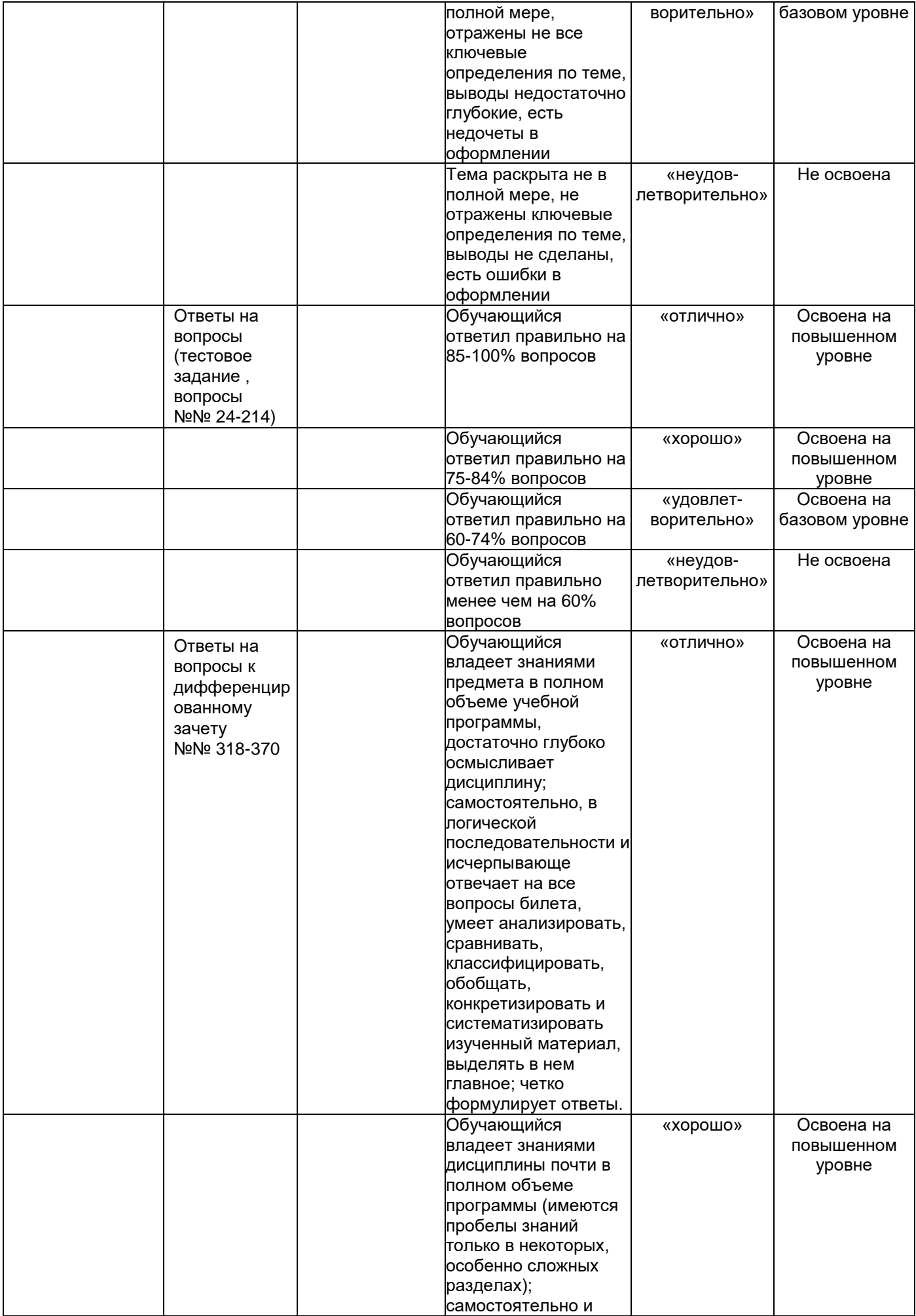

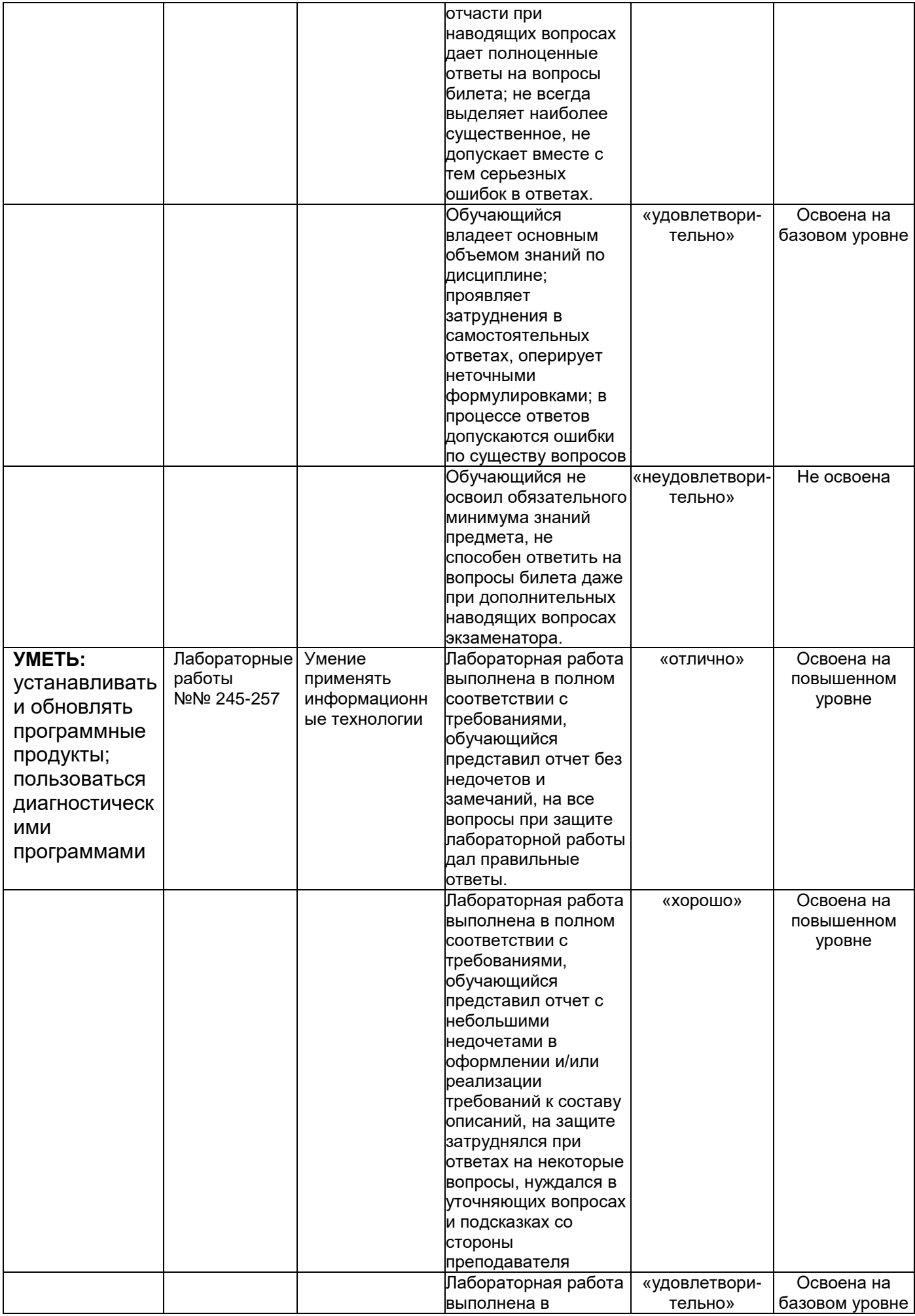

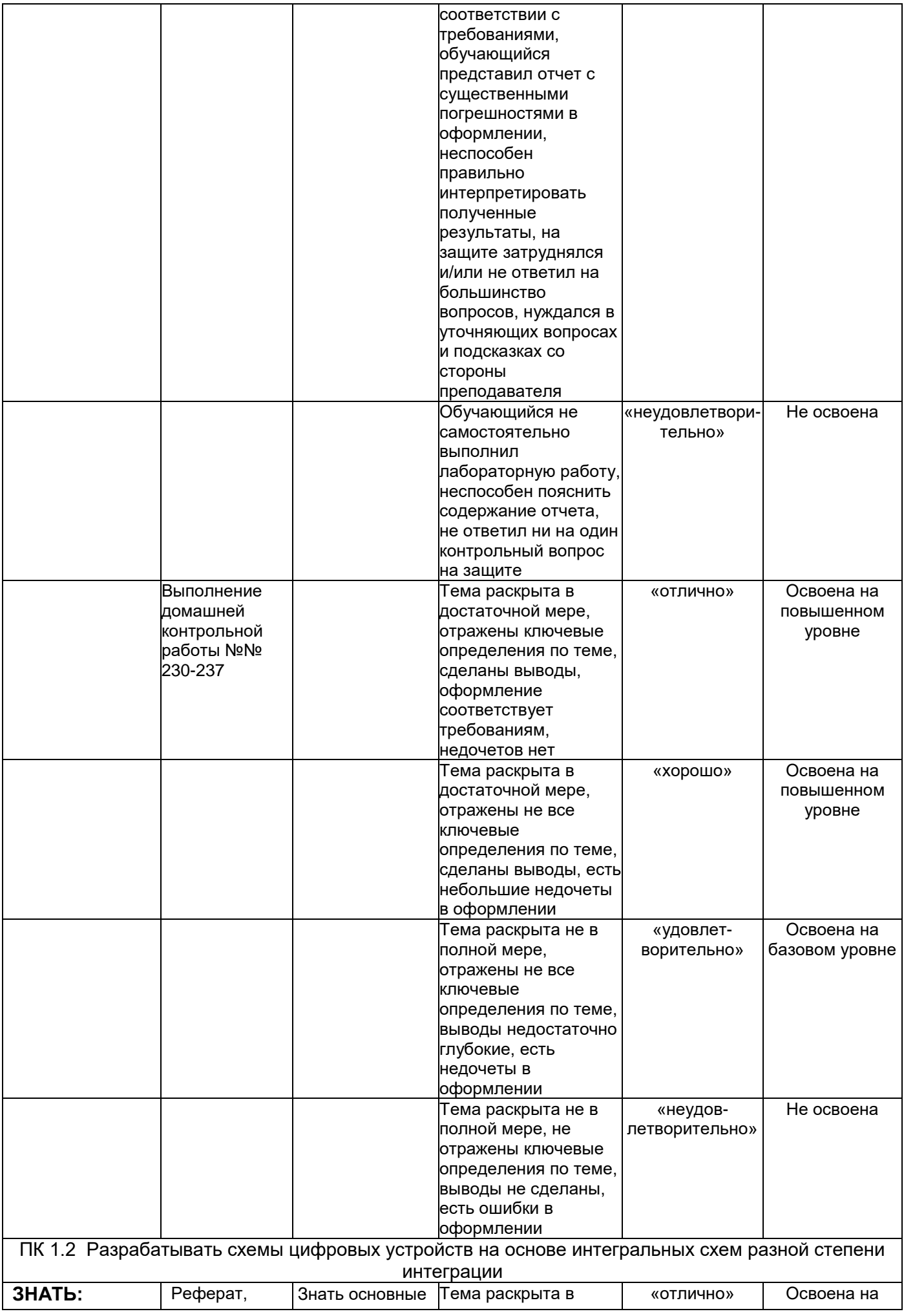

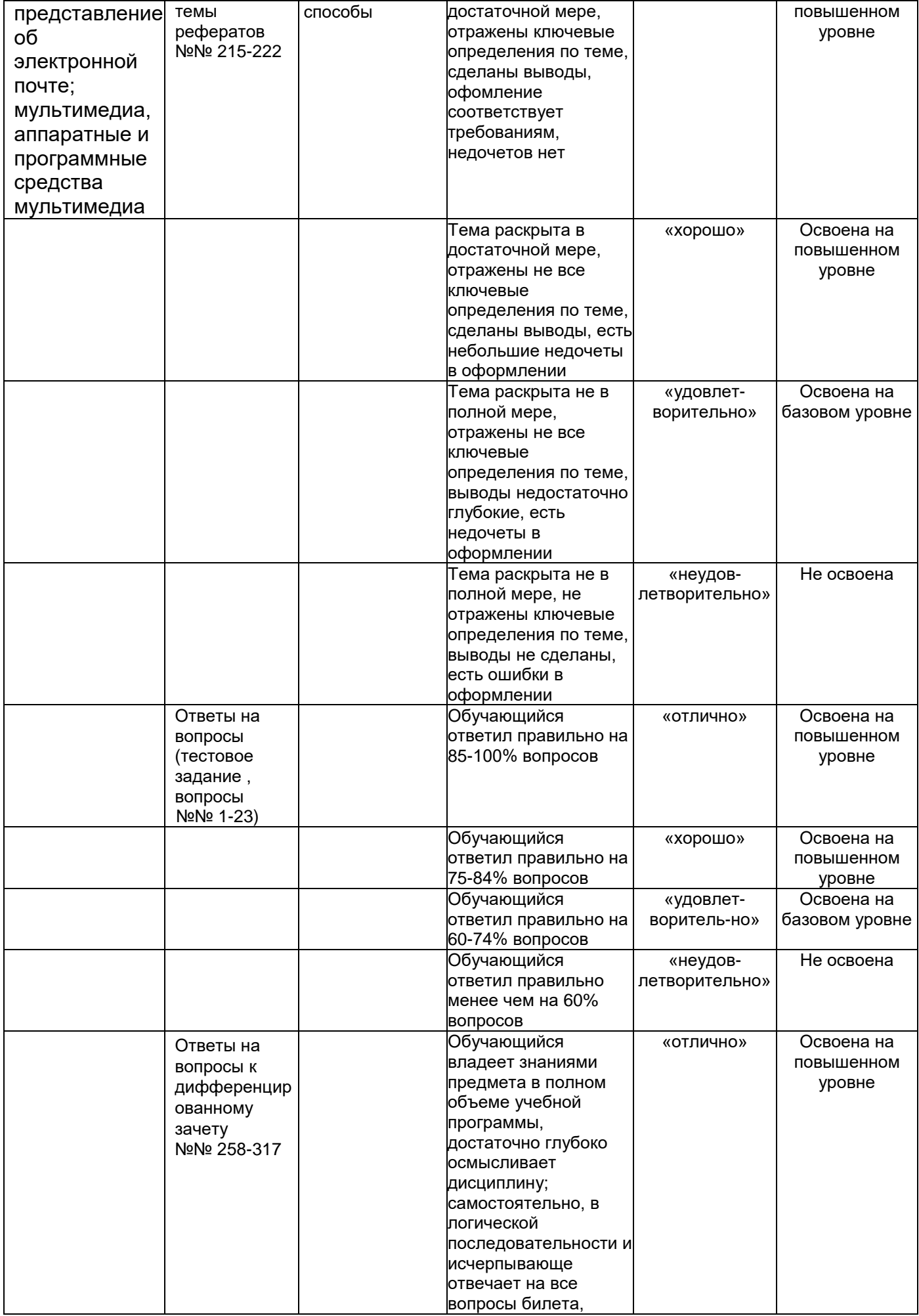

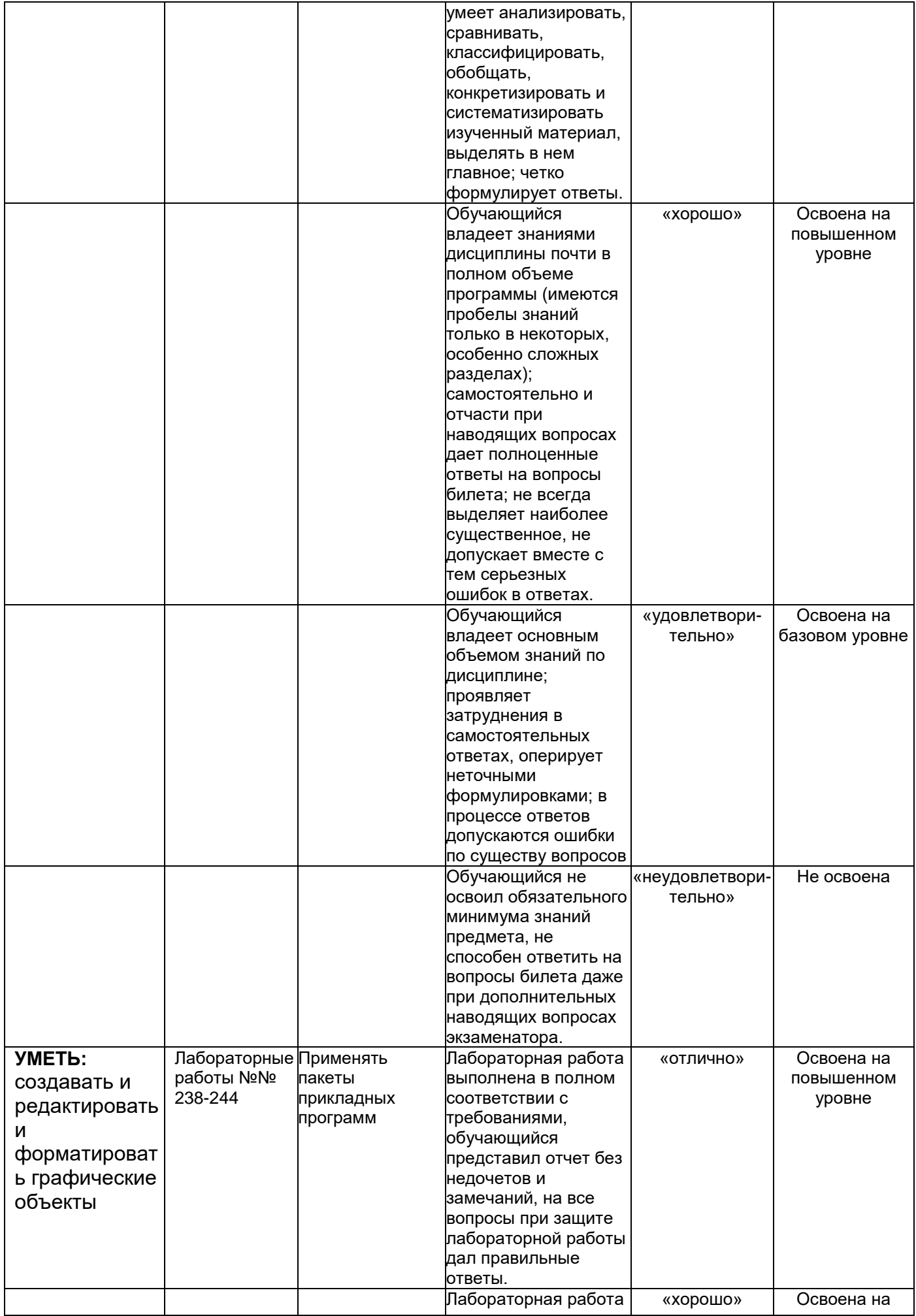

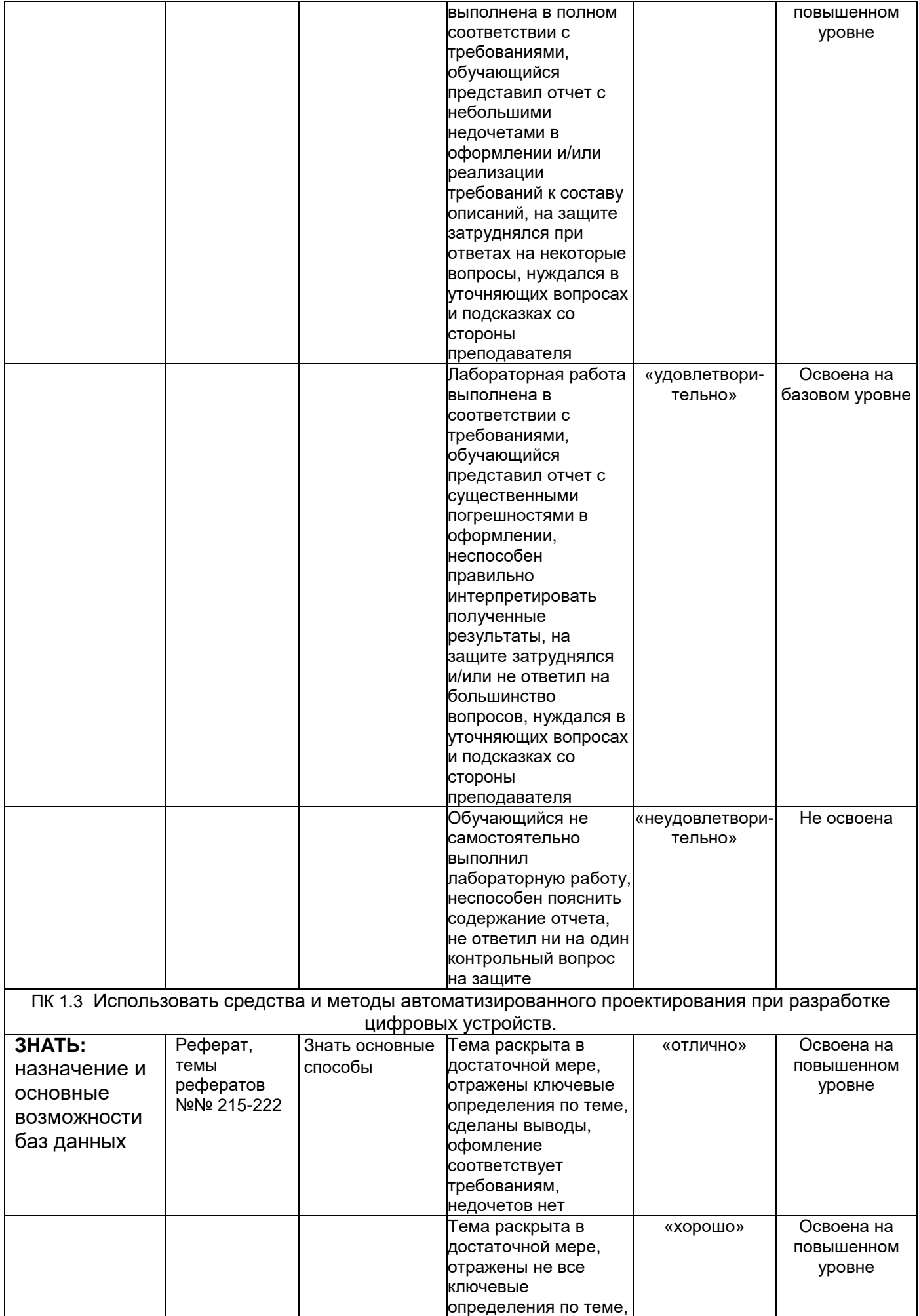

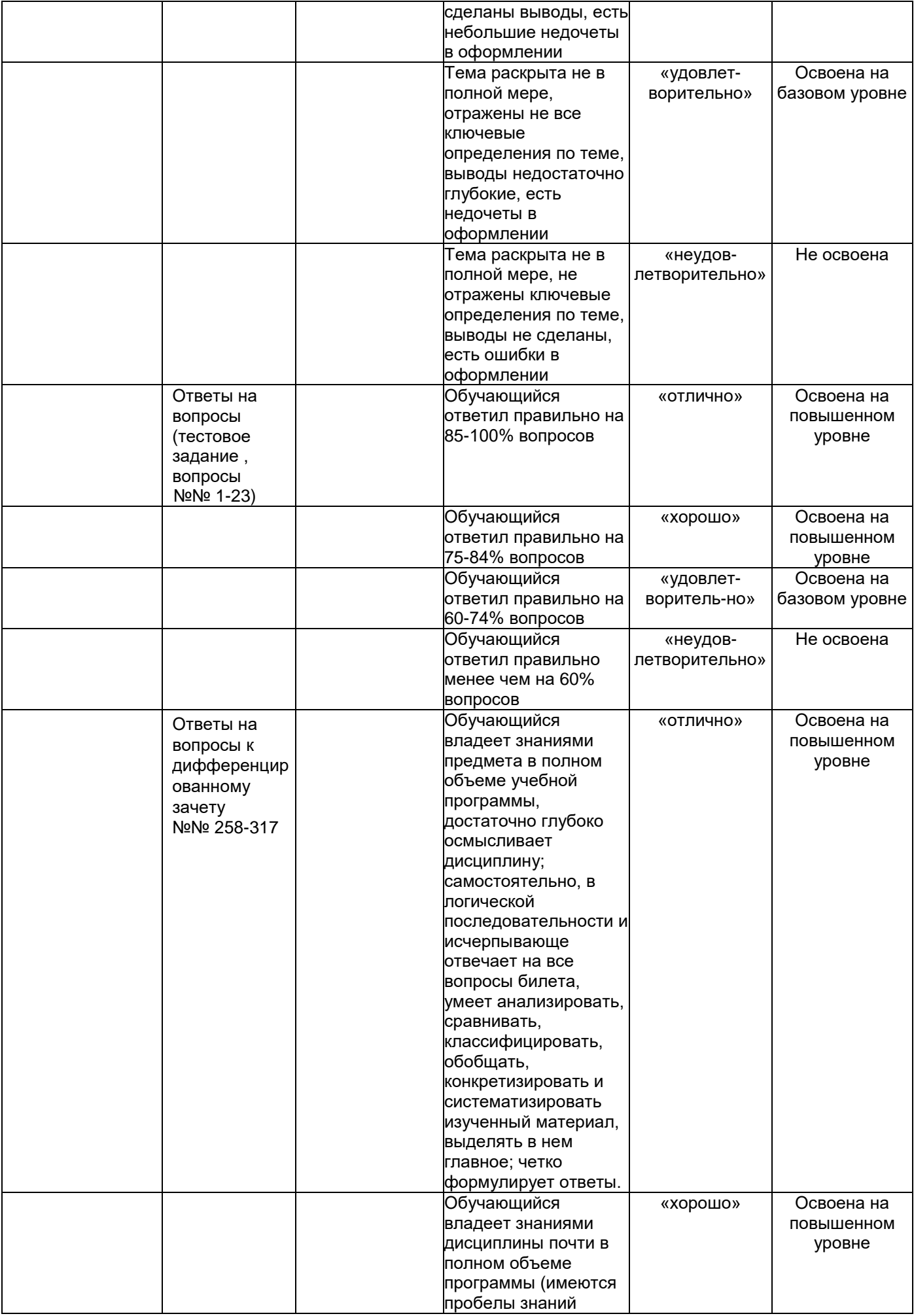

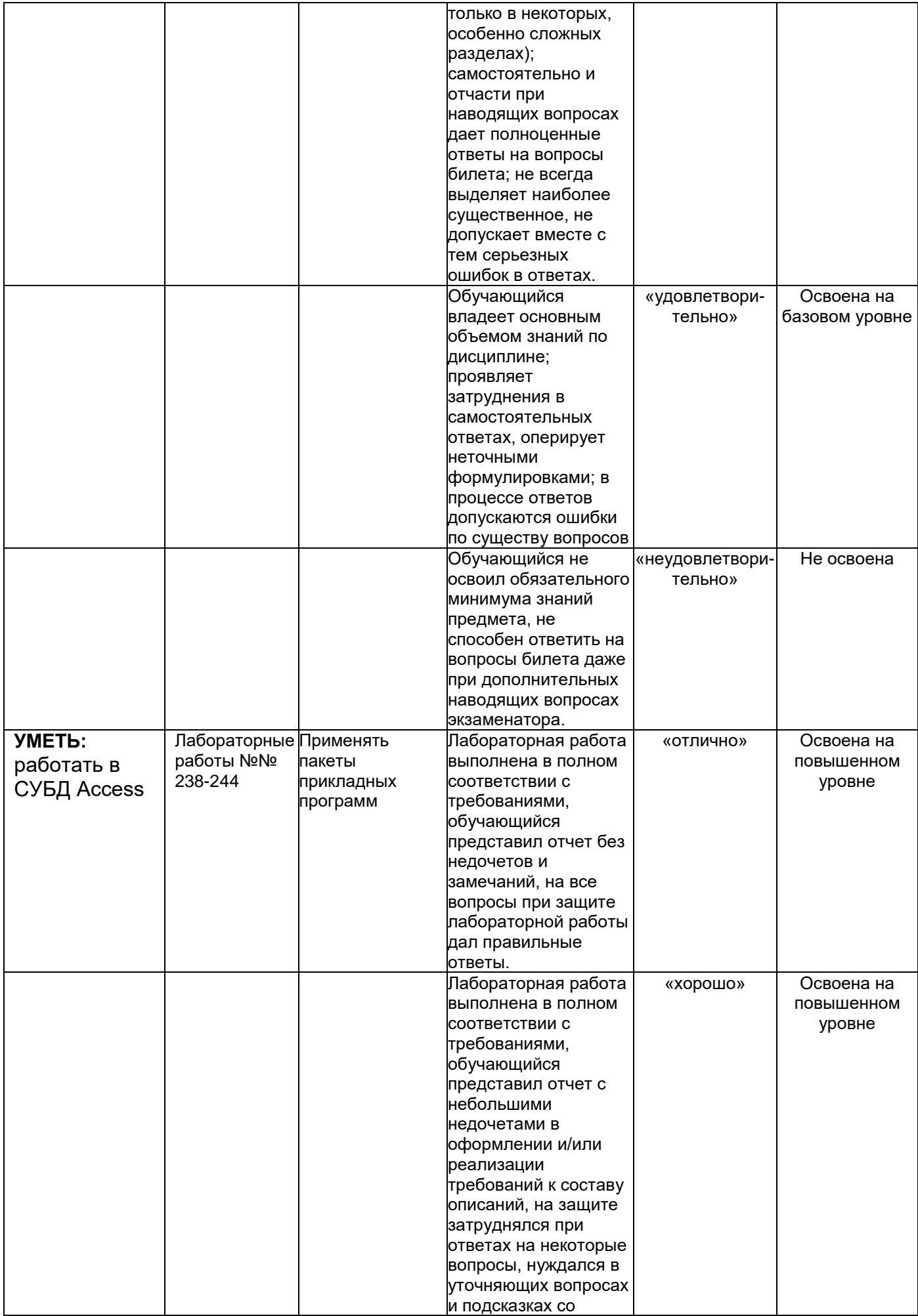

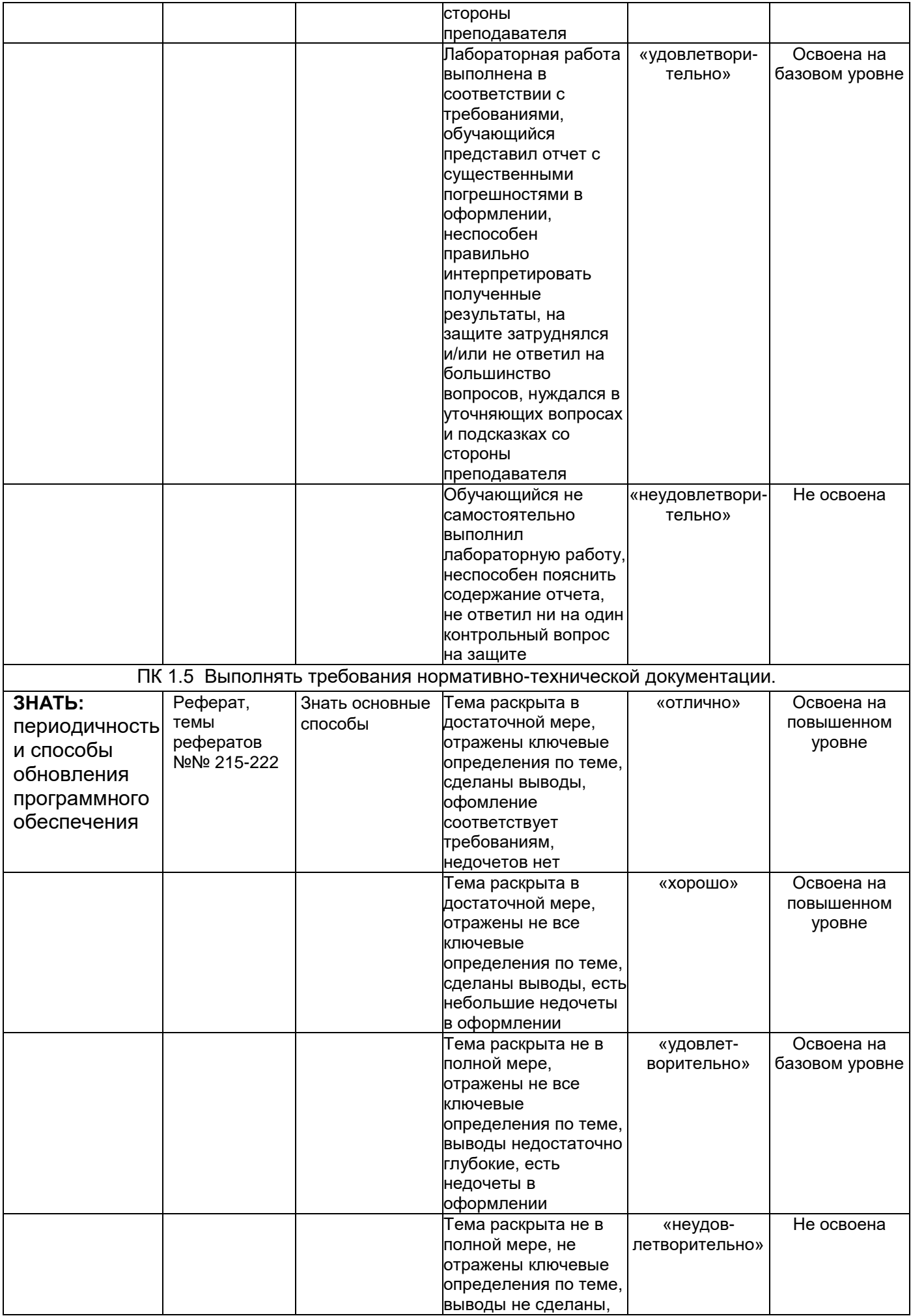

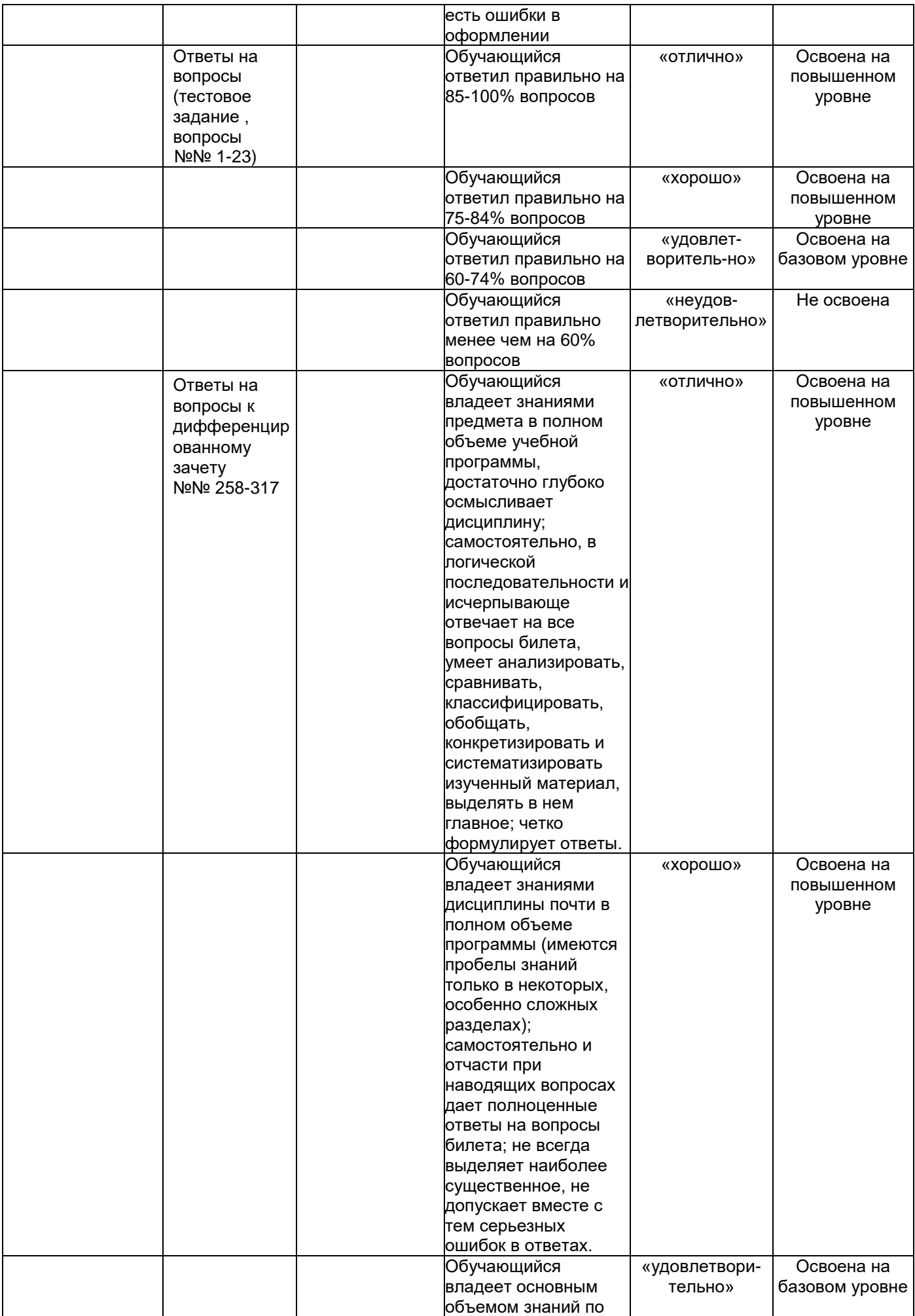

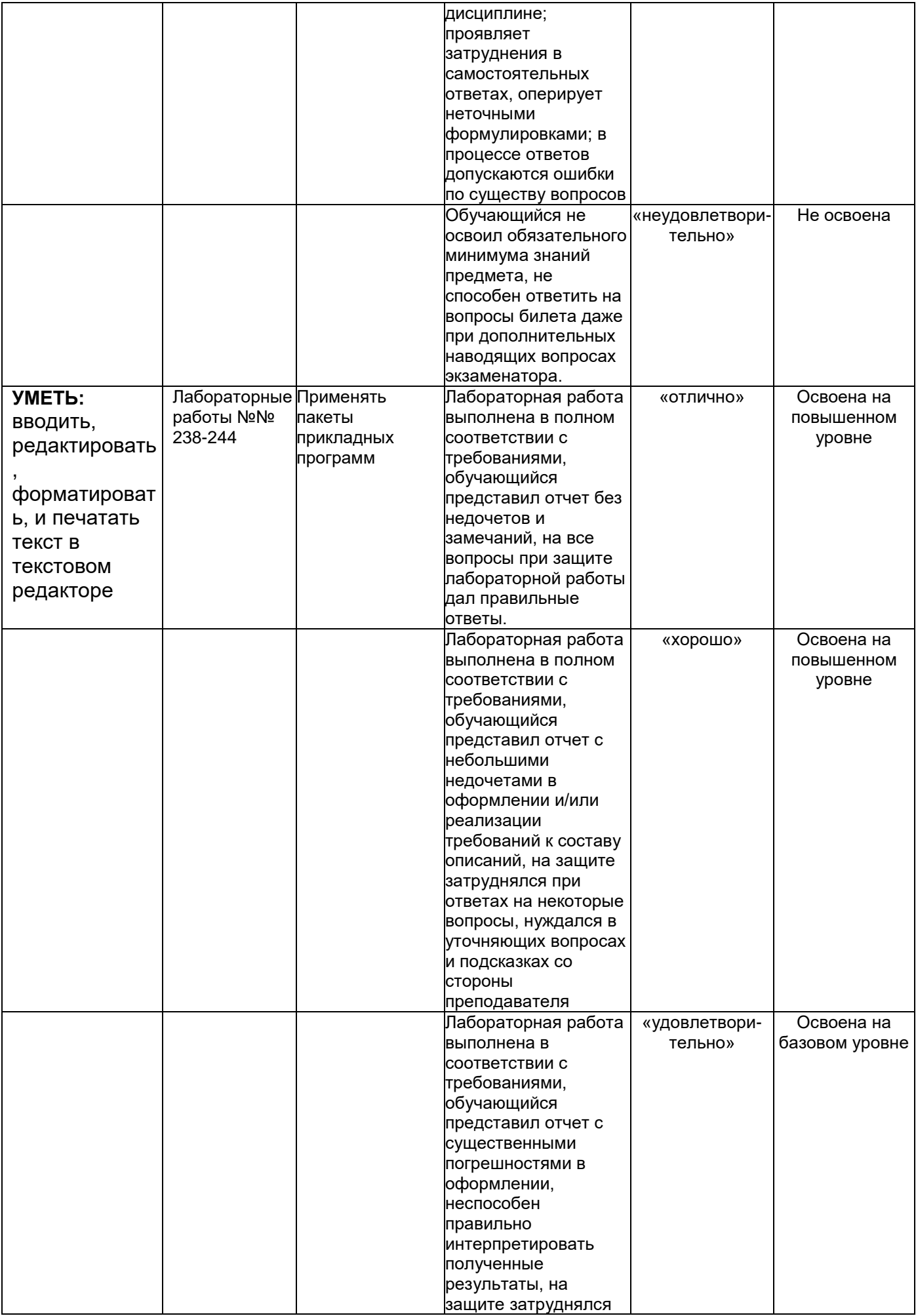

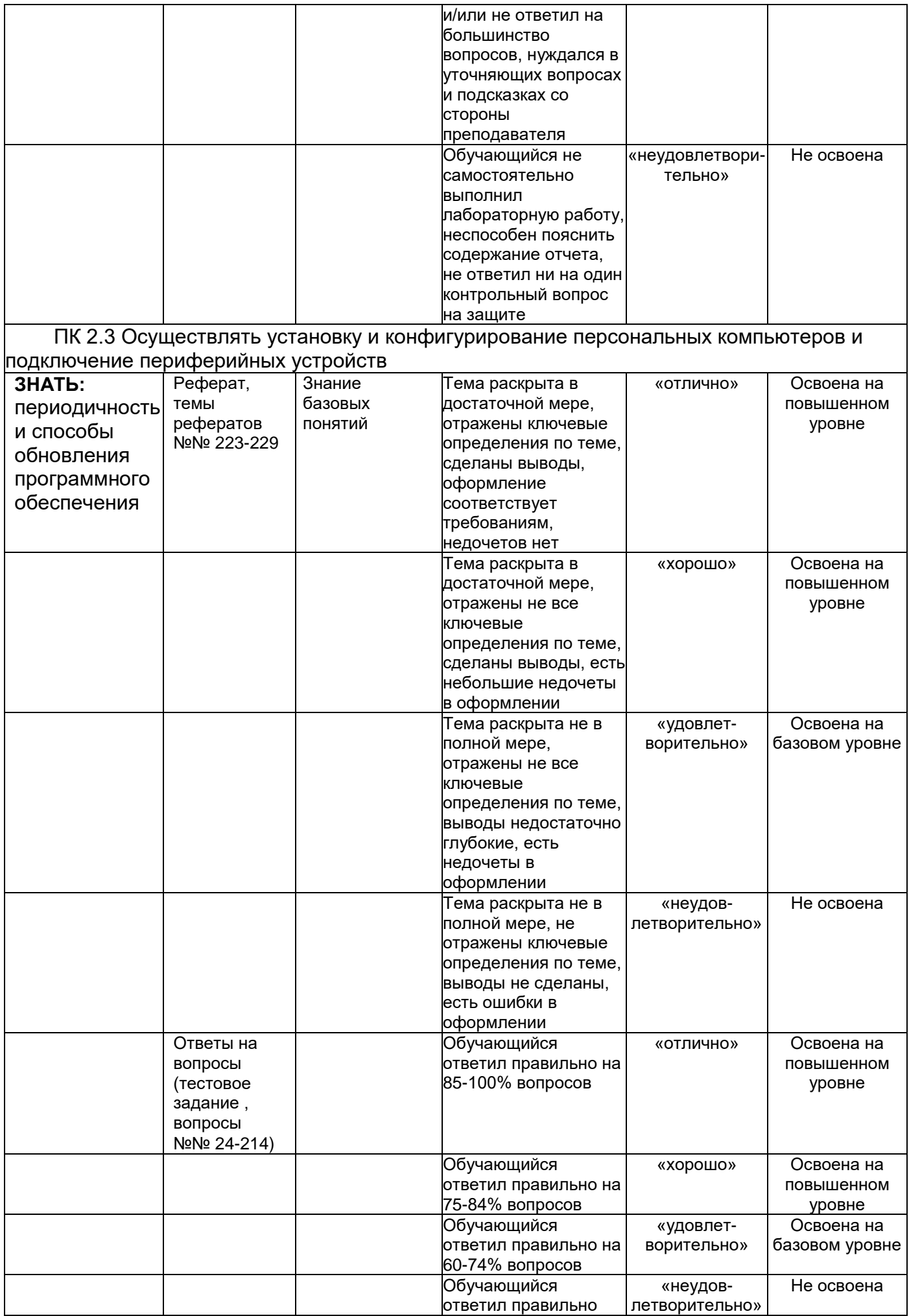

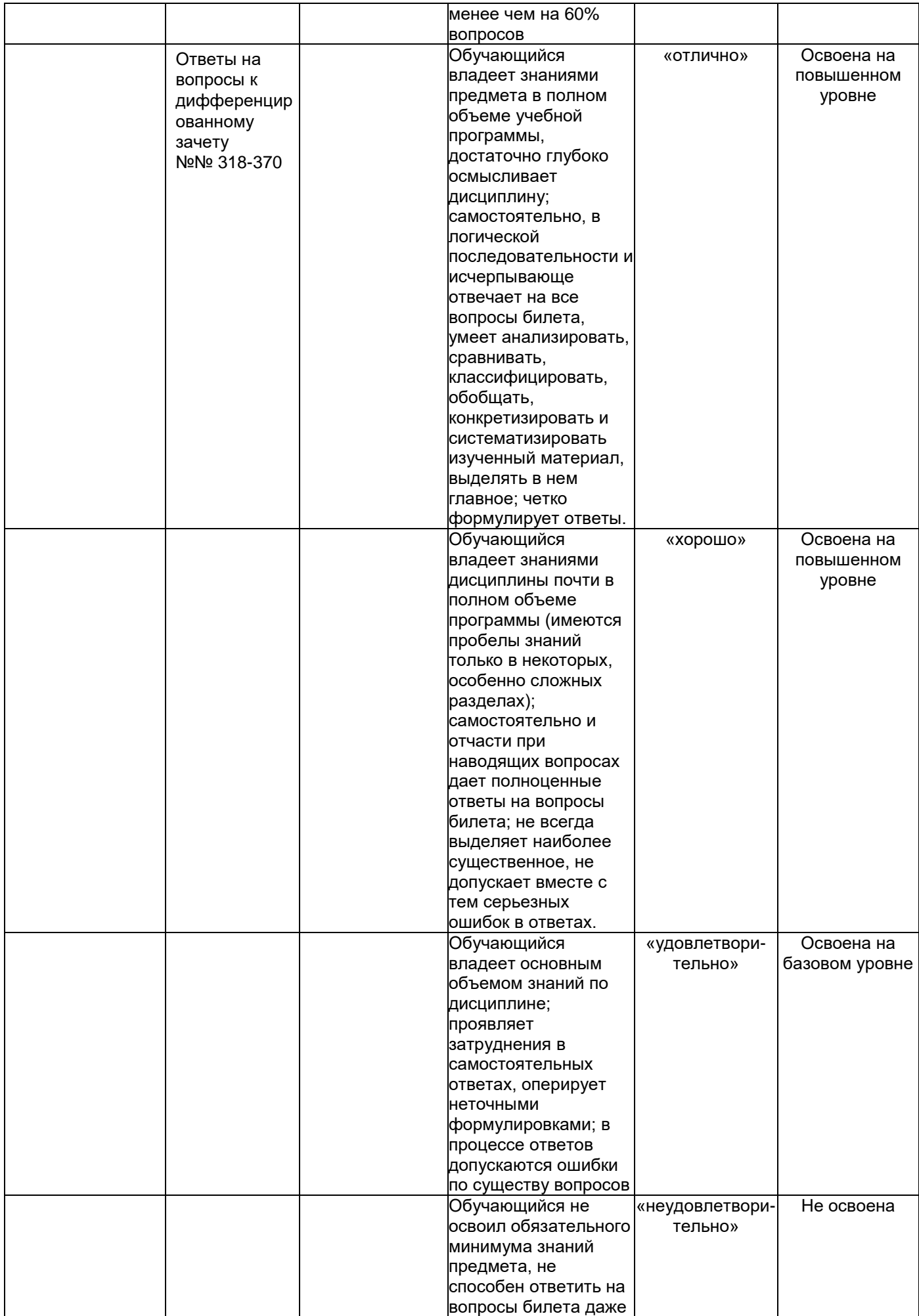

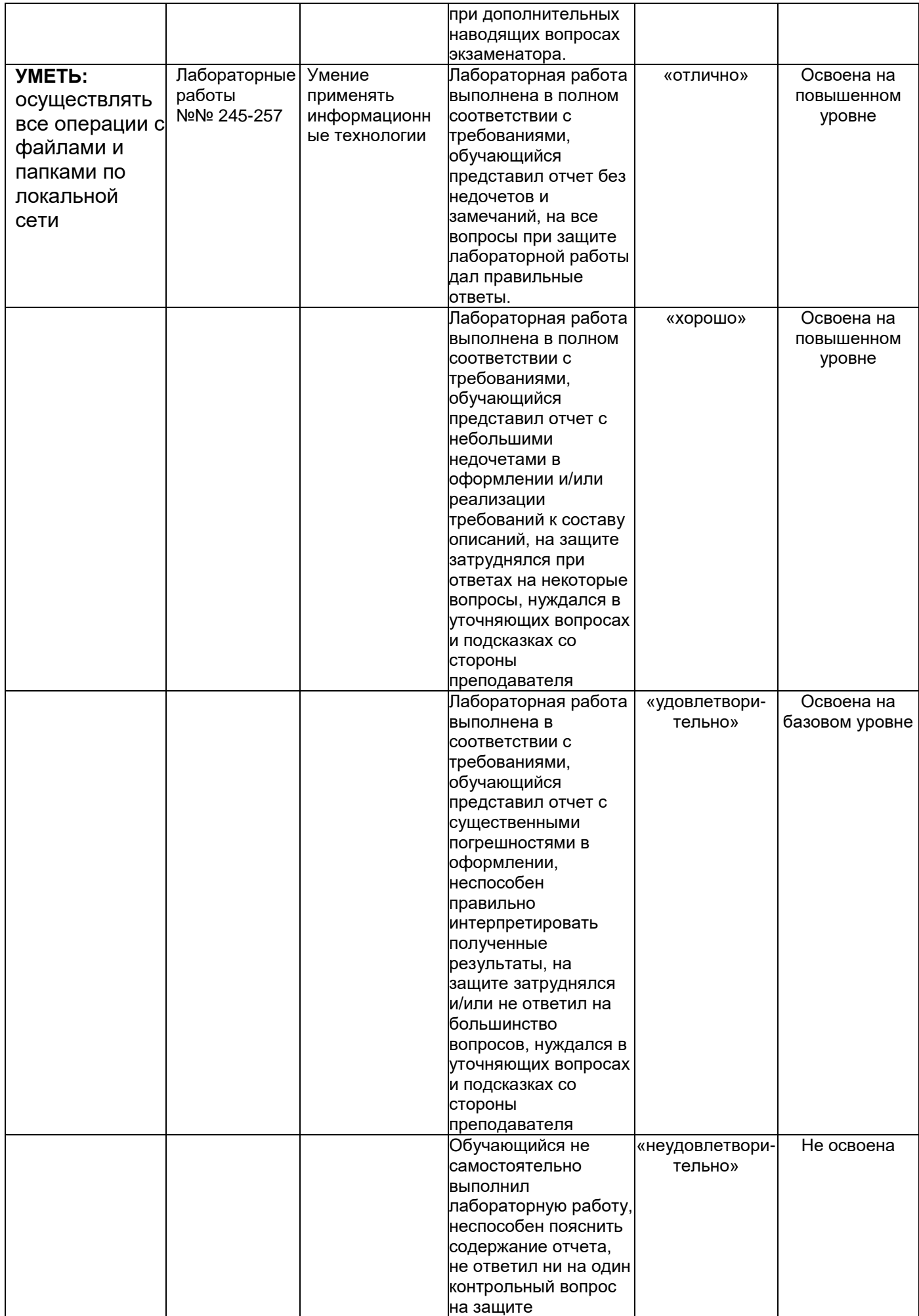

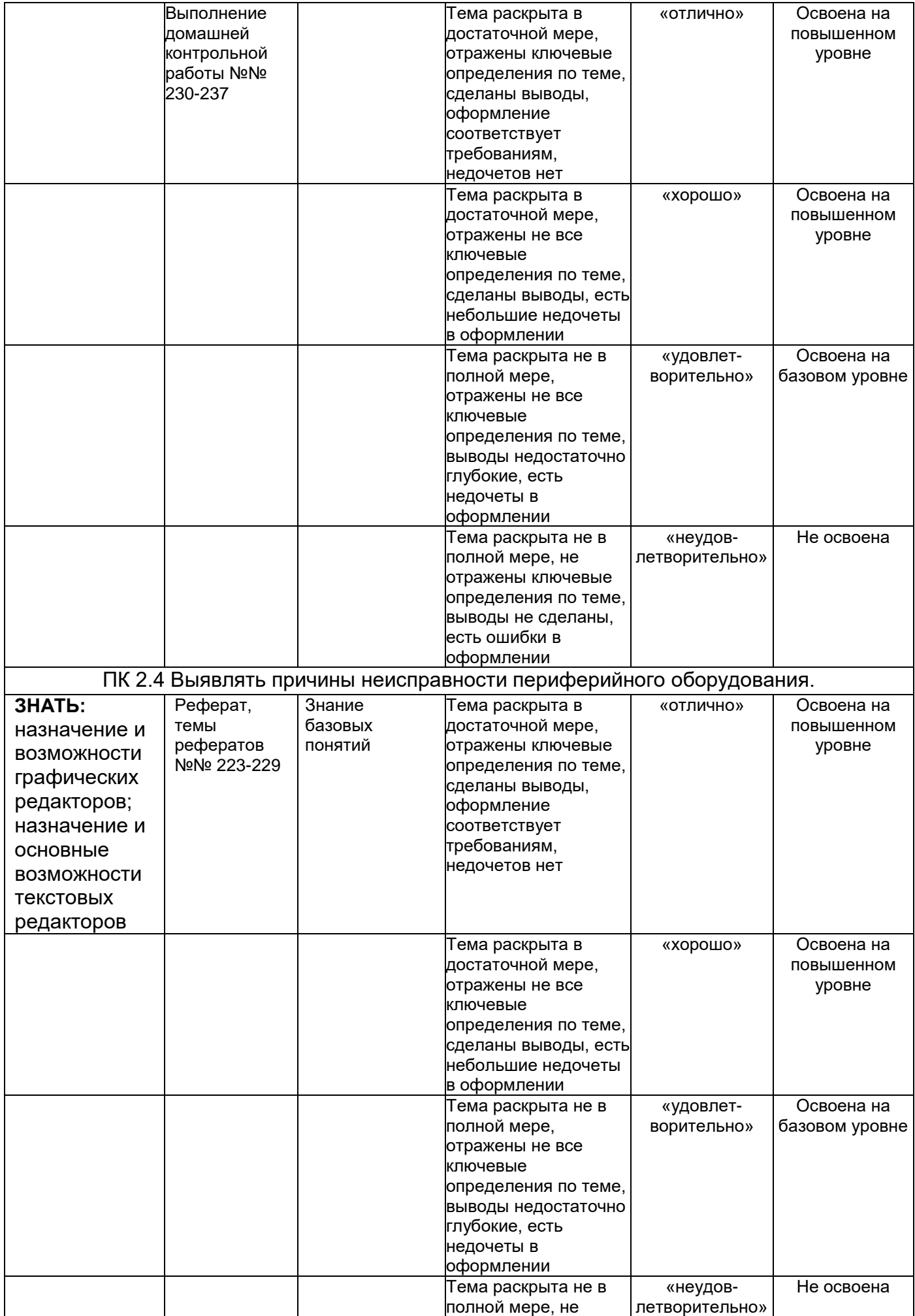

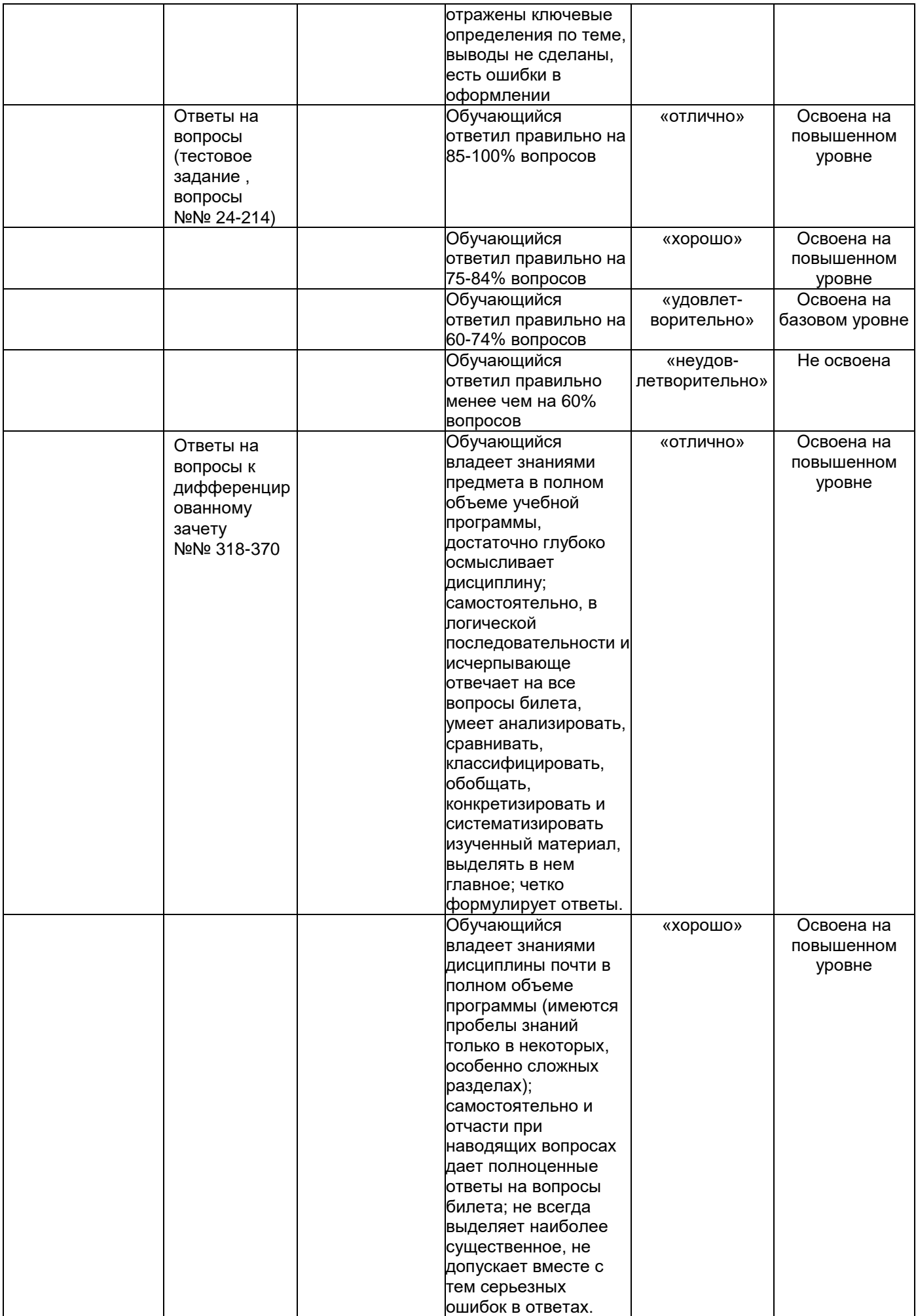

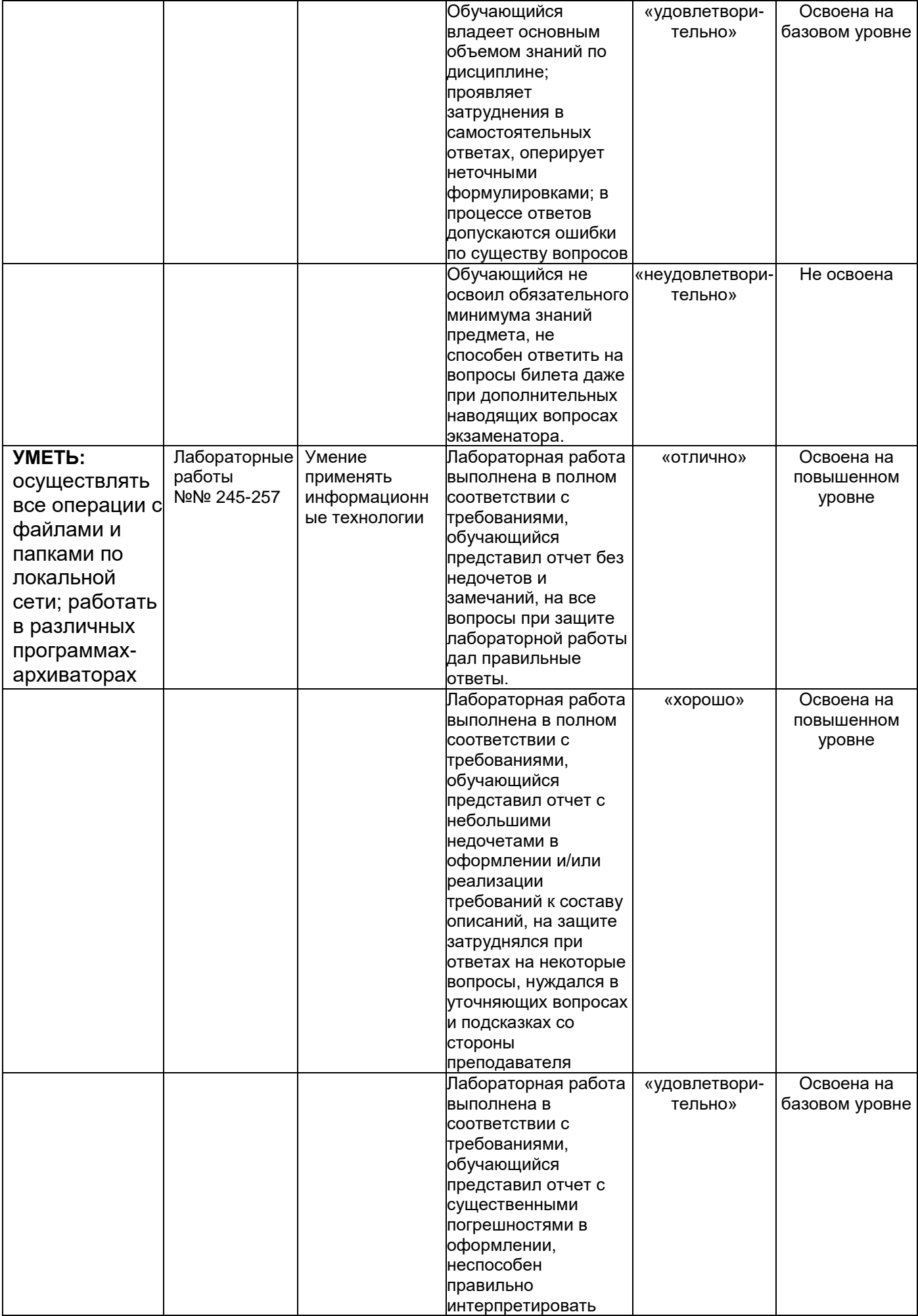

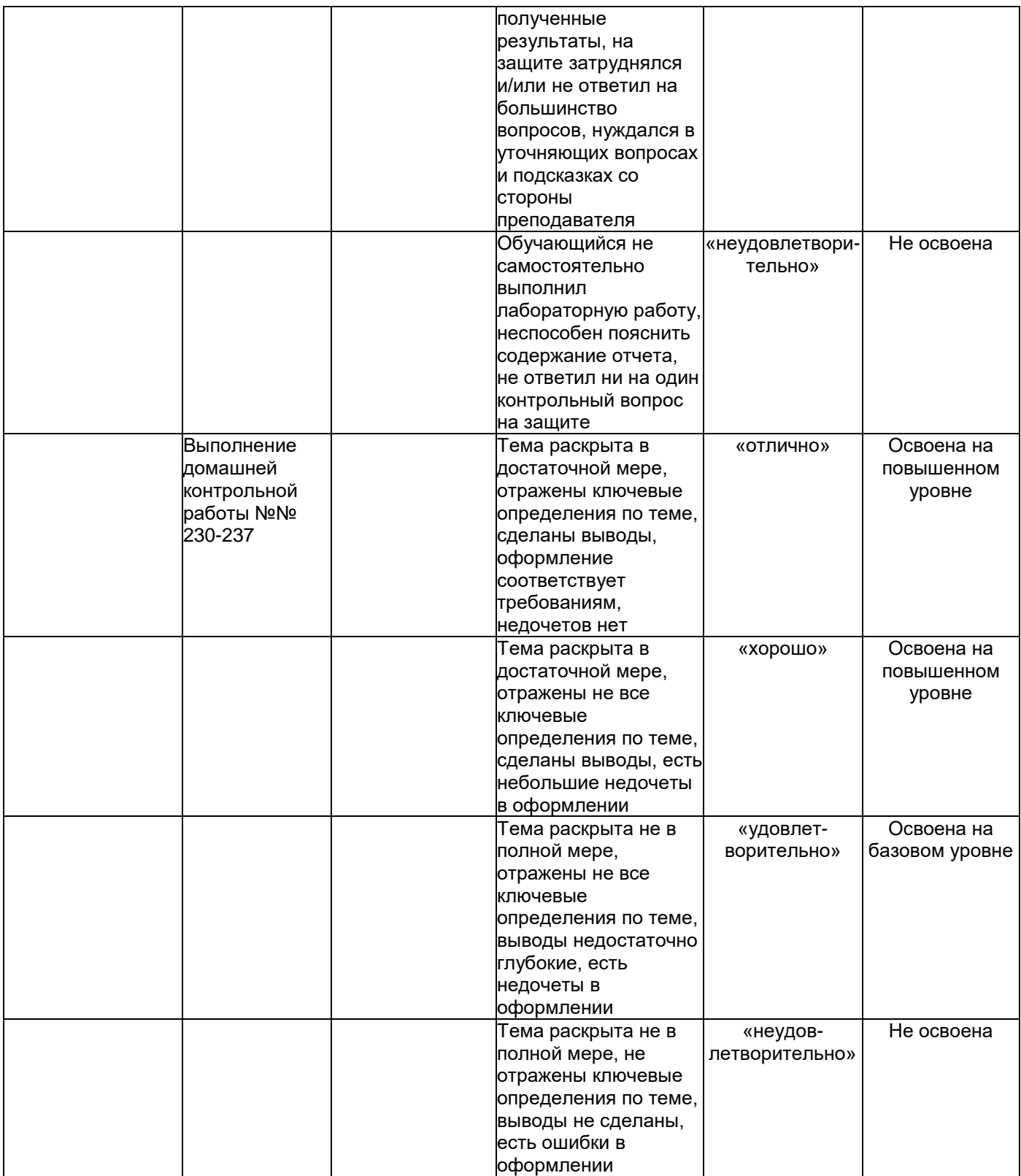